# **ESCUELA POLITÉCNICA NACIONAL**

# **FACULTAD DE INGENIERÍA DE SISTEMAS**

# **DESARROLLO DE MÓDULOS DE SISTEMA ERP UTILIZANDO METODOLOGÍAS ÁGILES**

# **ROLES DE PAGO**

# **TRABAJO DE INTEGRACIÓN CURRICULAR PRESENTADO COMO REQUISITO PARA LA OBTENCIÓN DEL TÍTULO DE INGENIERO DE SOFTWARE**

**JUAN JOSÉ JARAMILLO CAJAMARCA juan.jaramillo02@epn.edu.ec**

**DIRECTOR: MSc. VICENTE ADRIÁN EGÜEZ SARZOSA adrian.eguez@epn.edu.ec**

**Quito, marzo 2022**

# **CERTIFICACIONES**

Yo, JUAN JOSE JARAMILLO CAJAMARCA declaro que el trabajo de integración curricular aquí descrito es de mi autoría; que no ha sido previamente presentado para ningún grado o calificación profesional; y, que he consultado las referencias bibliográficas que se incluyen en este documento.

**Juan José Jaramillo Cajamarca**

Certifico que el presente trabajo de integración curricular fue desarrollado por JUAN JOSE JARAMILLO CAJAMARCA, bajo mi supervisión.

 $2$  latter

**MSc. Vicente Adríán Egüez Sarzosa DIRECTOR**

# **DECLARACIÓN DE AUTORÍA**

A través de la presente declaración, afirmamos que el trabajo de integración curricular aquí descrito, así como el (los) producto(s) resultante(s) del mismo, son públicos y estarán a disposición de la comunidad a través del repositorio institucional de la Escuela Politécnica Nacional; sin embargo, la titularidad de los derechos patrimoniales nos corresponde a los autores que hemos contribuido en el desarrollo del presente trabajo; observando para el efecto las disposiciones establecidas por el órgano competente en propiedad intelectual, la normativa interna y demás normas.

Juan José Jaramillo Cajamarca MSc. Vicente Adrían Egüez Sarzosa

### **DEDICATORIA**

Este trabajo de titulación representa la culminación de una etapa muy importante en mi vida, una etapa que necesitó de mucho esfuerzo para ser completada, y que, sin la ayuda de mi madre, Rebeca, no habría sido posible, por lo que dedico este trabajo a ella que con su infinito amor me fue guiando siempre hacia la meta. De igual forma dedico todo este esfuerzo a mis hermanos Ángel, Consuelo y Alexandra, que siempre me han apoyado en este largo camino, a mis sobrinas Camila, Lina y Amaya que siempre me permiten ser su ejemplo que seguir y son mi motivación para seguir adelante, a mi padre, que, desde el cielo, sé que se encuentra orgulloso y siempre estuvo a mi lado en todo momento.

Finalmente dedico este gran esfuerzo a mi novia, amiga y confidente, Alisson, que siempre con su amor me ha ayudado a superar mis límites y me impulsa a ser mejor persona, por lo que es un pilar fundamental de este logro.

# **AGRADECIMIENTO**

Agradezco a mi familia, que con su apoyo y consejos iluminaban mi camino en los momentos más inciertos.

A mi universidad, que en sus aulas pude formarme como el profesional que soy hoy en día y pude conocer a personas increíbles que más que compañeros son amigos.

A mis profesores, que siempre compartieron toda su sabiduría en cada clase, que alimentaban mis ganas de nunca parar de aprender, en especial a mi director de tesis por su guía, paciencia y disposición durante todo el proceso.

Finalmente, a todos aquellos que de alguna forma llenan mi vida de alegrías y buenos momentos, que sin ellos la vida no sería la misma.

# ÍNDICE DE CONTENIDO

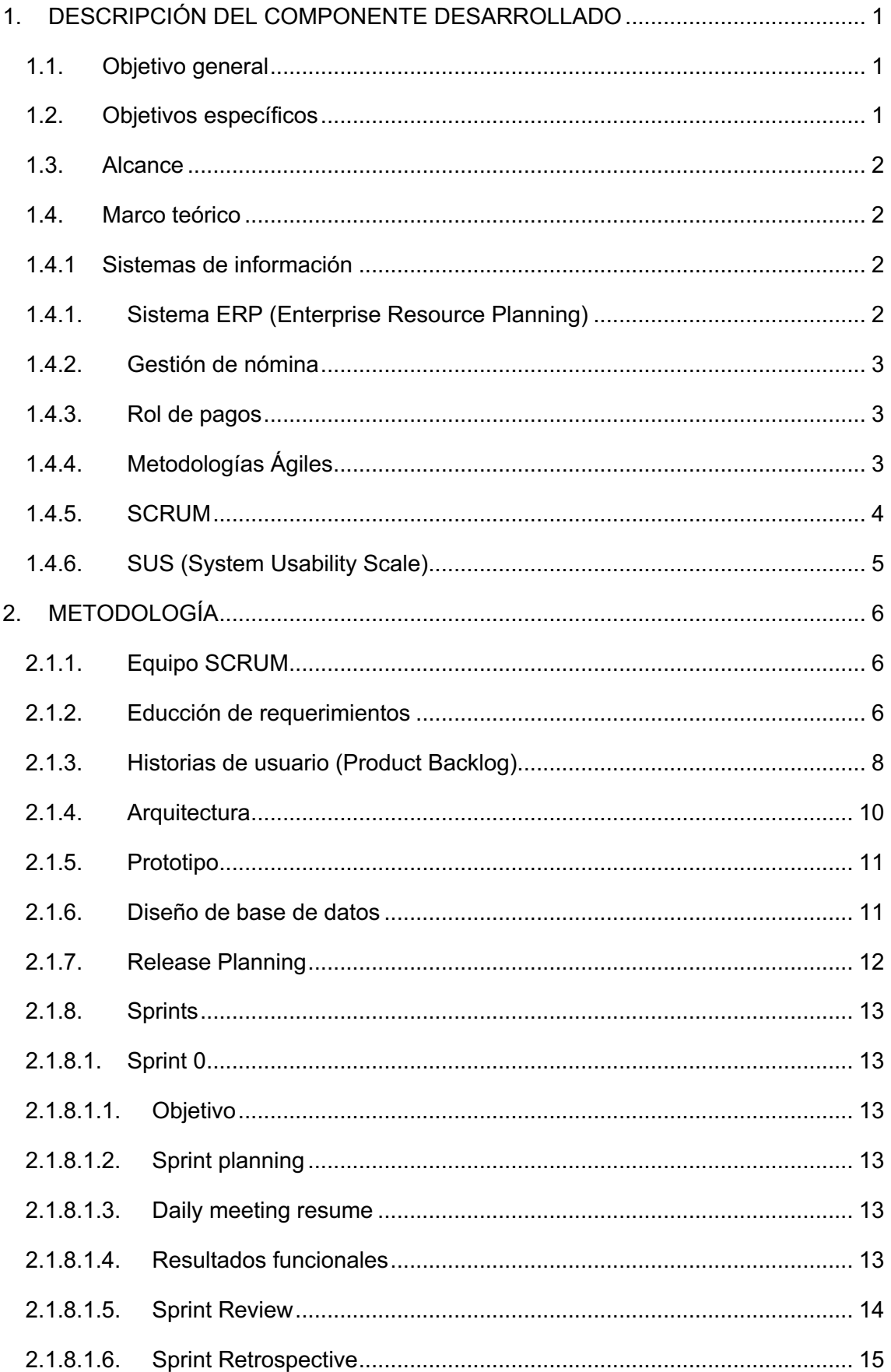

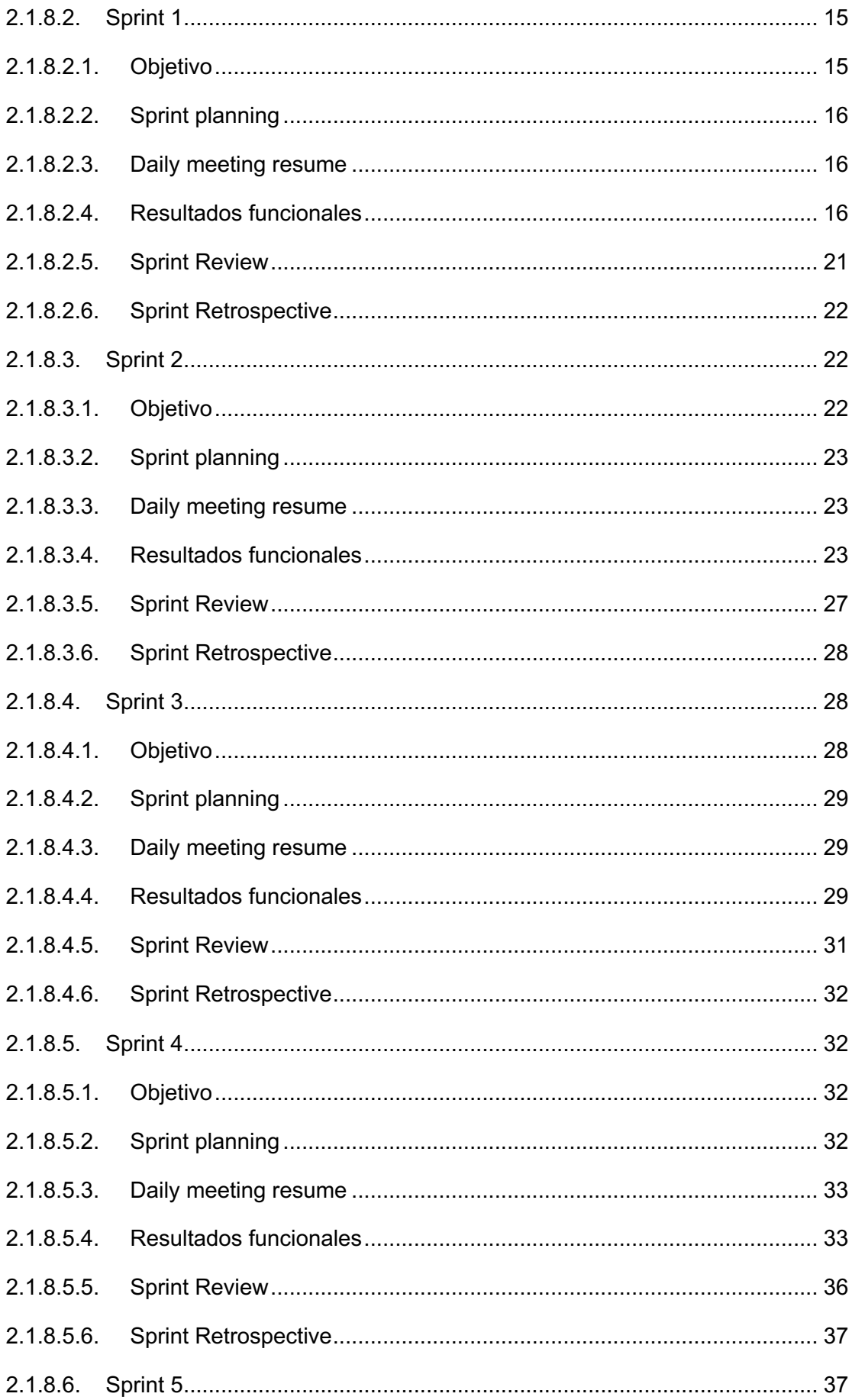

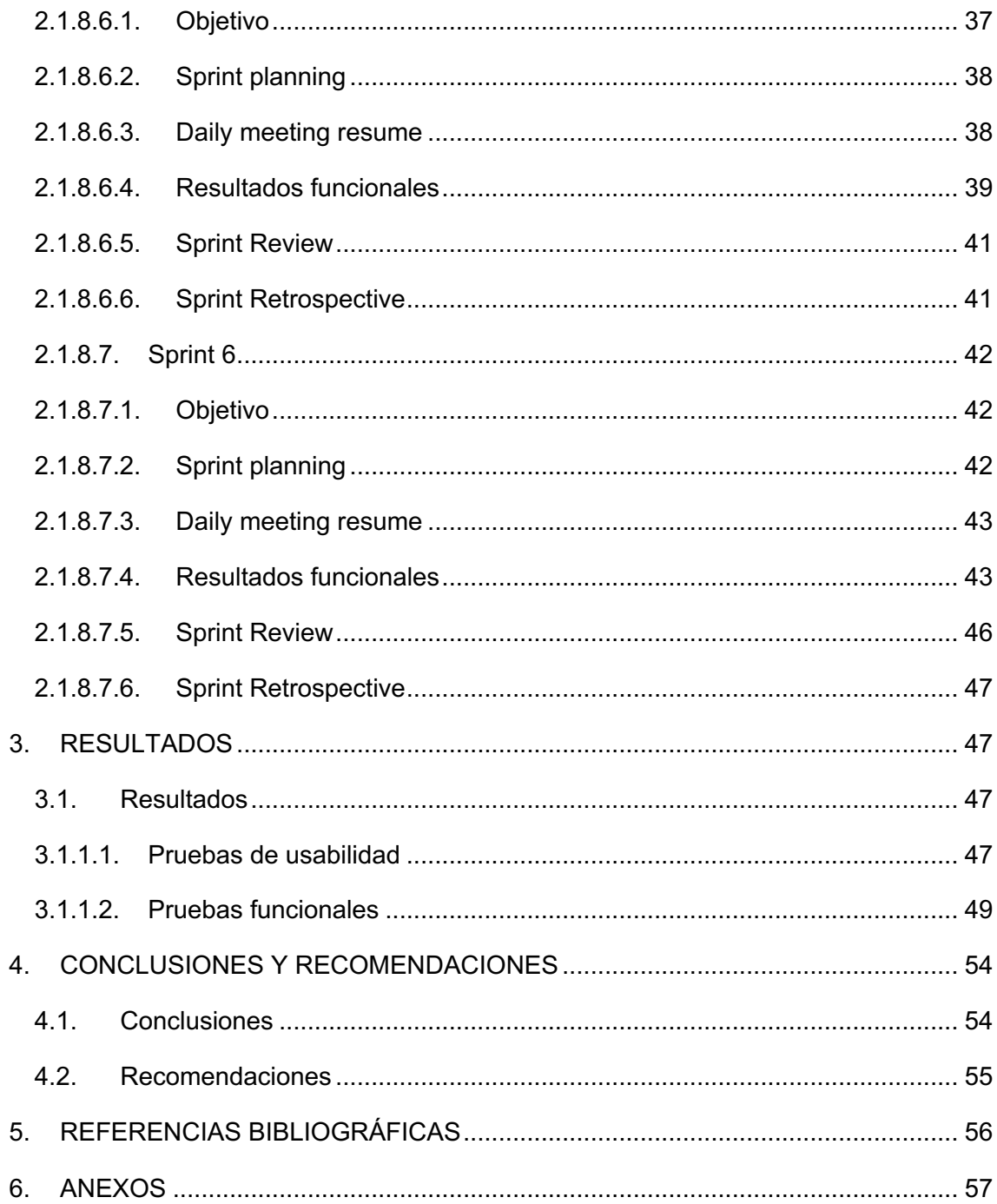

## **RESUMEN**

Un sistema ERP se encarga de manejar todas las áreas importantes de una empresa, la gestión de nómina es un área clave ya que, dentro de sus obligaciones se encuentra el gestionar las remuneraciones que un empleado debe recibir por su trabajo, esta información representa mucho valor ya que comúnmente los pagos a nómina representan el egreso más alto dentro de una empresa y es de gran interés que esta información sea lo más integra posible.

El presente trabajo de integración curricular se encarga en detallar la construcción de un producto software que tiene como objetivo facilitar las tareas de gestión para el pago de la nómina de una empresa. El desarrollo del producto software se basó en el uso de metodologías ágiles que permitan la rápida entrega de valor y la comunicación continua entre las partes interesadas, de esta forma se pretende asegurar la integridad de la información relacionada a los pagos de nómina y evitar posibles afectaciones económicas tanto para la empresa como para los empleados.

**PALABRAS CLAVE:** ERP, nómina, roles de pago

# **ABSTRACT**

An ERP system oversees managing all the important areas of a company, the payroll management is a key area since, within its obligations is to manage the remunerations that an employee must receive for his work, this information represents a lot of value since commonly the payroll payments represent the highest expenditure within a company and it is of great interest that this information is as integrated as possible.

The present work of curricular integration oversees detailing the construction of a software product that has as objective to facilitate the tasks of management for the payment of the payroll of a company. The development of the software product was based on the use of agile methodologies that allow the fast delivery of value and the continuous communication between the interested parties, in this way it is intended to ensure the integrity of the information related to the payroll payments and to avoid possible economic affectations for both the company and the employees.

**KEYWORDS**: ERP, payrolls payments

# **1. DESCRIPCIÓN DEL COMPONENTE DESARROLLADO**

La gestión de nómina es una parte fundamental dentro de los procesos operativos de cualquier empresa. Cada uno de los subprocesos relacionados con la gestión de nómina se rigen a diferentes regulaciones, tanto internas como externas a la empresa, por lo que la inversión de tiempo y capital que dedican las organizaciones a mantener esta área administrativa debe ser optimizada.

Las actividades que se abarcan dentro de la gestión de nómina y roles de pago podemos encontrar: reportes de nómina, gestión de ingresos de empleados, gestión de descuentos a empleados, etc.

La automatización de procesos con el uso de TIC's es una práctica muy común en las empresas de hoy en día. Es muy difícil pensar en algún área de alguna empresa que no utilice algún sistema informático para agilizar sus procesos. El área de roles de pago y gestión de nómina no es una excepción.

Por lo que se desarrolló un módulo de gestión de roles de pago para Manticore Labs que facilita la ejecución de procesos relacionados a esta área y que se detallan en secciones posteriores.

El software es un ente vivo, un ente que se deteriora a medida que avanza en su tiempo de vida, por lo que es importante el gestionar de una forma correcta el ciclo de vida del software de modo que el esfuerzo requerido para mantenerlo en el futuro sea el mismo que cuando se comenzó a desarrollar; por lo que el módulo de gestión de roles de pago se desarrolló utilizando una metodología de software ágil que permita gestionar y ejecutar las actividades relacionadas con la construcción de este. El marco de trabajo utilizado fue SCRUM.

### **1.1. Objetivo general**

Construir el módulo de roles de pago correspondiente a un sistema web ERP utilizando metodologías ágiles para Manticore Labs.

# **1.2. Objetivos específicos**

- 1. Identificar los requerimientos del módulo de roles de pago utilizando historias de usuario, prototipos y documentación que ayuden al desarrollo del módulo.
- 2. Establecer una arquitectura que guie el desarrollo del módulo de roles de pago.
- 3. Gestionar la implementación del módulo de rol de pagos utilizando el marco de trabajo SCRUM.
- 4. Validar y verificar que el módulo implementado cumpla con las condiciones establecidas en fases anteriores.

### **1.3. Alcance**

El alcance del componente es la toma de requisitos, diseño, implementación y pruebas del módulo de roles de pago de un ERP utilizando la metodología de desarrollo SCRUM con la ayuda de Manticore Labs como empresa privada.

#### **1.4. Marco teórico**

#### **1.4.1 Sistemas de información**

Un sistema de información está formado por todos los componentes (hardware, software, telecomunicaciones, personas y procesos) que colaboran para procesar los datos y producir información. Casi todos los sistemas de información empresariales están integrados por muchos subsistemas con metas secundarias, todas las cuales contribuyen a la meta principal de la organización [1].

#### **1.4.1. Sistema ERP (Enterprise Resource Planning)**

La finalidad de un sistema de información es la de otorgar una interfaz de comunicación entre las personas y la tecnología, un sistema ERP (que es un sistema de información) que permite proveer información útil para apoyar la estrategia, operaciones, gestión, análisis y toma de decisiones dentro de una organización [2], por lo que, un sistema ERP es transversal a todas las áreas tanto administrativas como operativas de una organización.

Un sistema ERP, esta centralmente integrado a todos los departamentos de una organización, debido a sus numerosos beneficios, cada vez son más las empresas que tienen que implementar un sistema ERP [3] .

#### **1.4.2. Gestión de nómina**

La palabra nómina hace referencia a los individuos que en una empresa perciben ingresos económicos por concepto de salarios, justificando con su firma el hecho de haberlos recibido.[4]

La administración del personal es un proceso crítico, con muy poco margen para errores y retrasos, cuya complejidad aumenta exponencialmente con el número de empleados de la organización, por lo que es importante el reducir los tiempos dedicados a la administración de personal y explotar ampliamente la información que se genera con respecto a salarios que la nómina gestiona.[4]

#### **1.4.3. Rol de pagos**

El rol de pagos es un tipo de registro en el cuál una empresa detalla todos los valores que debe pagar a un empleado por un trabajo realizado, este registro se divide en ingresos y descuentos que debe ser generado de forma mensualizada e individual. [5]

#### **1.4.4. Metodologías Ágiles**

Las metodologías ágiles son un grupo métodos para el desarrollo de software, los cuáles se basan en un desarrollo iterativo e incremental. Las características fundamentales que toda metodología ágil cumple son: planificación adaptativa, desarrollo iterativo y evolutivo, fácil adaptación al cambio y promover la comunicación. [6]

Algunas de las metodologías ágiles más importantes son: SCRUM, LEAN, DSDM y XP.

Cabe recalcar que algunas metodologías se enfocan más al ambiente de desarrollo y otras a la gestión de proyectos de software.

La mayoría de las metodologías ágiles se basan sobre el manifiesto por el desarrollo ágil de software, el cual tiene como objetivo el definir mejores formas de desarrollar software en base a experiencia,[7] en dónde se valora a:

- Individuos e interacciones sobre procesos y herramientas
- Software funcionando sobre documentación extensiva
- Colaboración con el cliente sobre negociación contractual
- Respuesta al cambio sobre seguir un plan.

#### **1.4.5. SCRUM**

Scrum es un marco de trabajo que ayuda a las personas y organizaciones a generar valor a través de soluciones adaptativas para problemas complejos.[8] SCRUM emplea un enfoque iterativo e incremental organizado en Sprints que permite controlar el riesgo durante el desarrollo.

El equipo SCRUM se compromete a lograr sus objetivos y apoyarse mutuamente. Su enfoque principal es el trabajo del Sprint para hacer el mejor progreso posible hacia estos objetivos. El equipo de SCRUM y sus partes interesadas están abiertos sobre el trabajo y los desafíos. [8]

Un Sprint contiene varias fases que son:

- o Sprint planning
	- Esta fase se concentra en tomar los elementos del product backlog y organizarlos dentro del Sprint tomando en cuenta su estimación e importancia para el cliente.
- o Daily meeting
	- § Durante la ejecución de un Sprint, se lleva a cabo reuniones diarias en las que todos los involucrados discuten sobre su progreso y tratan de buscar soluciones a posibles problemas que se encuentren durante el Sprint.
- o Sprint review
	- § Al finalizar un Sprint se realiza una verificación de que todos los objetivos planteados por el Sprint se hayan cumplido satisfactoriamente.

#### **1.4.6. SUS (System Usability Scale)**

Las pruebas de usabilidad y accesibilidad han pasado de ser un proceso opcional a ser una parte fundamental dentro del ciclo de vida del software. En específico la escala de usabilidad del sistema SUS, por sus siglas en inglés, es una herramienta que se utiliza para obtener una medida rápida sobre cómo las personas perciben la usabilidad de un producto software, esta herramienta ha demostrado ser sumamente sencilla de implementar y fiable para ser utilizada dentro de evaluaciones de usabilidad. [9]

El cuestionario consiste en un conjunto de 10 preguntas, cada una de estas preguntas puede ser puntuada en un rango de 1 al 5, en donde el número 1 corresponde a un total desacuerdo con la pregunta, y el número 5 corresponde a un total acuerdo con la pregunta.

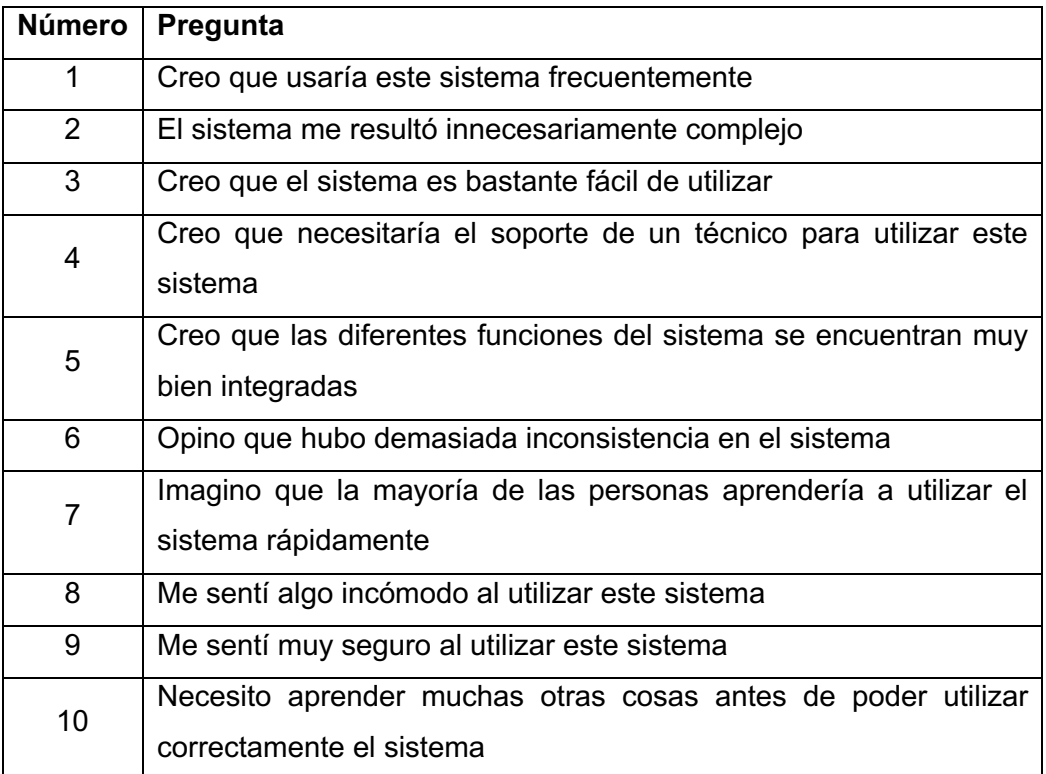

Luego de la obtención de resultados, SUS no indica un método de evaluación que permite interpretar los resultados de cada una de las preguntas.

Para interpretar los resultados, se debe sumar los resultados promediades obtenidos de los cuestionarios realizados a nuestros usuarios, considerando lo siguiente:

- Las preguntas impares (1,3,5,7 y 9) tomarán el valor asignado por el usuario y se le restará 1.
- Para las preguntas pares (2,4,5,8,10), se tomará el valor de 5 menos el valor asignado a cada pregunta por los entrevistados.

Una vez obtenidos estos resultados, se obtiene la suma total y se debe multiplicar por 2,5. El número resultado de estas operaciones se comprende entre los intervalos de 0 a 100. En dónde números cercanos a 0 representarán problemas relacionados al uso del producto software y números cercanos a 100, representarán que no existen problemas relacionadas a la usabilidad (o que son muy pocos) en el producto software, según [9] el puntaje promedio de este cuestionario es 68, que se podría considerar un valor intermedio al que se aspira que un producto software mínimamente pueda alcanzar.

# **2. METODOLOGÍA**

Para la gestión del desarrollo del proyecto se utilizó la metodología SCRUM y para la implementación del proyecto se utilizaron las siguientes características específicas del marco de trabajo XP:

- Refactorización de código fuente
- Integración continua
- Lanzamientos pequeños
- Estándares de codificación

Los costos de cada historia de usuario se miden en días ideales de trabajo.

#### **2.1.1. Equipo SCRUM**

El equipo conformado para la ejecución de los Sprints se conforma de:

- Product Owner: Msc. Adrián Eguez
- Scrum Master: Juan Jaramillo
- Scrum Team: Juan Jaramillo

#### **2.1.2. Educción de requerimientos**

Para la educción de requerimientos se utilizaron entrevistas virtuales no estructuradas en las que se obtuvo información relevante que permitió la definición de requerimientos, de esta forma se identificaron las principales necesidades del cliente y se definió un conjunto de categorías preliminares que consolidaron los requerimientos identificados en una estructura inicial, esto se especifica en la Tabla 1.

| Categoría                 | <b>Requerimientos</b>                                  |
|---------------------------|--------------------------------------------------------|
|                           | Mantener un registro de los empleados que laboran en   |
|                           | la empresa.                                            |
| Gestión de nómina         | Gestionar sueldos por cargo de los empleados.          |
|                           | Visualizar la información histórica del empleado en la |
|                           | empresa.                                               |
|                           | Gestionar los ingresos y descuentos de empleados que   |
|                           | forman parte de la nómina                              |
| Roles de pago             | Generar roles de pago de empleados de forma            |
|                           | automatizada.                                          |
|                           | Mantener un histórico de los roles de pago generados   |
|                           | para cada uno de los empleados de la empresa.          |
|                           | Gestionar la estructura organizacional de cargos,      |
| Estructura organizacional | departamentos, oficinas y filiales de la empresa.      |
|                           | Organizar a los empleados en función de la estructura  |
|                           | organizacional de la empresa.                          |

*Tabla 1. Requerimientos iniciales*

Esta estructura inicial se tomó como punto de partida para la definición de los artefactos que se crearon a lo largo del proyecto.

La entrevista se realizó de forma virtual utilizando la plataforma Google Meets en la que se analizó un software relacionado con la gestión de nómina de una empresa, en esta entrevista se pudo identificar las partes esenciales que agregan más valor al cliente.

Posteriormente a la entrevista se realizó un prototipo de la aplicación que fue utilizado como herramienta para mejorar el entendimiento de los requerimientos identificados, este prototipo fue creado con la herramienta Figma, este prototipo se encuentra disponible en la sección 2.1.5.

Finalmente se procedió a la creación de las historias de usuario correspondientes que permitieron formalizar la información de los requerimientos recolectada.

#### **2.1.3. Historias de usuario (Product Backlog)**

Una vez definidos y negociados los requerimientos iniciales del proyecto se procedió a formalizarlos en forma de historias de usuario, utilizando la nomenclatura recomendada para el marco de trabajo SCRUM, de esta forma se procedió a construir el Product Backlog del proyecto, en el que se detallan los requerimientos del usuario con un mayor nivel de profundidad.

El detalle de las historias de usuarios aquí citadas se encuentra en los Anexos 1 al 16.

| Código       | Nombre               | Descripción                        | Prioridad | Costo |
|--------------|----------------------|------------------------------------|-----------|-------|
| <b>HU-01</b> | Configuración<br>de  | Como<br>scrum<br>quiero<br>team    | Alta      | 6     |
|              | entorno<br>de        | configurar<br>el<br>entorno<br>de  |           |       |
|              | desarrollo           | desarrollo del sistema para tener  |           |       |
|              |                      | las herramientas de desarrollo     |           |       |
|              |                      | listas<br>para<br>el<br>comenzar   |           |       |
|              |                      | desarrollo del sistema.            |           |       |
| <b>HU-02</b> | Registro de nuevos   | Como<br>usuario<br>del<br>sistema, | Alta      | 6     |
|              | empleados            | quiero registrar la información de |           |       |
|              |                      | un nuevo empleado para que         |           |       |
|              |                      | esté disponible dentro de la       |           |       |
|              |                      | nómina de la empresa.              |           |       |
| <b>HU-03</b> | Gestión<br>de        | Como<br>usuario<br>del<br>sistema, | Alta      | 9     |
|              | empleados            | quiero modificar la información    |           |       |
|              |                      | empleados,<br>de<br>los<br>para    |           |       |
|              |                      | mantener<br>nómina<br>una          |           |       |
|              |                      | actualizada.                       |           |       |
| <b>HU-04</b> | Registro de ingresos | Como<br>usuario<br>del<br>sistema, | Alta      | 4     |
|              | de empleados         | quiero registrar la información de |           |       |
|              |                      | ingresos de un empleado para la    |           |       |
|              |                      | generación de un rol de pagos.     |           |       |
| <b>HU-05</b> | Gestión de ingresos  | Como<br>usuario<br>del<br>sistema, | Media     | 5     |
|              | de empleados         | quiero gestionar la información    |           |       |
|              |                      | de los ingresos de un empleado     |           |       |
|              |                      | para rectificar cualquier error en |           |       |
|              |                      | la información ingresada.          |           |       |

*Tabla 2. Product Backlog*

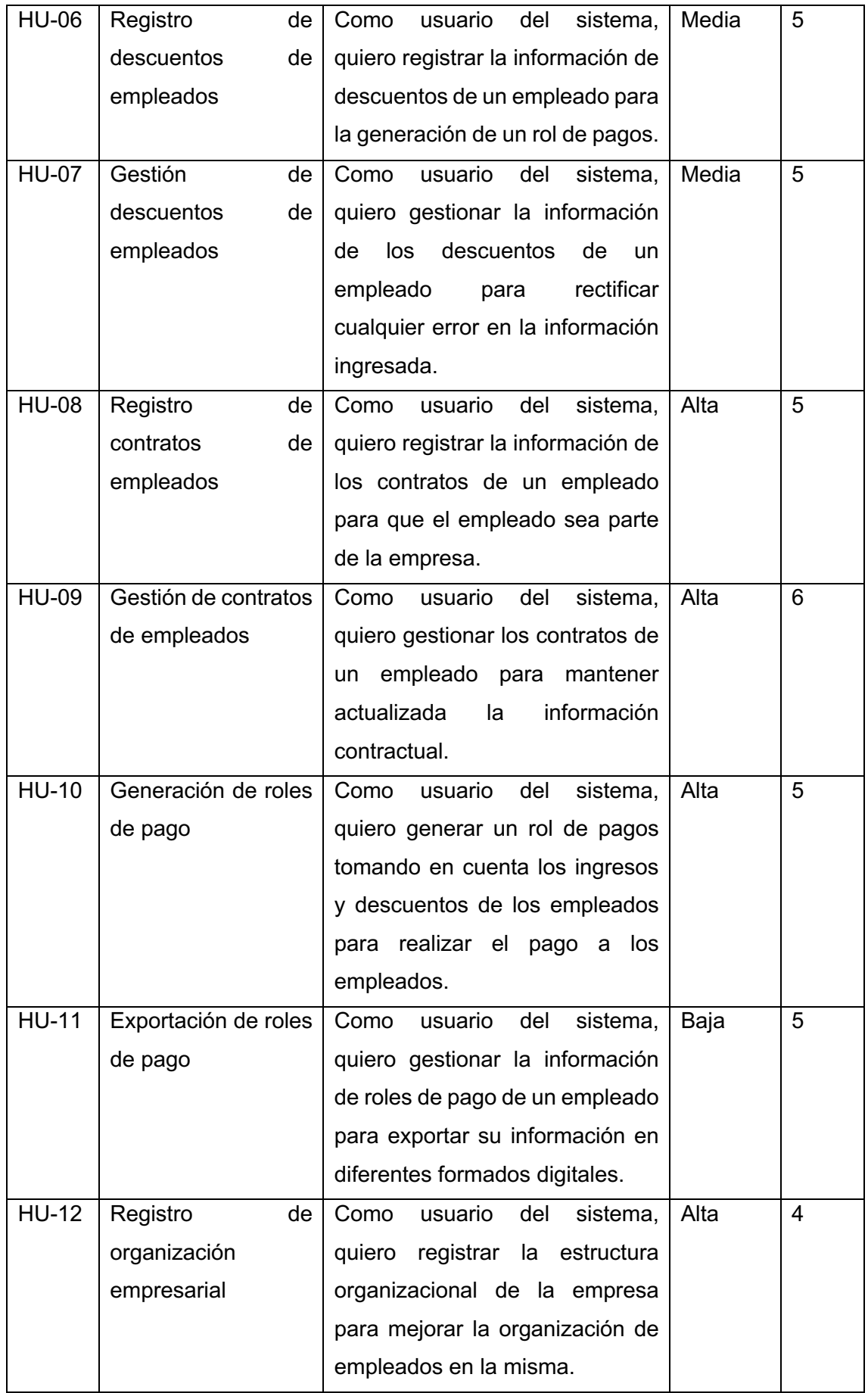

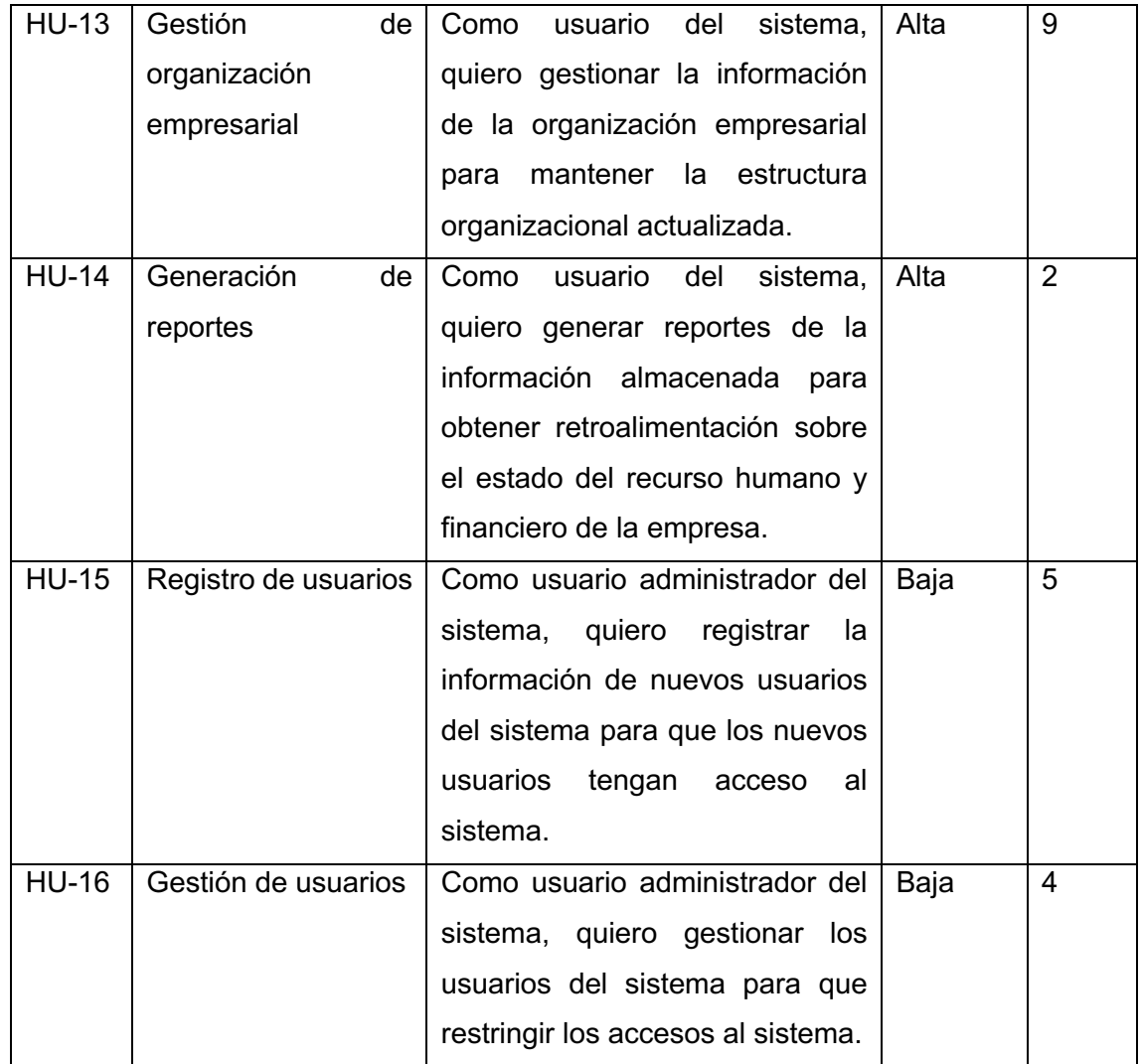

#### **2.1.4. Arquitectura**

El producto software utiliza una arquitectura cliente-servidor ya que es una aplicación web, esta aplicación consume una API REST creada en Nest Js, que expone los servicios necesarios para que el cliente web pueda acceder a la información.

La API REST consume una base de datos PostgreSQL que contiene toda la información de la aplicación.

Por el lado del cliente se utilizó el Framework Next Js para la generación de las vistas de la aplicación, este Framework utiliza un método SSR para agilizar los tiempos de carga de la aplicación SPA.

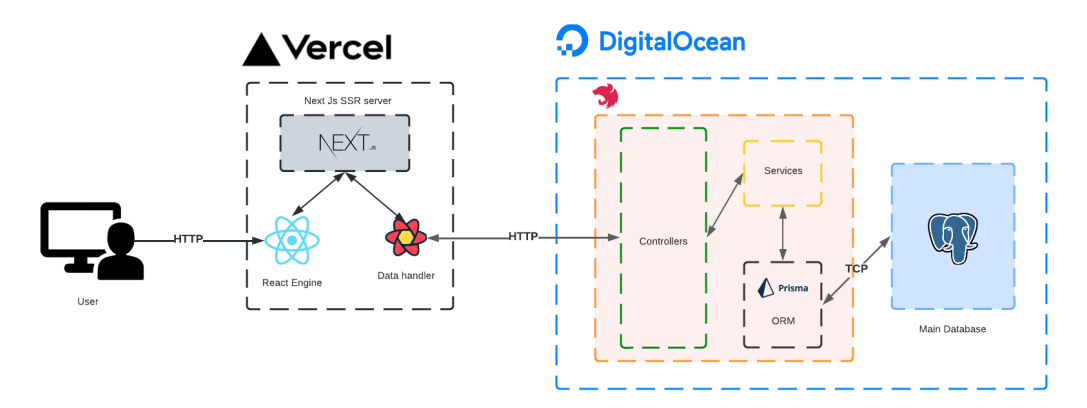

*Figura 1. Arquitectura implementada*

El despliegue de la aplicación se realizó utilizando dos proveedores PaaS, que permitieron probar la aplicación en un ambiente de desarrollo.

#### **2.1.5. Prototipo**

El prototipo creado se encuentra disponible en el siguiente enlace: https://www.figma.com/file/TZ1v1dx1FCt3IZEtyz8DUQ/Trabajo-de-integraci%C3%B3ncurricular?node-id=121%3A476

#### **2.1.6. Diseño de base de datos**

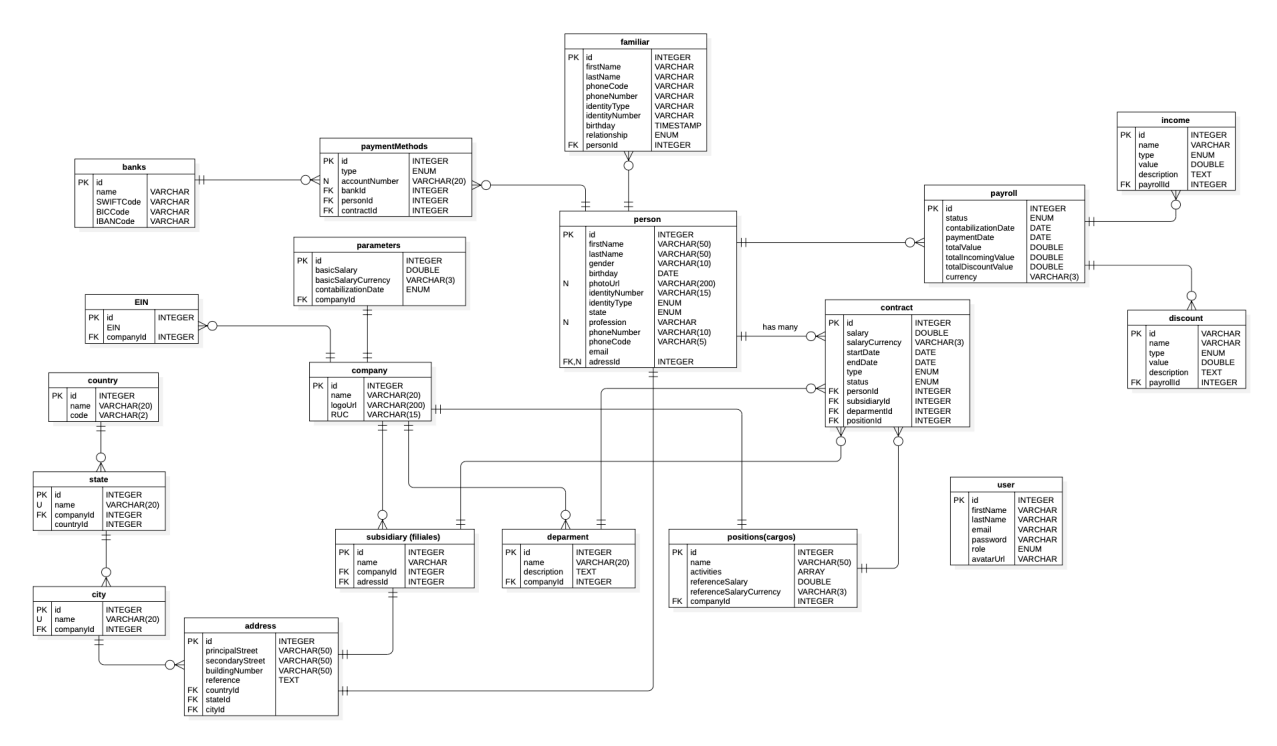

#### **2.1.7. Release Planning**

Luego de realizar la educción de requerimientos y el diseño de las historias de usuario se procedió a agrupar las historias de usuario de forma que el usuario reciba la mayor representación de valor posible dentro de cada sprint, para lo cual se definieron la ejecución de 7 Sprints que buscan solucionar los problemas identificados del cliente.

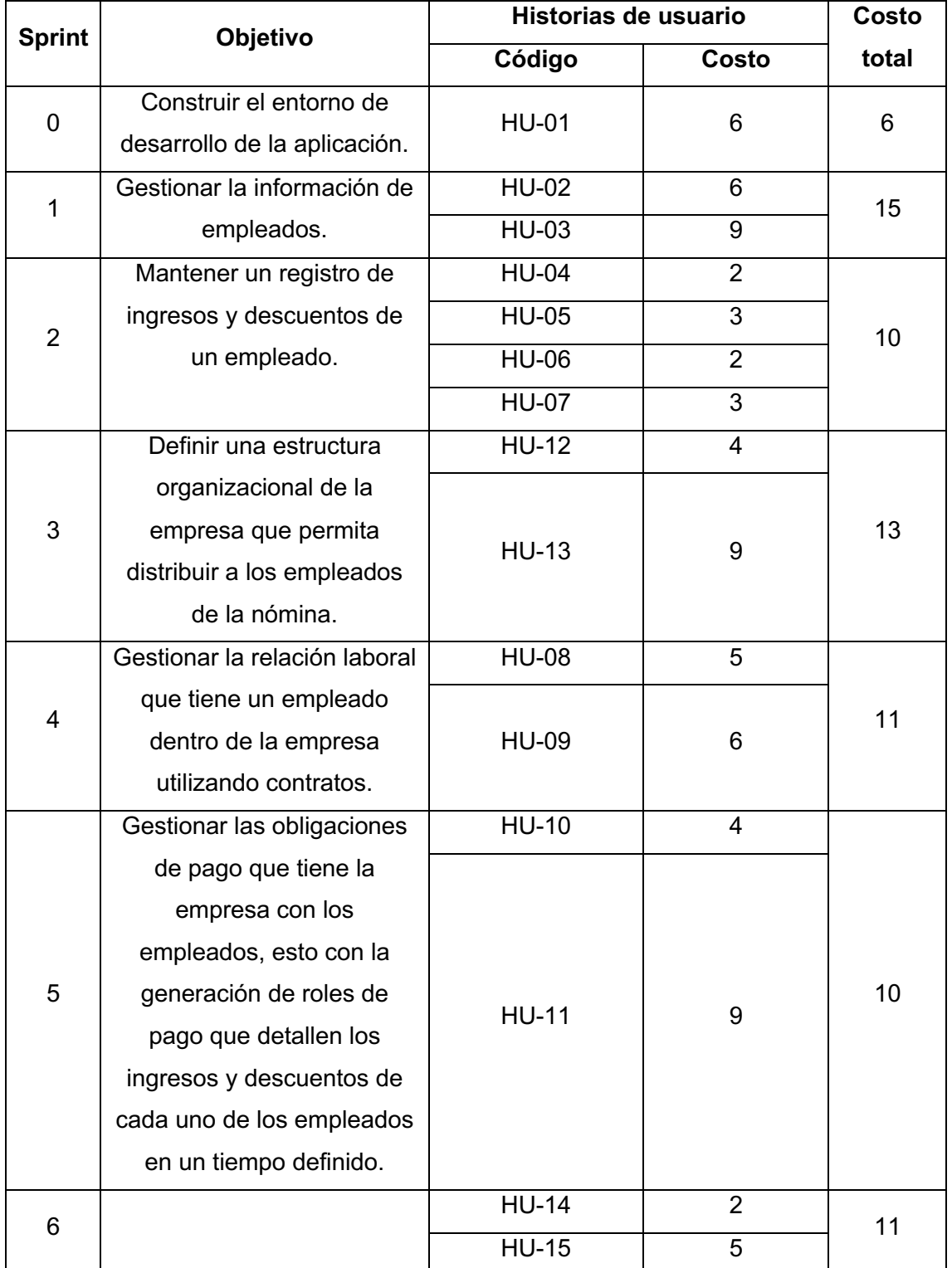

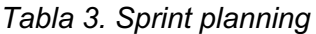

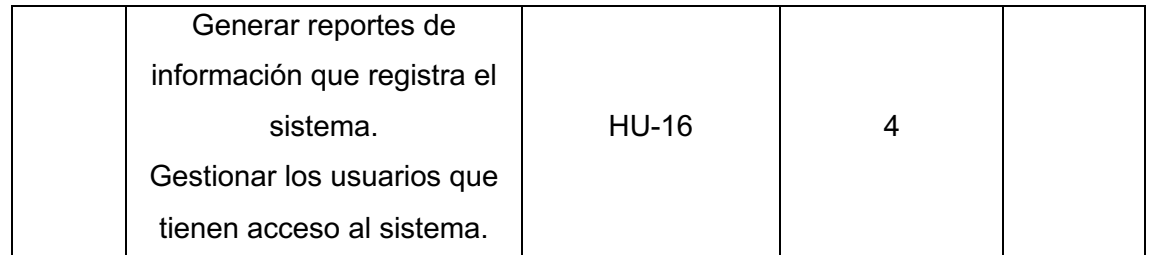

#### **2.1.8. Sprints**

#### **2.1.8.1. Sprint 0**

#### **2.1.8.1.1. Objetivo**

Construir el entorno de desarrollo de la aplicación.

#### **2.1.8.1.2. Sprint planning**

El Sprint 0 se encargará de crear y configurar todos los frameworks y librerías que acompañarán todo el desarrollo del proyecto, además de las integraciones con tecnologías de terceros necesarias.

En la Tabla 3 se especifican las historias de usuario que serán atendidas durante el presente sprint, además de las tareas a ejecutarse en la misma.

El presente sprint tiene un costo de 6 puntos y para su ejecución se dividió el trabajo en 5 días laborales de 8 horas diarias.

#### **2.1.8.1.3. Daily meeting resume**

Durante la ejecución de este sprint no se encontraron impedimentos ni problemas que hayan retrasado las tareas de ejecución del Sprint Planning.

#### **2.1.8.1.4. Resultados funcionales**

Como resultados funcionales del Sprint se tiene la estructura inicial del proyecto en la que se configuraron todas las librerías y frameworks necesarios para el desarrollo de todo el proyecto.

Además de ello se implementaron los protocolos de autenticación y autorización que deberán ser utilizados a lo largo del desarrollo de todo el proyecto.

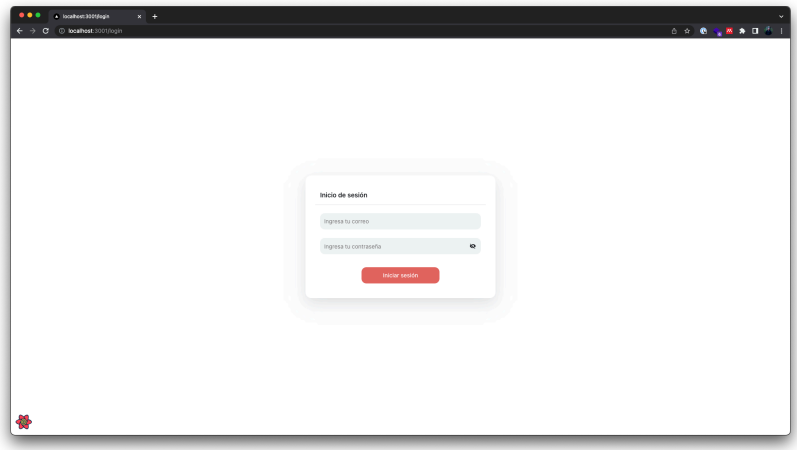

 *Figura 2. Formulario de autenticación de usuarios*

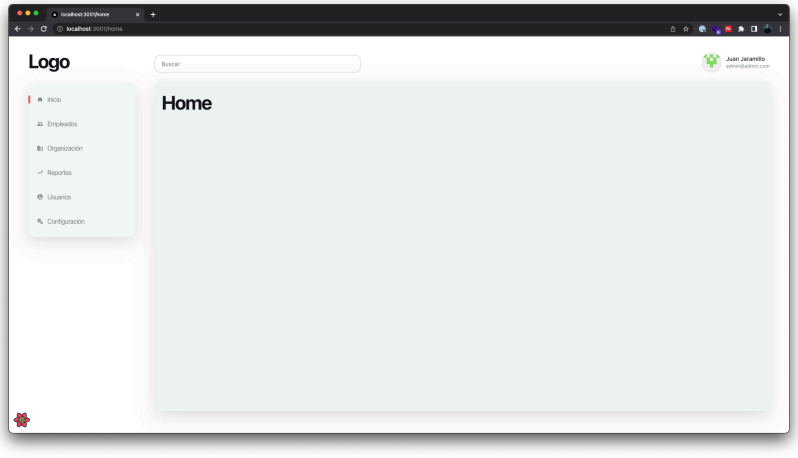

*Figura 3. Estructura inicial de navegación*

### **2.1.8.1.5. Sprint Review**

Una vez finalizada la planificación del sprint se procedió a validar el cumplimiento de las historias de usuario relacionadas.

*Tabla 4. Sprint 0 review*

| Código   Nombre | Tareas   Tareas     | <b>Obser</b> |
|-----------------|---------------------|--------------|
|                 | pendientes   vacion |              |
|                 |                     | es           |

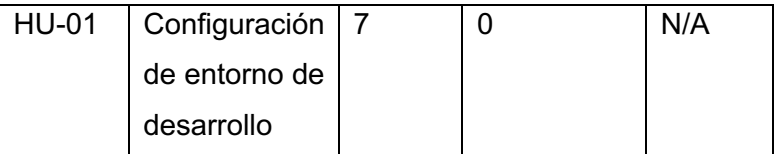

Al ser este Sprint orientado a la configuración del entorno de desarrollo no se obtuvo como tal un incremento funcional, lo que impidió realizar las tareas de pruebas y aprobación por parte del Product Owner.

#### **2.1.8.1.6. Sprint Retrospective**

Dado a que durante la ejecución de las tareas del sprint no se presentaron problemas que modifiquen retrasen la entrega de valor, por lo que no existió observaciones relevantes a ser tomadas en cuenta durante la ejecución de los próximos sprints.

El siguiente gráfico muestra el avance del cumplimiento de tareas de las historias de usuario tomando en cuenta el costo de cada una de ellas.

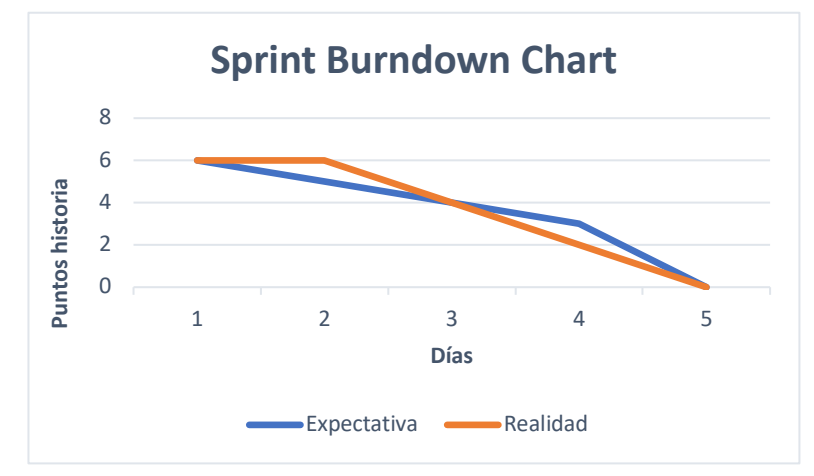

*Figura 4. Burndown chart - Sprint 0*

#### **2.1.8.2. Sprint 1**

#### **2.1.8.2.1. Objetivo**

Gestionar la información de empleados.

#### **2.1.8.2.2. Sprint planning**

El Sprint 1 se encargará de implementar las funcionalidades que permitan visualizar y crear nuevos empleados dentro del sistema.

En la Tabla 3 se especifican las historias de usuario que serán atendidas durante el presente sprint, además de las tareas a ejecutarse en la misma.

El presente sprint tiene un costo de 15 puntos y para su ejecución se dividió el trabajo en 10 días laborales de 8 horas diarias.

#### **2.1.8.2.3. Daily meeting resume**

*Tabla 5. Sprint 1 Daily meeting resume*

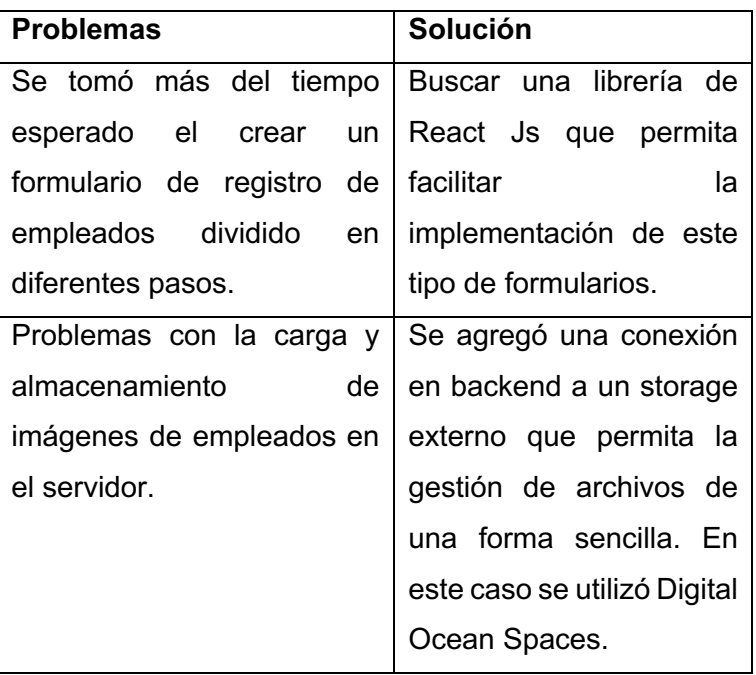

#### **2.1.8.2.4. Resultados funcionales**

Como resultado funcional del Sprint se tiene los módulos que permitan el registro y visualización de empleados dentro del sistema.

Para el registro de nuevos empleados se creó un formulario dividido en 4 pasos.

El primero paso se enfoca en la recolección de información personal de empleado, tal como muestra la Figura 4.

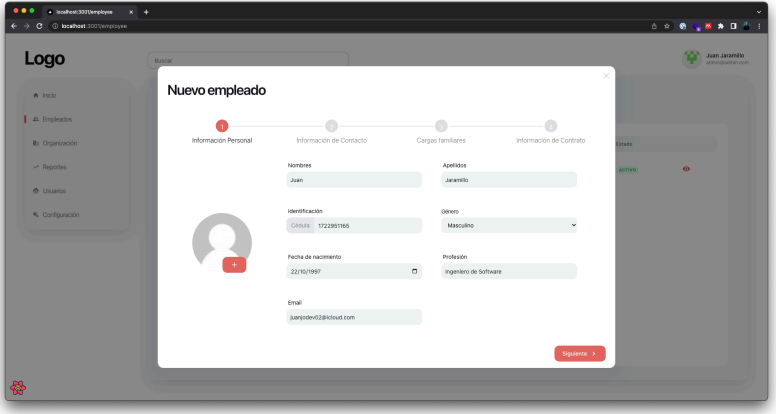

Figura 5. Formulario de registro de información personal del empleado

Luego se procedió a recolectar la información de contacto del nuevo empleado, en este punto se definió una estructura jerárquica a la hora de recolectar la dirección de domicilio del empleado, esta estructura define un país, del cual se desprenden estados o provincias que a su vez desprenden un listado de ciudades.

Esta estructura se puede evidenciar en la Figura 5.

| $\bullet\bullet\bullet$<br>a https://th.adatech.des/confi: x +<br>$\rightarrow$ C $\equiv$ mhh.adatech.dev/configuration<br>€ |                                      |                        |                              |           |          | ×<br>◎ ※ ● 會區 ★ Ⅲ 平 Ⅱ |
|----------------------------------------------------------------------------------------------------|--------------------------------------|------------------------|------------------------------|-----------|----------|-----------------------|
|                                                                                                    |                                      |                        | $\mathcal{L}(\mathbf{q})$ ). |           |          |                       |
|                                                                                                    |                                      |                        |                              |           |          |                       |
|                                                                                                    | Paises                               |                        | Provincias/Estados           |           | Ciudades | $+$                   |
|                                                                                                    | Nombre                               |                        | Nombre                       |           | Norsbre  |                       |
|                                                                                                    | Ecuador                              | $\bullet$              | Pichincha                    | $\bullet$ | Quito    | $\circ$               |
|                                                                                                    | Colombia<br>Perú                     | $\bullet$<br>$\bullet$ | $Gus\gamma as$               | $\bullet$ | Cayambe  | $\bullet$             |
|                                                                                                    |                                      | $\blacksquare$ :       | $\mathbf{G}$ .               |           |          | $\mathbf{C}$          |
|                                                                                                    |                                      |                        |                              |           |          |                       |
|                                                                                                    | Bancos                               |                        |                              |           |          |                       |
|                                                                                                    | Nombre                               |                        |                              |           |          |                       |
|                                                                                                    | Pichincha                            | $\circ$ $\circ$        |                              |           |          |                       |
|                                                                                                    |                                      |                        |                              |           |          |                       |
|                                                                                                    | $\mathbf{C} = \mathbf{D} \mathbf{D}$ |                        |                              |           |          |                       |
|                                                                                                    |                                      |                        |                              |           |          |                       |

*Figura 6. Pantalla de gestión geográfica de organización*

Por último, en la Figura 6, se muestra el formulario de ingreso de información de calles y referencias del domicilio, esta estructura permite que la identificación y gestión de direcciones sea sencilla.

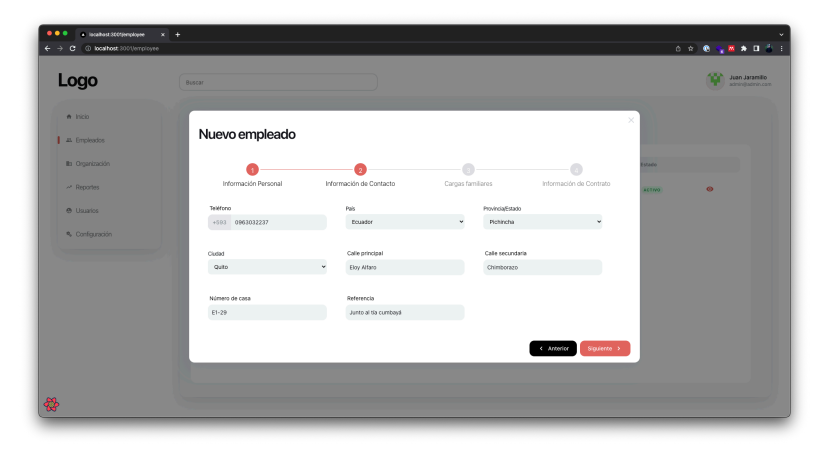

Figura 7. Formulario de información de contacto de empleado

Como paso siguiente se recolecta la información de las cargas familiares del empleado, para esto se procedió a crear un formulario embebido que permite registrar varios familiares de forma recursiva dentro del mismo formulario, como lo muestran las Figuras 6 y 7.

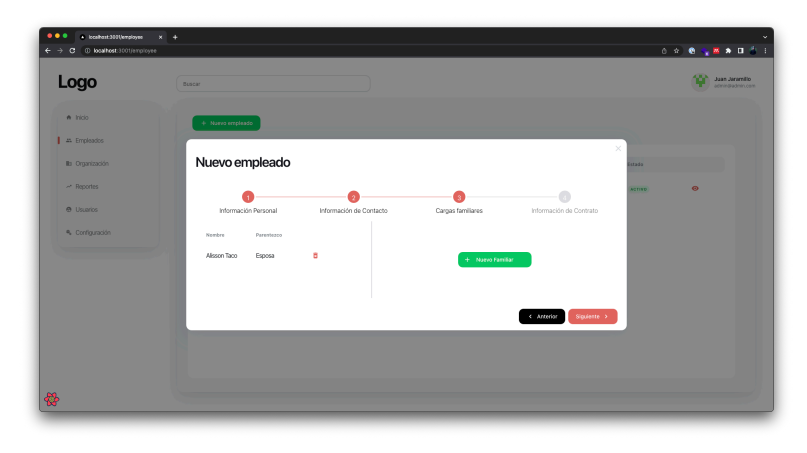

*Figura 8. Formulario de registro de familiares de empleado 1/2*

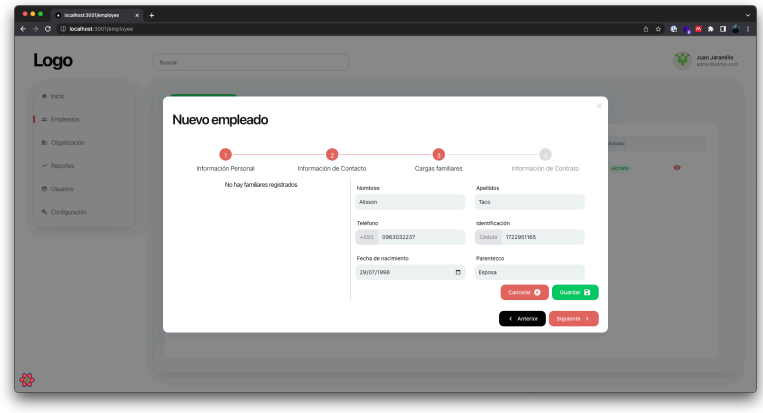

*Figura 9. Formulario de registro de familiares 2/2*

Por último, la Figura 8 muestra el registro de información del primer contrato del empleado, esto permite limitar que el registro de nuevos empleados sean en realidad personas que pertenecen activamente a la nómina de la empresa.

|                      |                      |                 |                                                                   |                |                             | ×                                                                  |         |
|----------------------|----------------------|-----------------|-------------------------------------------------------------------|----------------|-----------------------------|--------------------------------------------------------------------|---------|
| Nuevo empleado       |                      |                 |                                                                   |                |                             |                                                                    |         |
|                      |                      |                 |                                                                   |                |                             |                                                                    |         |
| Información Personal |                      |                 |                                                                   |                |                             | <b>stade</b>                                                       |         |
| Fecha de Inicio      |                      | Fecha de Inicio |                                                                   | Método de pago |                             | <b>ASTAD</b>                                                       | $\circ$ |
| dd/mm/aass           | $\hbox{ }$           | dd/mm/assa      | $\hfill$                                                          | Cheque         | ٧                           |                                                                    |         |
|                      |                      |                 |                                                                   |                |                             |                                                                    |         |
| Número de cuenta     |                      |                 |                                                                   | Cargo          |                             |                                                                    |         |
|                      |                      |                 |                                                                   |                |                             |                                                                    |         |
|                      |                      |                 |                                                                   |                |                             |                                                                    |         |
| Tecnologia           | $\ddot{\phantom{1}}$ |                 |                                                                   | Ddiar          | $_{\rm v}$                  |                                                                    |         |
|                      |                      |                 |                                                                   |                |                             |                                                                    |         |
| Filal                |                      |                 |                                                                   |                |                             |                                                                    |         |
| Bodega Cumbayá       | $\downarrow$         |                 |                                                                   |                |                             |                                                                    |         |
|                      |                      |                 |                                                                   |                |                             |                                                                    |         |
|                      | Depirtumento         |                 | Información de Contacto<br>Banco<br>Banco de la Nación<br>Salario | $_{\rm v}$     | Cargas familiares<br>Moneda | Información de Contrato<br>Desarrollador Full Stack<br>$\check{~}$ |         |

*Figura 10. Formulario de registro de información de contrato*

Para la visualización de empleados se creó una pantalla que contiene un listado de los empleados registrados en el sistema, como se puede observar en la Figura 9.

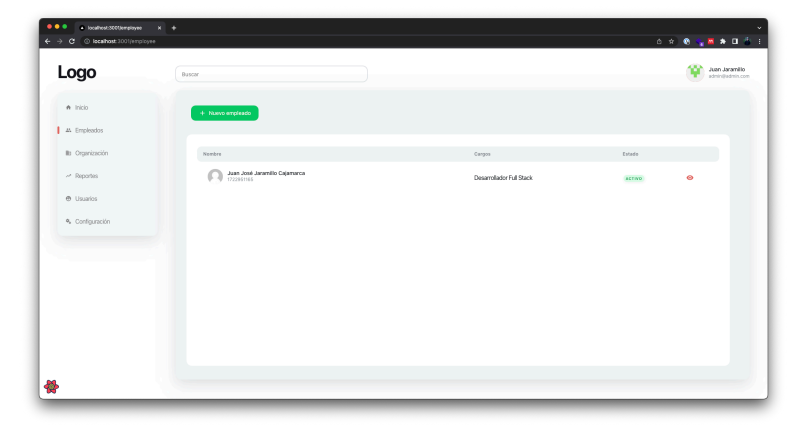

*Figura 11. Tabla de visualización de empleados*

Luego del registro de un empleado ya se podrá observar dentro de la nómina de la empresa. Para la gestión de información de empleados se creó una pantalla que permite visualizar toda la información del empleado, dentro de esta pantalla también se permite la modificación de la información almacenada, así como se muestra en la Figura 10.

| * https://mhh.adatech.des/emplo.ox +<br>C iii mhhadatech.devjemployee/1<br>$\leftarrow$<br>$\rightarrow$ |                             |                       |            |                             |                               |                          |
|----------------------------------------------------------------------------------------------------|-----------------------------|-----------------------|------------|-----------------------------|-------------------------------|--------------------------|
|                                                                                                    |                             |                       |            |                             |                               | Juan Jaramillo           |
| Logo                                                                                                    | Buscar                      |                       |            |                             |                               | admin@admin.com          |
| A Inicio                                                                                                 | Detalle de empleado         |                       |            |                             |                               |                          |
| 44 Empleados                                                                                             | < Regresar                  |                       |            |                             |                               |                          |
| Its Organización                                                                                         | Información personal        |                       | 7          | Información de contácto     |                               |                          |
| ~ Reportes                                                                                               |                             | Nombres               |            |                             |                               |                          |
| @ Usuarios                                                                                               |                             | Juan José             |            | Teléfono<br>+693 0963032237 | Pais<br><b>Bounder</b>        | ×.                       |
| <sup>9</sup> . Configuración                                                                             | Correo                      | Apellidos             |            | ProvincialEstado            | Oudad                         |                          |
|                                                                                                    | juanjodev02@icloud.com      | Jaramillo Cajamarca   |            | Pichincha                   | $\ddot{\phantom{0}}$<br>Quito | $\overline{\phantom{a}}$ |
|                                                                                                    | Identificación              | Género                |            | Calle principal             | Calle secundaria              |                          |
|                                                                                                    | 1722951165                  | Masculino             |            | Eloy Alfaro                 | Chumborazo                    |                          |
|                                                                                                    | Fecha de nacimiento         | Profesión             |            | Número de casa              | Referencia                    |                          |
|                                                                                                    | 01/08/1997                  | Ingeniero de software |            | 01029                       | son                           |                          |
|                                                                                                    |                             |                       |            |                             |                               |                          |
|                                                                                                    | Cargas familiares           |                       |            |                             |                               | $+$ Noivo familiar       |
|                                                                                                    | Nombre                      | Mentificación         | Parentezoo | Teléfores                   |                               |                          |
|                                                                                                    | Alisson Dayana Taco Almacho | 1722951134            | hia        | +593 0963032237             | $\circ$                       | ø<br>$\bullet$           |

*Figura 12. Vista de detalle de empleado*

#### **2.1.8.2.5. Sprint Review**

Una vez finalizada la planificación del sprint se procedió a validar el cumplimiento de las historias de usuario relacionadas.

| Código       | Nombre     | Tareas         | Tareas    | Observacion    |
|--------------|------------|----------------|-----------|----------------|
|              |            |                | pendiente | es             |
|              |            |                | S         |                |
| <b>HU-02</b> | Registro   | $\overline{7}$ | 0         | Se<br>agregó   |
|              | de nuevos  |                |           | tarea<br>una   |
|              | empleados  |                |           | correspondie   |
|              |            |                |           | la<br>nte<br>a |
|              |            |                |           | integración    |
|              |            |                |           | del<br>storage |
|              |            |                |           | Digital<br>de  |
|              |            |                |           | Ocean<br>para  |
|              |            |                |           | la gestión de  |
|              |            |                |           | imágenes.      |
| <b>HU-03</b> | Gestión de | 9              | 0         | N/A            |
|              | empleados  |                |           |                |

*Tabla 6. Sprint 1 review*

Como resultado de la revisión del Product Owner no se obtuvo observaciones relevantes que deban ser tomadas en cuenta en la ejecución de futuros Sprints.

#### **2.1.8.2.6. Sprint Retrospective**

Durante la ejecución del Sprint, se encontró una tarea que no estaba planificada, la cual corresponde a la integración con un servicio externo (Digital Ocean Spaces), esto dio paso a que la ejecución del Sprint tome un mayor esfuerzo al planificado con el objetivo de cumplir con el tiempo planificado.

Este esfuerzo extra también fue causado por la inexperiencia del equipo de desarrollo en el uso de Digital Ocean Spaces, por lo que se tuvo que realizar una pequeña capacitación sobre como integrar este servicio dentro de la arquitectura planteada.

Al finalizar la ejecución del Sprint se cumplieron los objetivos planteados tal como se puede observar en la Figura 10.

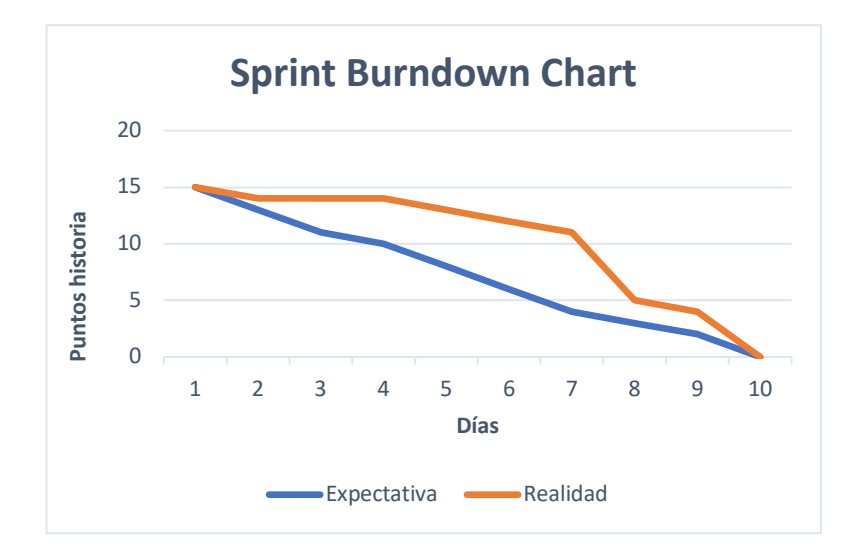

*Figura 13. Sprint Burndown Chart - Sprint 1*

#### **2.1.8.3. Sprint 2**

#### **2.1.8.3.1. Objetivo**

Mantener un registro de ingresos y descuentos de un empleado.

#### **2.1.8.3.2. Sprint planning**

El Sprint 2 se encargará de gestionar todos los ingresos y descuentos que perciba un empleado dentro de la nómina, estos valores serán utilizados posteriormente para la generación de los roles de pago de los empleados.

En la Tabla 3 se especifican las historias de usuario que serán atendidas durante el presente Sprint, además de las tareas a ejecutarse en el mismo.

El presente Sprint tiene un costo de 10 puntos y para su ejecución se dividió el trabajo en 6 días laborales de 8 horas diarias.

#### **2.1.8.3.3. Daily meeting resume**

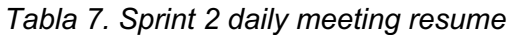

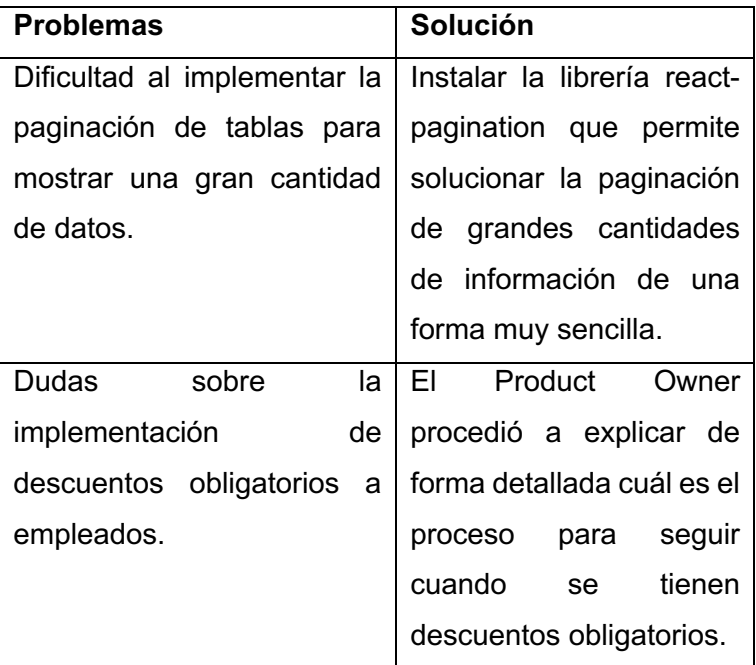

#### **2.1.8.3.4. Resultados funcionales**

Como resultado funcional del Sprint 2 se tiene las secciones que permiten la gestión de ingresos y descuentos de empleados.

Para el registro de descuentos, se definió una estructura de plantillas, que permiten crear tipos de descuentos que pueden ser aplicados a los empleados.

Para ello se creó el módulo de configuración, el cual permite gestionar este tipo de parámetros, que afectan a todo el comportamiento del sistema. Como se muestra en la Figura 13.

| $\bullet\bullet\bullet$<br>e https://mh.adatech.devjconfi; X +<br>C iii mhhadatech.deejoonfiguration<br>G. |                             |                      |       |                                            |                                     |                           | $\mathfrak{a}\circ\mathfrak{a}\circ\mathfrak{a}\circ\mathfrak{a}=\mathfrak{a}\circ\mathfrak{a}\circ\mathfrak{a}$ |
|----------------------------------------------------------------------------------------------------|-----------------------------|----------------------|-------|--------------------------------------------|-------------------------------------|---------------------------|----------------------------------------------------------------------------------------------------|
| Logo                                                                                                    | Buscar                      |                      |       |                                            |                                     |                           | Juan Jaramillo<br>admin@admin.com                                                                                |
| A Inicio<br>44 Empleados                                                                                   | Configuración<br>Descuentos |                      |       |                                            |                                     | + Nuevo tipo de descuento |                                                                                                    |
| Ils Organización<br>$\sim$ Reportes                                                                        | Nombre                      | Unided               | Monto | Descripción                                | Tipp                                |                           |                                                                                                    |
| @ Usuarios                                                                                                 | Atraso x hora               | Porcentale           | 0.04% | Descuento a empleado por atraso de 1 hora. | <b>OPCIONAL</b>                     | $\bullet$                 | B                                                                                                    |
| 4 Configuración                                                                                            | <b>IESS</b>                 | Porcentale           | 9.45% | <b>IESS</b>                                | <b>OBLIGATORIO</b>                  | $\bullet$                 | в                                                                                                    |
|                                                                                                    |                             |                      |       | s.<br>a.                                   |                                     |                           |                                                                                                    |
|                                                                                                    | Paises                      |                      |       | Provincias/Estados                         | Ciudades                            |                           | $\pm$                                                                                                    |
|                                                                                                    | Nombre                      |                      |       |                                            |                                     |                           |                                                                                                    |
|                                                                                                    | Ecuador                     | $\bullet$            |       |                                            |                                     |                           |                                                                                                    |
|                                                                                                    | Colombia                    | $\bullet$<br>$\circ$ |       | Seleccione un país para continuar          | Seleccione un estado para continuar |                           |                                                                                                    |
|                                                                                                    | Perú                        | -                    |       |                                            |                                     |                           |                                                                                                    |

Figura 14. Módulo de configuración

Para la creación de plantillas de descuentos se definió dos métodos que pueden ser utilizados para calcular el valor final del descuento: por un monto fijo y por un porcentaje del salario de empleado.

Cada vez que se crea una plantilla de descuento se puede decidir si el descuento es opcional u obligatorio, si el descuento es obligatorio, se aplicará de forma automática a todos los empleados registrados en la nómina con al menos un contrato activo.

La Figura 14 muestra el formulario de creación de plantillas de descuentos.

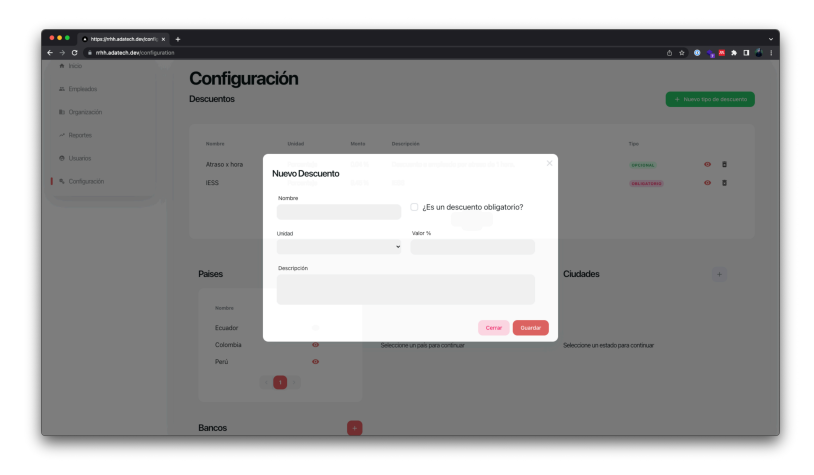

. Figura 15. Formulario de creación de plantillas de descuentos

Luego, una vez configurado las plantillas de descuento, se puede asignar ingresos y descuentos a los empleados registrados en la nómina.

Este apartado se encuentra al final del módulo y corresponde a dos tablas en las que se muestran tantos los ingresos y descuentos registrados a un empleado, tal como se muestra en la Figura 15.

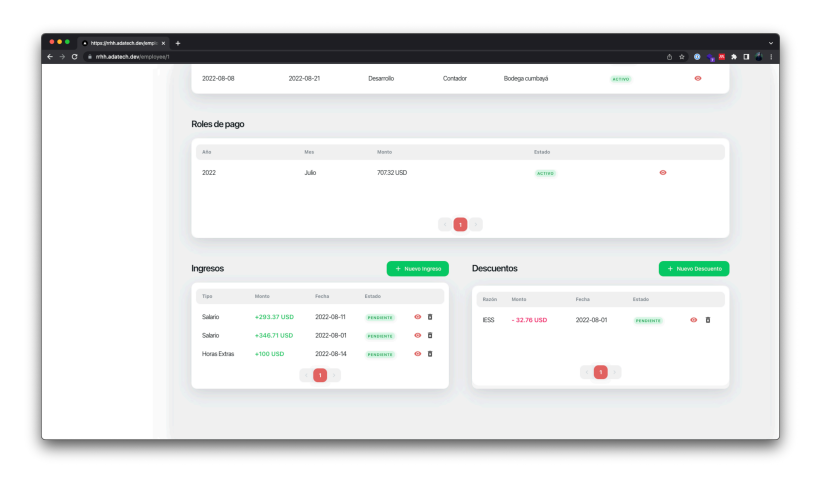

*Figura 16. Tablas de ingresos y descuentos de un empleado*

Para registrar un ingreso a un empleado, se debe utilizar el formulario que se muestra en la Figura 16, en el que se indica el monto del ingreso, el tipo y una descripción, por defecto la fecha se establece como la fecha del sistema, pero se puede cambiar la fecha a una fecha que se encuentre dentro del mes en curso, ya que no se puede
registrar un ingreso en un mes pasado (o futuro) dado a que su rol de pagos ya no se podrá modificar.

Se debe recalcar que no se podrá agregar manualmente un ingreso por concepto de salario, estos ingresos se registran automáticamente en base al número de contratos que tiene un empleado.

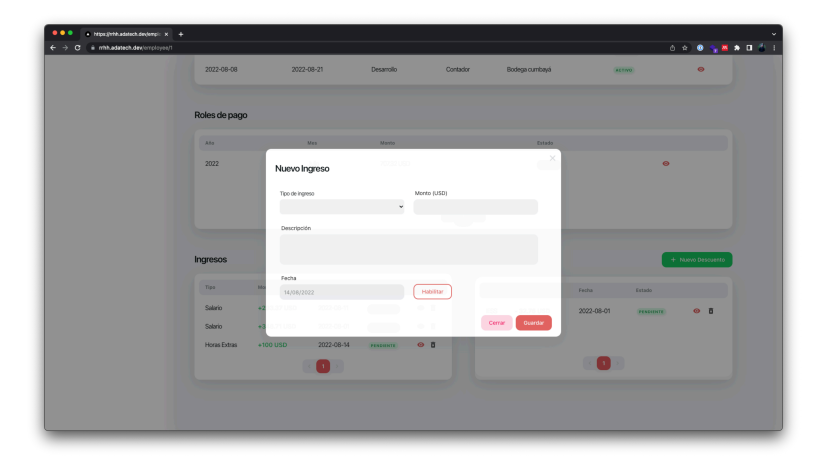

*Figura 17. Formulario de registro de un ingreso*

Para el registro de descuentos se debe utilizar el formulario que se muestra en la Figura 17. Este formulario despliega la información de las plantillas de descuentos creadas en el módulo de configuración, al momento de seleccionar alguna de estas plantillas, los datos se calcularán automáticamente.

En este punto solo se puede registrar descuentos que no sean obligatorios, ya que los descuentos obligatorios se aplican a los empleados de forma automática al momento de su creación.

| 2022-08-08          | 2022-08-21         | <b>Desarrollo</b> | Contador                                   | Bodega cumbayá  | ACTIVO     | $\bullet$            |
|---------------------|--------------------|-------------------|--------------------------------------------|-----------------|------------|----------------------|
| Roles de pago       |                    |                   |                                            |                 |            |                      |
| $H\phi$             | Nuevo Descuento    |                   |                                            | $\times$        |            |                      |
| 2022                | Razón de descuento |                   |                                            |                 |            | $\circ$              |
|                     | Atraso x hora      | $\downarrow$      |                                            |                 |            |                      |
|                     | Unidad             |                   | Valor USD                                  |                 |            |                      |
|                     | Porcentaje         | $\bar{\nu}$       | $\,$ 0                                     |                 |            |                      |
|                     | Valor %            |                   | Descripción                                |                 |            |                      |
| Ingresos            | 0.04               |                   | Descuento a empleado por atraso de 1 hora. |                 |            | + Nuevo Descuento    |
| Tipo                | Fecha              |                   |                                            |                 | Fecha      | Estado               |
| Salario             | 14/08/2022         |                   | Habilitar                                  |                 | 2022-08-01 | $O$ $B$<br>PERSONALE |
| Salario             |                    |                   |                                            |                 |            |                      |
| <b>Horas Extras</b> |                    |                   |                                            | Creat<br>Cerrar |            |                      |
|                     | ×.                 |                   |                                            |                 | -11        |                      |
|                     |                    |                   |                                            |                 |            |                      |

*Figura 18. Formulario de registro de descuentos*

## **2.1.8.3.5. Sprint Review**

Una vez culminada la planificación del Sprint, se procedió a validar el cumplimiento de las historias de usuario relacionadas.

| Código       | Nombre     | <b>Tareas</b>  | <b>Tareas</b>  | Observacion     |
|--------------|------------|----------------|----------------|-----------------|
|              |            |                | pendiente      | es              |
|              |            |                | S              |                 |
| <b>HU-04</b> | Registro   | $\overline{2}$ | $\overline{0}$ | ingresos<br>Los |
|              | de         |                |                | de<br>un        |
|              | ingresos   |                |                | empleado        |
|              | de         |                |                | relacionados    |
|              | empleados  |                |                | con el salario  |
|              |            |                |                | calculan<br>se  |
|              |            |                |                | forma<br>de     |
|              |            |                |                | automática.     |
| <b>HU-05</b> | Gestión de | 3              | $\overline{0}$ | N/A             |
|              | ingresos   |                |                |                 |
|              | de         |                |                |                 |
|              | empleados  |                |                |                 |
| <b>HU-06</b> | Registro   | $\overline{2}$ | 0              | N/A             |
|              | de         |                |                |                 |
|              | descuento  |                |                |                 |

*Tabla 8. Sprint 2 review*

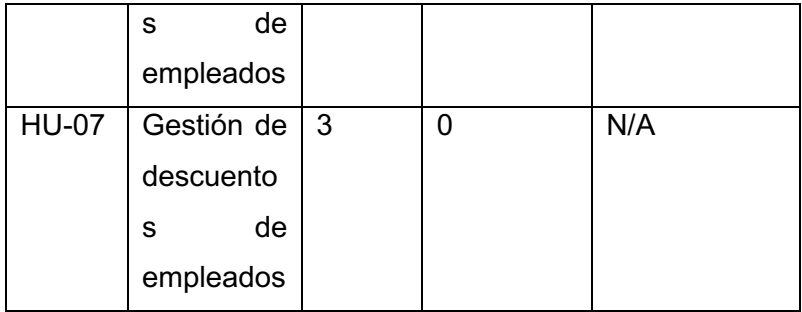

Como resultado de la revisión del Sprint por parte del Product Owner, no se obtuvo observaciones relevantes que deban ser tomadas en cuenta en la ejecución de futuros Sprints.

### **2.1.8.3.6. Sprint Retrospective**

Durante la ejecución del Sprint, no se encontraron tareas que modifiquen o retrasen la planificación.

Al finalizar la ejecución del Sprint se cumplieron los objetivos planteados tal como se muestra en la Figura.

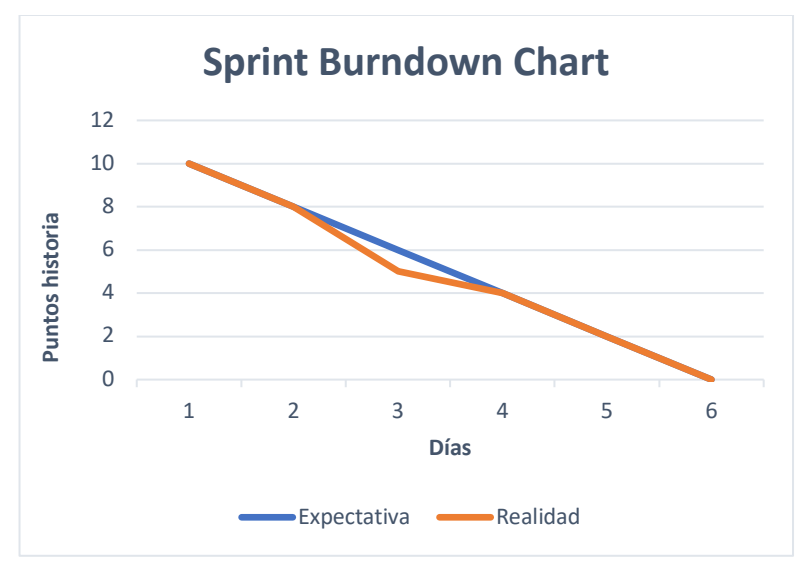

*Figura 19. Sprint Burndown Chart - Sprint 2*

#### **2.1.8.4. Sprint 3**

## **2.1.8.4.1. Objetivo**

Definir una estructura organizacional de la empresa que permita distribuir a los empleados de la nómina.

#### **2.1.8.4.2. Sprint planning**

El Sprint 3 se encargará de implementar las funcionalidades que permitan definir la estructura organizacional de la empresa.

En la Tabla 3 se especifican las historias de usuario que serán atendidas durante el presente Sprint, además de las tareas a ejecutarse en la misma.

El presente Sprint tiene un costo de 13 puntos y para su ejecución se dividió el trabajo en 8 días laborales de 8 horas diarias.

#### **2.1.8.4.3. Daily meeting resume**

Durante la ejecución del Sprint no se encontraron impedimentos ni problemas que retrasen las tareas de ejecución del Sprint Planning.

#### **2.1.8.4.4. Resultados funcionales**

Como resultados funcionales del Sprint, se obtiene el módulo de Organización, el cual permite gestionar las filiales, departamentos y cargos de la empresa.

Una filial representa un espacio físico que pertenece a la empresa, esta filial se encuentra relacionada con una dirección.

Un departamento representa una sección de la empresa que tiene actividades determinadas.

Un cargo representa al conjunto de actividades a realizar por un empleado, indicando también la remuneración que recibe el empleado por realizar estas actividades.

Esta estructura se muestra en la Figura 19.

| $\bullet\bullet\bullet$<br>a https://mh.adatech.dev/organi.x +<br>C @ nth.adatech.dev/organization<br>$\rightarrow$ |                |                      |                                   |           |                                   | 0 8 0 % M * 0 <sup>3</sup> 1<br>48<br>Juan Jaramillo |
|----------------------------------------------------------------------------------------------------|----------------|----------------------|-----------------------------------|-----------|-----------------------------------|------------------------------------------------------|
| Logo                                                                                                    | Buscar         |                      |                                   |           |                                   | admin@admin.com                                      |
| A Inicio                                                                                                    | Organización   |                      |                                   |           |                                   |                                                      |
| 45 Empleados<br>In Organización                                                                                     | Filiales       |                      | Departamentos                     |           | Cargos                            | $\rightarrow$                                        |
| ~ Reportes                                                                                                    | Nombre         | Cluded               | Nombre                            |           | Nombre                            |                                                      |
| @ Usuarios                                                                                                    | Bodega cumbayá | Guayaquil<br>$\circ$ | Desarrollo                        | $\bullet$ | Arquitecto de software            | $\circ$                                              |
| % Configuración                                                                                                    | Bodega tumbaco | Quito<br>$\bullet$   | Contable                          | $\bullet$ | Contador                          | $\bullet$                                            |
|                                                                                                    |                |                      |                                   |           |                                   |                                                      |
|                                                                                                    |                |                      |                                   |           |                                   |                                                      |
|                                                                                                    |                |                      |                                   |           |                                   |                                                      |
|                                                                                                    |                |                      |                                   |           |                                   |                                                      |
|                                                                                                    |                |                      |                                   |           |                                   |                                                      |
|                                                                                                    |                |                      |                                   |           |                                   |                                                      |
|                                                                                                    |                | <b>Contract</b>      | $\left\langle \cdot\right\rangle$ |           | $\left\langle \cdot\right\rangle$ |                                                      |
|                                                                                                    |                |                      |                                   |           |                                   |                                                      |
|                                                                                                    |                |                      |                                   |           |                                   |                                                      |

Figura 20. Módulo de gestión de estructura organizacional

Al momento de registrar una nueva filial, nuevamente se debe utilizar la estructura de registro de definida en el Sprint 1. Esto se muestra en la Figura 20.

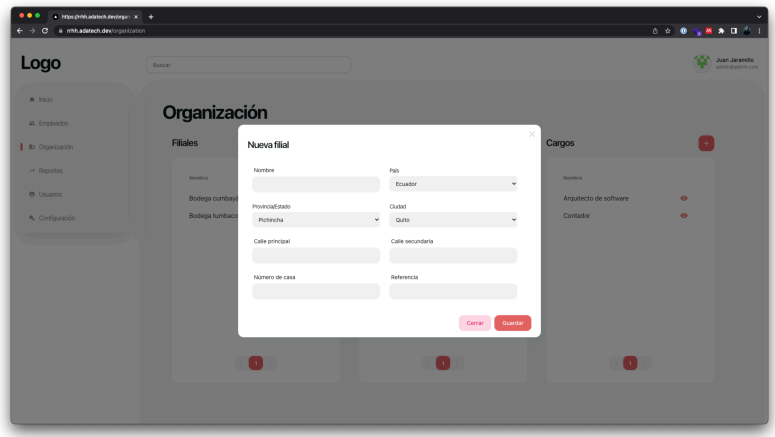

### *Figura 21. Formulario de registro de filiales*

La figura 21 muestra registro de departamentos, en dónde se ingresa el nombre del departamento y la descripción de este.

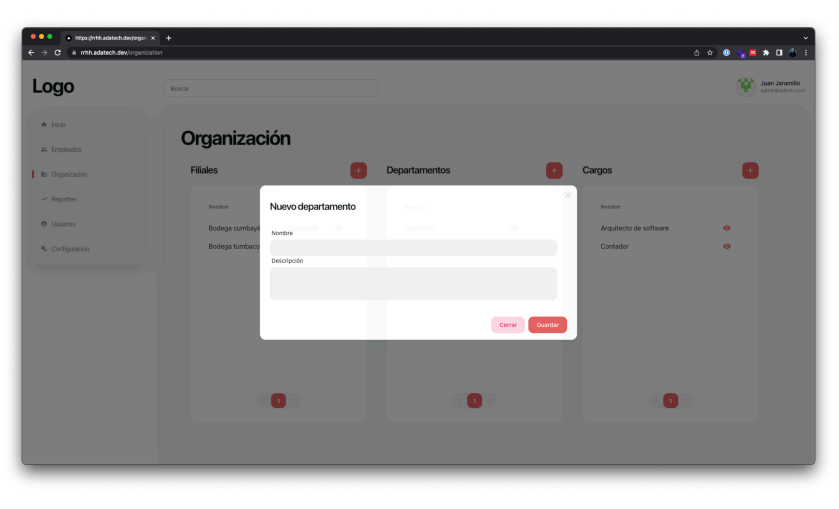

*Figura 22. Formulario de registro de departamentos*

Por último, se generó el formulario de registro de cargos, el que se muestra en la figura 22.

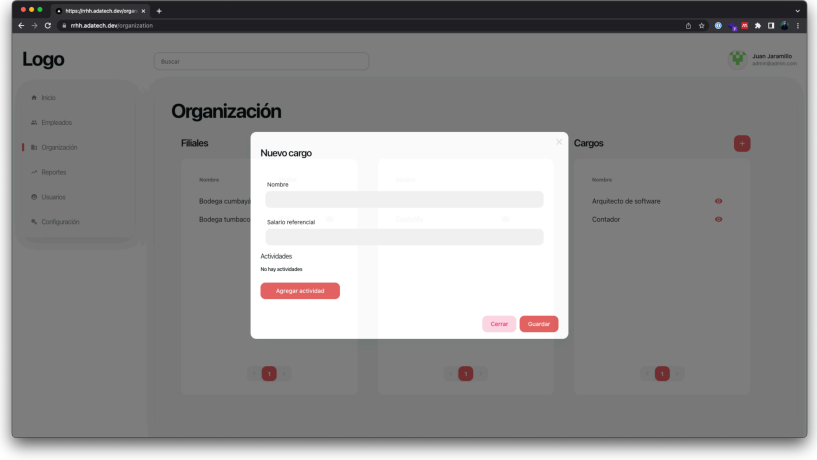

*Figura 23. Formulario de registro de cargos*

## **2.1.8.4.5. Sprint Review**

Una vez finalizada la planificación del Sprint se procedió a validar el cumplimiento de las historias de usuario relacionadas.

*Tabla 9. Sprint 3 review*

| Código   Nombre | Tareas   Tareas | Observacion |
|-----------------|-----------------|-------------|
|                 | pendiente       | es          |
|                 |                 |             |

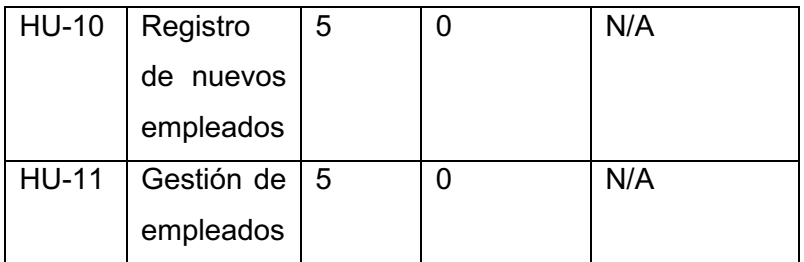

Como resultado de la revisión del Producto Owner no se obtuvo observaciones relevantes que deban ser tomadas en cuenta en la ejecución de futuros Sprints.

## **2.1.8.4.6. Sprint Retrospective**

Durante la ejecución del Sprint no se encontraron tareas que modifiquen o retrasen la planificación.

Al finalizar la ejecución del Sprint se cumplieron los objetivos planteados tal como muestra la Figura 23.

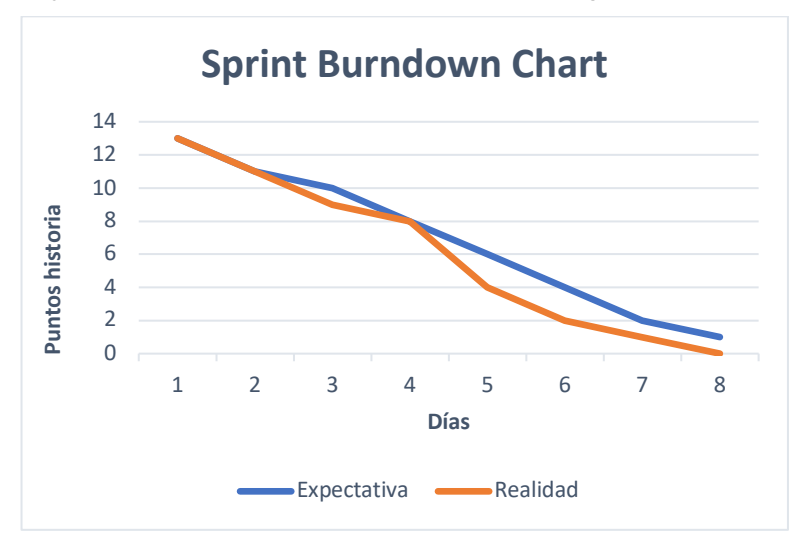

*Figura 24. Sprint Burndown Chart - Sprint 3*

### **2.1.8.5. Sprint 4**

#### **2.1.8.5.1. Objetivo**

Gestionar la relación laboral que tiene un empleado dentro de la empresa utilizando contratos.

#### **2.1.8.5.2. Sprint planning**

El Sprint 4 se encarga de la implementación de las funcionalidades que permiten gestionar los contratos laborales entre los empleados y la empresa.

Los contratos son la forma en la que se define las relaciones laborales que tiene un empleado, además de los ingresos por concepto de salarios y su posición dentro de la estructura organizacional, por lo que los contratos son una de las partes fundamentales dentro de la nómina de una empresa.

Un empleado dentro de la nómina puede tener varios contratos activos a la vez, estos contratos pueden hacer referencia a varios cargos disponibles dentro de la organización.

En la Tabla 3 se especifican las historias de usuario que serán atendidas durante el presente Sprint, además de las tareas a ejecutarse en la misma.

El presente Sprint tiene un costo de 11 puntos y para su ejecución se dividió el trabajo en 6 días laborales de 8 horas diarias.

### **2.1.8.5.3. Daily meeting resume**

*Tabla 10. Sprint 4 daily meeting resume*

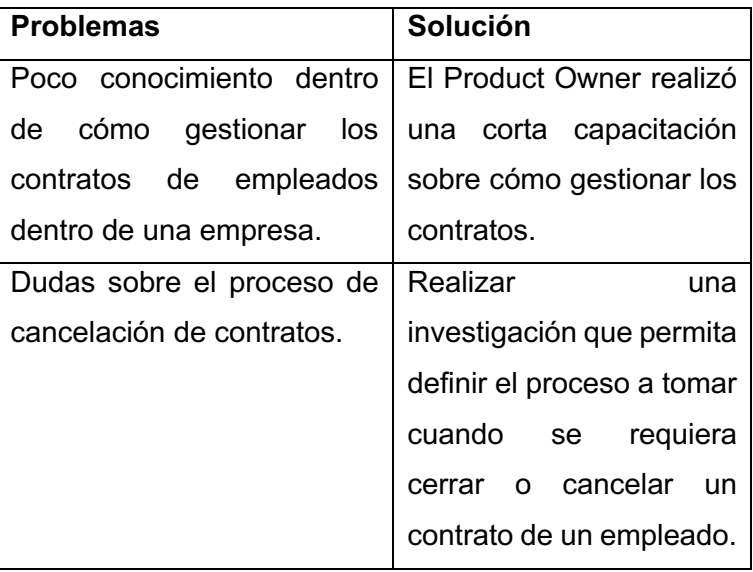

## **2.1.8.5.4. Resultados funcionales**

Como resultado funcional del Sprint se agregó una sección dentro del módulo de empleados que permita la gestión de los contratos. En esta sección se puede visualizar el histórico de contratos que corresponden al empleado, además de registrar nuevos contratos.

Cada contrato cuenta con dos estados: Activo e Inactivo, este estado dependerá de las fechas de inicio y de fin del contrato, por otro lado, si el contrato es cerrado (cancelado) de igual forma se le asignará un estado Inactivo.

En la Figura 24 se puede apreciar la estructura de esta sección.

| $\bullet\bullet\bullet$<br>a https://mh.sdatech.devjenpi: x +<br>a mhadatech.dexismployee/1<br>c. |                             |               |                       |            |                   |                   |                  |  |
|---------------------------------------------------------------------------------------------------|-----------------------------|---------------|-----------------------|------------|-------------------|-------------------|------------------|--|
|                                                                                                   | cologlissa.                 |               | Ingeniero de software | 63029      |                   |                   |                  |  |
|                                                                                                   | Cargas familiares           |               |                       |            |                   |                   |                  |  |
|                                                                                                   |                             |               |                       |            |                   |                   | + Nuevo familiar |  |
|                                                                                                   | Nombre                      |               | Identificación        | Parentegop | Teléfono          |                   |                  |  |
|                                                                                                   | Alisson Dayana Taco Almacho |               | 1722951134            | hija       | +593 0963032237 0 |                   | $\bullet$<br>ø   |  |
|                                                                                                   |                             |               |                       |            |                   |                   |                  |  |
|                                                                                                   | Contratos                   |               |                       |            |                   |                   | + Nuevo Comrato  |  |
|                                                                                                   | Feelsa de incio             | Feelsa de fin | Departaments          | Carps      | ritial.           | Estado.           |                  |  |
|                                                                                                   | 2022-08-23                  | 2022-09-09    | Contable              | Contacky   | Bodega tumbaco    | <b>NO INCLUDE</b> | $\bullet$        |  |
|                                                                                                   | 2022-08-01                  | 2022-09-09    | Contable              | Contacky   | Bodega tumbaco    | <b>ISECTIVO</b>   | $\circ$          |  |
|                                                                                                   | 2022-08-08                  | 2022-08-21    | Desarrollo            | Contador   | Bodega cumbayá    | ACTIVO            | $\bullet$        |  |
|                                                                                                   |                             |               |                       |            |                   |                   |                  |  |
|                                                                                                   | Roles de pago               |               |                       |            |                   |                   |                  |  |
|                                                                                                   | Alio                        | Mes           | Monte                 |            | Estado.           |                   |                  |  |
|                                                                                                   | 2022                        | $A$ do        | 70732 USD             |            | ACTIVO.           |                   | ۰                |  |
|                                                                                                   |                             |               |                       |            |                   |                   |                  |  |
|                                                                                                   |                             |               |                       |            |                   |                   |                  |  |
|                                                                                                   |                             |               |                       |            |                   |                   |                  |  |

*Figura 25. Sección de gestión de contratos*

Para el registro de contratos se debe asignar al empleado dentro de la estructura organizacional, para esto se debe seleccionar una filial, departamento y cargo previamente registrado.

El sueldo del empleado se precarga dependiendo del cargo seleccionado, pero se puede modificar en caso de que se requiera. Adicionalmente se debe registrar una forma de pago al empleado, esto dependerá del previo acuerdo que tenga la empresa con el empleado, tal como se muestra en la Figura 25.

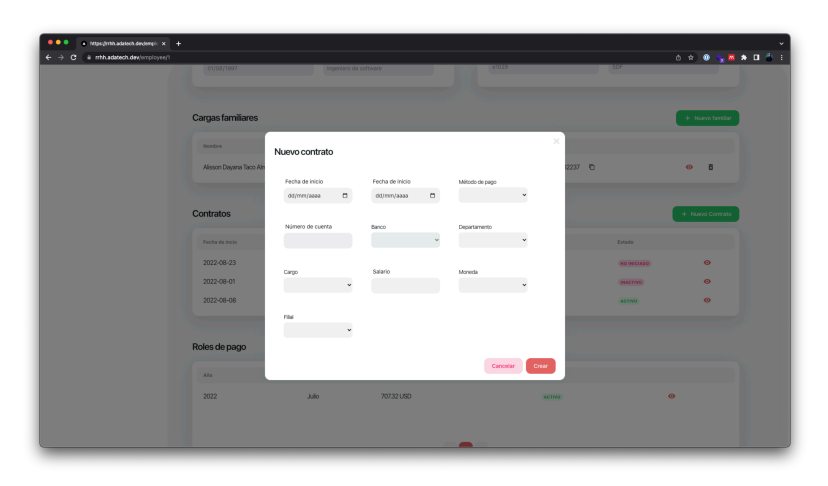

#### *Figura 26. Formulario de registro de contratos*

Luego, para los contratos ya registrados se creó un nuevo módulo que permite la gestión de este, en este módulo se puede actualizar la información de pago del contrato, además se puede modificar la posición organizacional que tiene el empleado en la empresa con este contrato, es decir se puede modificar la filial y el departamento al que el empleado pertenece, esto se puede observar en la Figura 26.

| $\bullet\bullet\bullet$<br>* Hips://mh.adatech.des/emplo. x +<br>G | # mhh.adatech.dev/employee/1/contracts/29 |                            |                              | 0 9 8 9 8 9 1 <sup>8</sup> 1      |
|--------------------------------------------------------------------|-------------------------------------------|----------------------------|------------------------------|-----------------------------------|
| Logo                                                               | Buscar                                    |                            |                              | Juan Jaramillo<br>admin@admin.com |
| A Inicio                                                           | Contrato Nro.cl6pzst5c001714tgrn3o84bv    | ACTTPO                     |                              |                                   |
| 4 Emploados                                                        | < Regresor                                |                            |                              |                                   |
| Ils Organización                                                   | Información General                       | Información Salarial       |                              |                                   |
| ~ Reportes                                                         | Empleado                                  | Método de pago             | Número de cuenta             |                                   |
| @ Usuarios                                                         | Juan José Jaramillo Calamarca             | Cheque                     | $\omega$                     |                                   |
| % Configuración                                                    | Fecha de inicio                           | Banco                      | Salario                      |                                   |
|                                                                    | 08/08/2022                                |                            | u.<br>800                    |                                   |
|                                                                    | Fecha de fin                              | Moneda                     |                              |                                   |
|                                                                    | 21/08/2022                                | Dólar                      |                              |                                   |
|                                                                    | Información de Laboral                    |                            |                              |                                   |
|                                                                    |                                           |                            |                              |                                   |
|                                                                    | Cango<br>Contador                         | Departamento<br>Desarrollo | Filal<br>Bodega cumbayá<br>v |                                   |
|                                                                    | País                                      | Cludad                     | Estado                       |                                   |
|                                                                    | <b>Equador</b>                            | Guayaquil                  | Guayas                       |                                   |
|                                                                    | Calle Principal                           | Calle Secundaria           | Número                       |                                   |
|                                                                    | Boy alfaro E1-29                          | Eloy alfaro E1-29          | E1029                        |                                   |

*Figura 27. Módulo de detalle de contrato de empleado*

Para el cierre de contratos se debe tener un contrato activo, además se debe proporcionar una razón de cierre de contrato, como se muestra en la Figura 27.

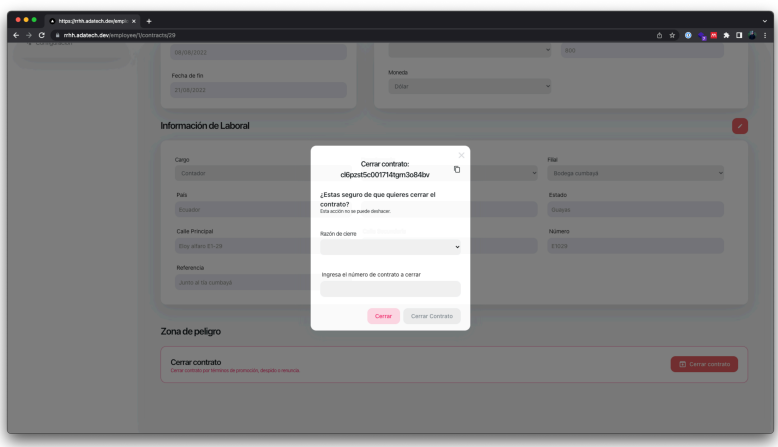

## *Figura 28. Formulario de cierre de contrato*

En el caso de que el contrato se haya cerrado, no se podrá actualizar su información, por lo que se muestra al usuario un mensaje indicando que el contrato fue cerrado, como se indica en la Figura 28.

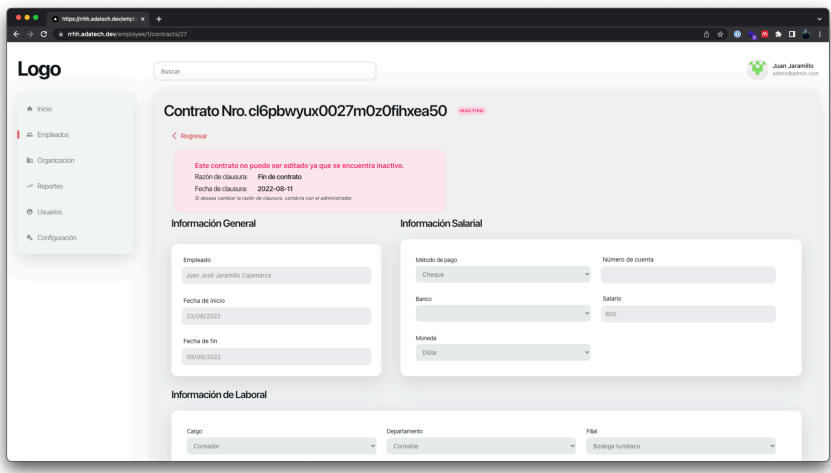

*Figura 29. Módulo de contrato cerrado*

## **2.1.8.5.5. Sprint Review**

Una vez finalizada la ejecución del Sprint se procedió a validar el cumplimiento de las historias de usuario relacionadas.

*Tabla 11. Sprint 4 review*

| Código       | Nombre   | Tareas | Tareas    | Observacion |
|--------------|----------|--------|-----------|-------------|
|              |          |        | pendiente | es          |
|              |          |        | s         |             |
| <b>HU-08</b> | Registro | 5      |           | N/A         |
|              | de       |        |           |             |

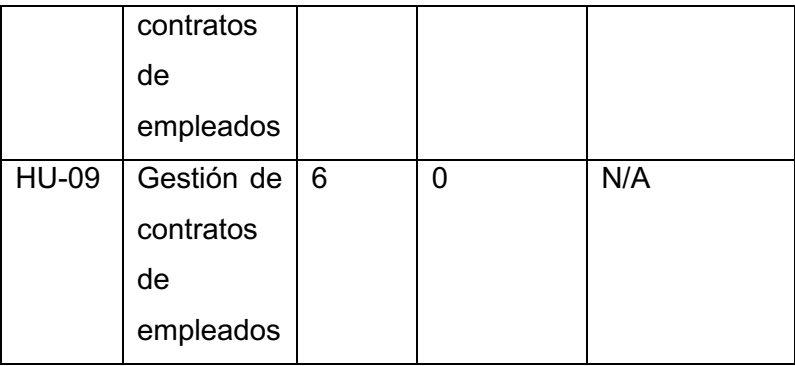

#### **2.1.8.5.6. Sprint Retrospective**

Durante la ejecución del Sprint, se encontraron tareas que afectaron la planificación, las cuales corresponden al poco conocimiento del Scrum Team sobre la gestión de contratos de empleados, por lo que se organizó una corta capacitación en conjunto con el Scrum Master en dónde las dudas fueron aclaradas y se pudo continuar con la ejecución del Sprint.

Al finalizar la ejecución del Sprint se cumplieron los objetivos planteados tal como se puede observar en la Figura.

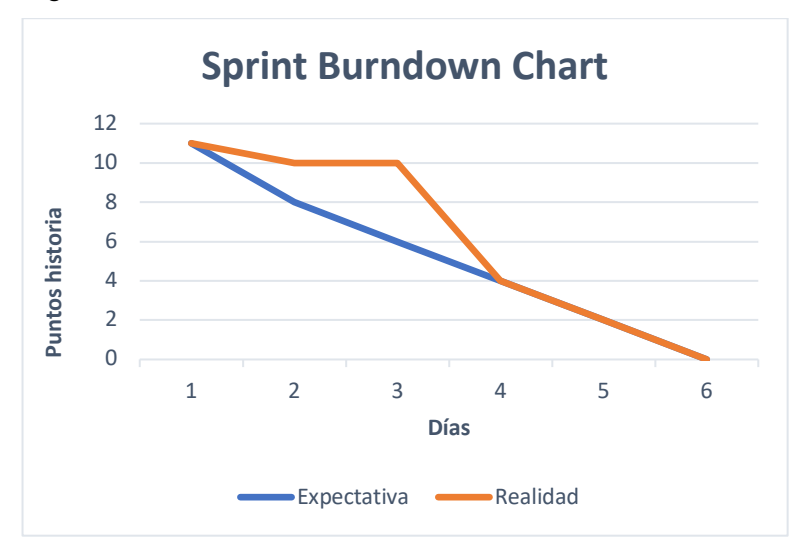

*Figura 30. Sprint Burndown Chart - Sprint 4*

## **2.1.8.6. Sprint 5**

#### **2.1.8.6.1. Objetivo**

Gestionar las obligaciones de pago que tiene la empresa con los empleados, esto con la generación de roles de pago que detallen los ingresos y descuentos de cada uno de los empleados en un tiempo definido.

#### **2.1.8.6.2. Sprint planning**

El Sprint 5 se encarga de la generación, gestión y exportación de roles de pago de los empleados.

En la Tabla 3 se especifican las historias de usuario que serán atendidas durante el presente Sprint, además de las tareas a ejecutarse en el mismo.

El presente Sprint tiene un costo de 10 puntos y para su ejecución se dividio el trabajo en 5 días laborales de 8 horas diarias.

## **2.1.8.6.3. Daily meeting resume**

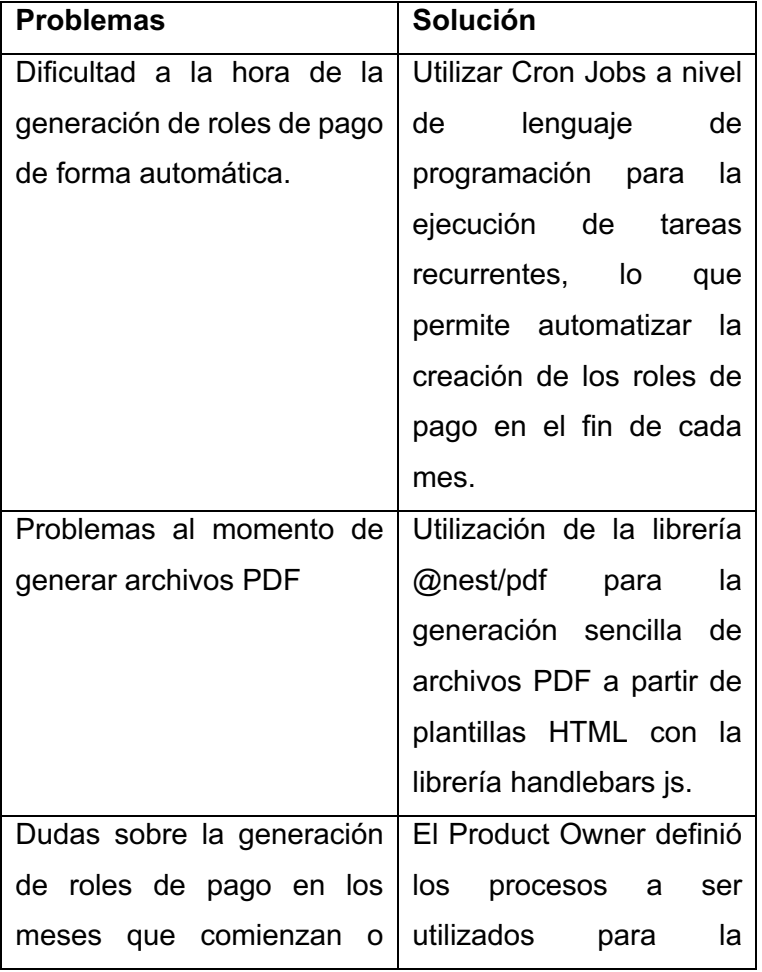

*Tabla 12. Sprint 5 daily meeting resume*

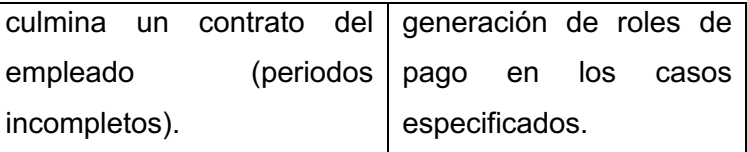

#### **2.1.8.6.4. Resultados funcionales**

Como resultado funcional del Sprint se generó el módulo de gestión de roles de pago que se genera por cada uno de los empleados.

Los roles de pago no se pueden crear manualmente, estos se generan de forma automática para cada uno de los empleados al inicio de cada mes, esto con la finalidad de evitar la duplicación de roles de pago por fallas humanas que pueden afectar la integridad de la información de la empresa. Al momento de la generación de roles de pago se toma en cuenta el salario de los contratos del empleado y los descuentos que se encuentren registrados en el sistema como obligatorios.

A este rol de pagos se le asignará todos los ingresos y descuentos extras que se registren al empleado durante el mes, y serán contabilizados en tiempo real, es decir, por cada ingreso o descuento que se registre, el total temporal del rol de pagos se actualizará reflejando los nuevos registros, de igual forma si se elimina algún ingreso o descuento, el rol de pagos se volverá a calcular reflejando siempre los cambios, esto se puede observar en la Figura.

| A Inicio                   | Rol de pagos Nro. 0000013                                                                             | ACTIVO                    |              |                       |                                                                                      | Exportar               |
|----------------------------|----------------------------------------------------------------------------------------------------|---------------------------|--------------|-----------------------|--------------------------------------------------------------------------------------|------------------------|
| 1 as Empleados             | < Regresar                                                                                            |                           |              |                       |                                                                                      |                        |
| <b>Its</b> Organización    | La información de este rol de pagos podría estar sujeta a cambios ya que corresponde al mes en curso. |                           |              |                       |                                                                                      |                        |
| A Reportes<br>e Usuarios   | Información general                                                                                   | Información de ingresos   |              |                       |                                                                                      |                        |
| <sup>6</sup> Configuración | Empleado                                                                                              | Tipo                      | Monto        | Descripción           |                                                                                      |                        |
|                            | Juan José Jaramillo Calamarca                                                                         | Salario                   | +293.37 USD  |                       | [Contrato cerrado durante el período: 11 días de 30 días (contables)] Contador       |                        |
|                            | Cargo 1                                                                                               | Salario                   | +346.71 USD  |                       | [Periodo no completo: 13 días de 30 días (contables)] Salario por el cargo: Contador |                        |
|                            | Contador                                                                                              | <b>Horas Extras</b>       | $+100$ USD   | Monto de horas extras |                                                                                      |                        |
|                            | Valor neto a pagar                                                                                    |                           |              |                       |                                                                                      |                        |
|                            | 707.32 USD                                                                                            |                           |              |                       |                                                                                      | <b>Total 74008 USD</b> |
|                            | Fecha de inicio                                                                                       | Información de descuentos |              |                       |                                                                                      |                        |
|                            | 2022-08-01                                                                                            | Razón                     | Monto        |                       | Descripción                                                                          |                        |
|                            | Fecha de fin                                                                                          | ESS                       | $-32.76$ USD |                       | less                                                                                 |                        |
|                            | 2022-08-31                                                                                            |                           |              |                       |                                                                                      |                        |

*Figura 31. Módulo de roles de pago*

Al final de cada mes, existe una tarea recurrente, que se encarga de cerrar el rol de pagos del mes que finaliza y crear el rol de pagos para el mes que está por comenzar. Una vez que un rol de pagos es cerrado, no se podrá modificar su información, de esa forma se asegura que el empleado siempre tendrá al menos un rol de pagos asignado cada mes, siempre y cuando mantenga al menos un contrato activo dentro de la empresa.

La Figura 31, muestra la lista de roles de pago que se van creando para un empleado.

| $\bullet$ https://rhh.adatech.dev/enci: $\times$ $\bullet$         |                |              |            |              |                 |           |                |               |                   |                                                                                                    |
|--------------------------------------------------------------------|----------------|--------------|------------|--------------|-----------------|-----------|----------------|---------------|-------------------|----------------------------------------------------------------------------------------------------|
| $\leftarrow$ $\rightarrow$ C $\equiv$ in mh.adatech.devismolouse/1 | Fecha de incio | Fecha de fin |            | Departamento | Cargo           |           | Filled.        | Estado        |                   | $\mathbf{0} \cdot \mathbf{R} \cdot \mathbf{Q} \cdot \mathbf{Q} \cdot \mathbf{R} \rightarrow \mathbf{H} \cdot \mathbf{R} \cdot \mathbf{H}$ |
|                                                                    | 2022-08-23     | 2022-09-09   |            | Contable     | Contador        |           | Bodega tumbaco |               | <b>NO INFOADO</b> | $\bullet$                                                                                                    |
|                                                                    | 2022-08-01     | 2022-09-09   |            | Contable     | Contador        |           | Bodega tumbaco |               | <b>INACTIVO</b>   | ۰                                                                                                    |
|                                                                    | 2022-08-08     | 2022-08-21   |            | Desarrollo   | Contador        |           | Bodega cumbayá | <b>ACTIVO</b> |                   | $\bullet$                                                                                                    |
|                                                                    |                |              |            |              |                 |           |                |               |                   |                                                                                                    |
|                                                                    | Roles de pago  |              |            |              |                 |           |                |               |                   |                                                                                                    |
|                                                                    | $h\bar h$      |              | Mes        | Monte        |                 |           | Estado         |               |                   |                                                                                                    |
|                                                                    | 2022           |              | Julio      | 70732 USD    |                 |           | ACTIVO         |               | ۰                 |                                                                                                    |
|                                                                    |                |              |            |              |                 |           |                |               |                   |                                                                                                    |
|                                                                    |                |              |            |              |                 | $\bullet$ |                |               |                   |                                                                                                    |
|                                                                    |                |              |            |              |                 |           |                |               |                   |                                                                                                    |
|                                                                    | Ingresos       |              |            |              | + Nuevo Ingreso |           | Descuentos     |               |                   | + Nuevo Descuento                                                                                                    |
|                                                                    | Tipo           | Monte        | Fecha      | Estado       |                 |           | Monte<br>Razón | Fecha         | Estado            |                                                                                                    |
|                                                                    | Salario        | +293.37 USD  | 2022-08-11 | PENDICATE    | $O$ $B$         | ESS       | $-32.76$ USD   | 2022-08-01    | <b>PENDICHTE</b>  | $^{\circ}$ 8                                                                                                    |
|                                                                    | Salario        | +346.71 USD  | 2022-08-01 | PENDIENTE    | $O$ $B$         |           |                |               |                   |                                                                                                    |
|                                                                    |                |              |            |              |                 |           |                |               |                   |                                                                                                    |
|                                                                    | Horas Extras   | $+100$ USD   | 2022-08-14 | PENDIENTE    | $O$ $B$         |           |                |               |                   |                                                                                                    |

*Figura 32 . Tabla de roles de pago*

Un rol de pagos puede ser exportado en un archivo PDF que puede ser utilizado en procesos internos dentro de la empresa, este archivo contiene toda la información de

ingresos y descuentos del rol de pagos además de los cálculos correspondientes y sus fechas relacionadas.

Un ejemplo de reporte de rol de pagos se puede encontrar en el Anexo 17.

## **2.1.8.6.5. Sprint Review**

Una vez finalizada la ejecución del Sprint se procedió a validar el cumplimiento de las historias de usuario relacionadas.

| Código       | Nombre     | Tareas | <b>Tareas</b> | Observacion    |
|--------------|------------|--------|---------------|----------------|
|              |            |        | pendiente     | es             |
|              |            |        | S             |                |
| <b>HU-10</b> | Generació  | 5      | 0             | La             |
|              | n de roles |        |               | generación     |
|              | de pago    |        |               | de roles de    |
|              |            |        |               | pago es un     |
|              |            |        |               | proceso        |
|              |            |        |               | automático     |
|              |            |        |               | controlado     |
|              |            |        |               | por el sistema |
| <b>HU-11</b> | Exportació | 6      | 0             | N/A            |
|              | n de roles |        |               |                |
|              | de pago    |        |               |                |

*Tabla 13. Sprint 5 review*

Como resultado de la revisión del Product Owner, se tuvo como recomendación que los reportes generados deben incluir fechas de creación (timestamps) que evidencien el momento en el que se generó el reporte, esto será tomado en cuenta en futuros Sprints.

### **2.1.8.6.6. Sprint Retrospective**

Durante la ejecución del Sprint se encontraron varias dificultados que provocaron que el Scrum Team requiera un mayor esfuerzo para completar las tareas en el tiempo planificado.

Estas complicaciones se relacionan con la utilización de nuevas herramientas que el Scrum Team no conocía previamente, lo que implica que se tiene que pasar por un proceso de aprendizaje y estas tareas de aprendizaje no se encontraban planificadas dentro de la ejecución del Sprint.

Al finalizar la ejecución del Sprint se cumplieron los objetivos planteados, tal como se puede observar en la Figura.

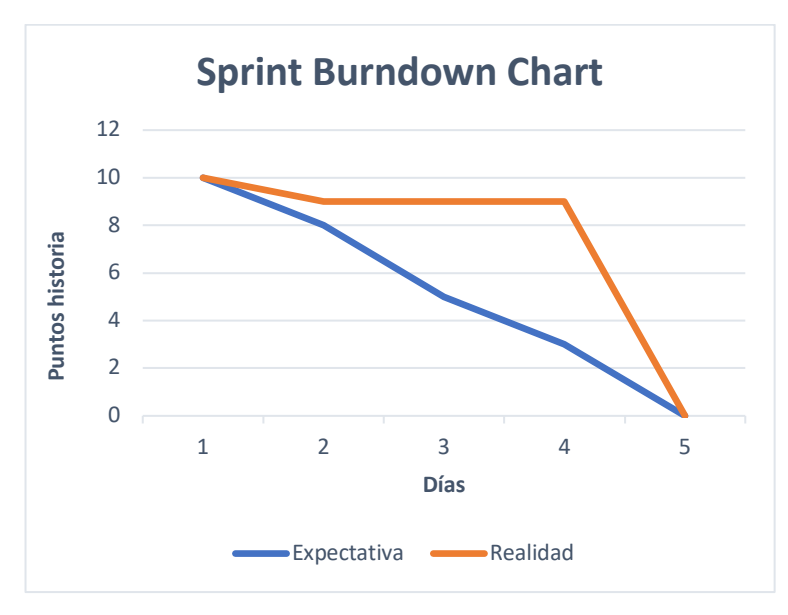

*Figura 33. Sprint Burndown Chart - Sprint 5*

#### **2.1.8.7. Sprint 6**

#### **2.1.8.7.1. Objetivo**

Generar reportes de información que registra el sistema. Gestionar los usuarios que tienen acceso al sistema.

#### **2.1.8.7.2. Sprint planning**

El Sprint 6 se encarga de la generación de reportes de la información más importante para el usuario, además de la gestión de los usuarios que tienen acceso a la plataforma.

En la Tabla 3 se especifican las historias de usuario que serán atendidas durante el presente Sprint, Además de las tareas a ejecutarse en el mismo.

El presente Sprint tiene un costo de 11 puntos y para su ejecución se divido el trabajo en 6 días laborares de 8 horas diarias.

#### **2.1.8.7.3. Daily meeting resume**

Durante la ejecución del Sprint no se encontraron impedimentos ni problemas que retrasen las tareas de ejecución del Sprint Planning.

#### **2.1.8.7.4. Resultados funcionales**

Como resultados funcionales del Sprint, se obtiene el módulo de reportes, y el módulo de usuarios.

El Módulo de reportes contiene una lista de reportes que permiten exportar en formato PDF la información más importante que alberga el sistema. Los reportes que se pueden generar son:

- o Reporte de empleados por departamento
- o Reporte de empleados por cargo
- o Reporte de roles de pagos por departamento
- o Reporte de roles de pago por cargo

Esto se puede observar en la Figura

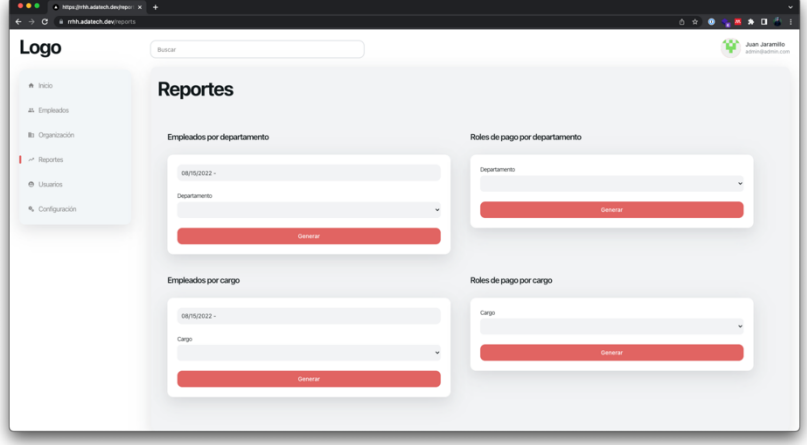

#### *Figura 34. Módulo de reportes*

Además, se creó una sección de inicio la cual permite observar información relevante, esto le permite al usuario tener una retroalimentación rápida sobre el estado del sistema, esta sección muestra la siguiente información:

- o Departamentos populares
- o Cargos populares
- o Número de empleados
- o Promedio de edad de empleados
- o Promedio de género de empleados

Tal como se muestra en la Figura 34.

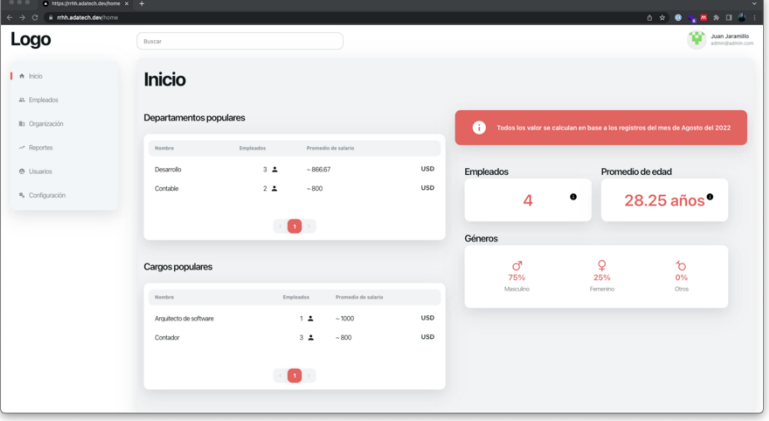

*Figura 35. Módulo de Inicio*

El módulo de usuarios permite el registro de personas que acceder al sistema.

Se definieron 2 role: Usuario y Administrador, dependiendo del rol, el acceso a los diferentes módulos es restringido según los siguientes permisos:

- o Administrador
	- § Inicio
	- § Empleados
	- § Organización
	- Reportes
	- § Usuarios
	- § Configuración
- o Usuario
	- Inicio
	- § Empleados

La Figura 35 muestra la lista de módulos disponibles para un usuario con rol Administrador.

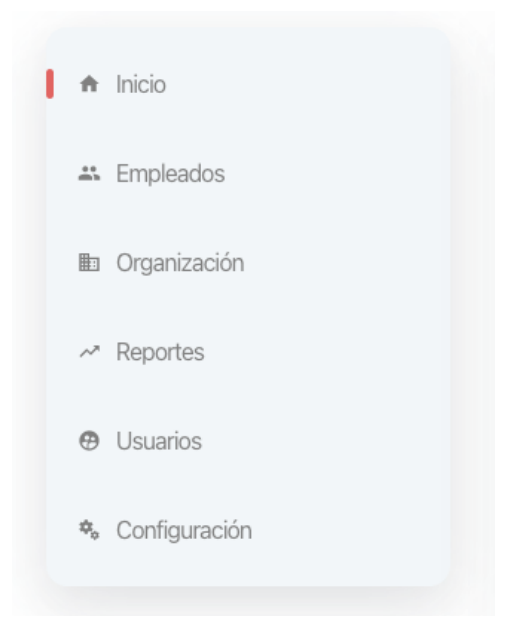

*Figura 36. Lista de módulos disponibles para un usuario administrador*

La Figura 36 muestra la lista de módulos disponibles para un usuario con rol Usuario.

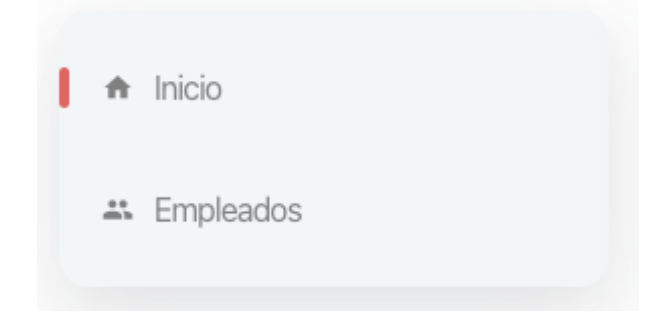

*Figura 37. Lista de módulos disponibles para un usuario normal*

Para la visualización de usuarios, se tiene una tabla dentro del módulo de usuarios que contiene todos los usuarios registrados en el sistema, como se muestra en la Figura 37.

| 0.0.0<br>* https://mh.adatech.devjusers × +<br>iii mhhadatech.dexjusers<br>$\rightarrow$ $\alpha$ |                 |               | $\mathbf{0} \cdot \mathbf{R} \cdot \mathbf{0} \cdot \mathbf{Q} \cdot \mathbf{R} \rightarrow \mathbf{0} \cdot \mathbf{R} \cdot \mathbf{1}$ |
|---------------------------------------------------------------------------------------------------|-----------------|---------------|----------------------------------------------------------------------------------------------------|
| Logo                                                                                              | Buscar          |               | 49<br>Juan Jaramillo<br>adminiliadmin.com                                                                                                 |
| A Inicio<br># Empleados                                                                           | <b>Usuarios</b> |               | + Nuevo uscario                                                                                                    |
| Ils Organización                                                                                  | Nombre          | Rol           |                                                                                                    |
| ~ Reportes                                                                                        | Adrián Eguez    | Usuario       | õ<br>ø                                                                                                    |
| @ Usuarios                                                                                        | Juan Jaramillo  | Administrador | ø<br>ō                                                                                                    |
| · Configuración                                                                                   |                 |               |                                                                                                    |

*Figura 38. Tabla de usuarios*

Para el registro de nuevos usuarios, se contempla el formulario que muestra la Figura 38.

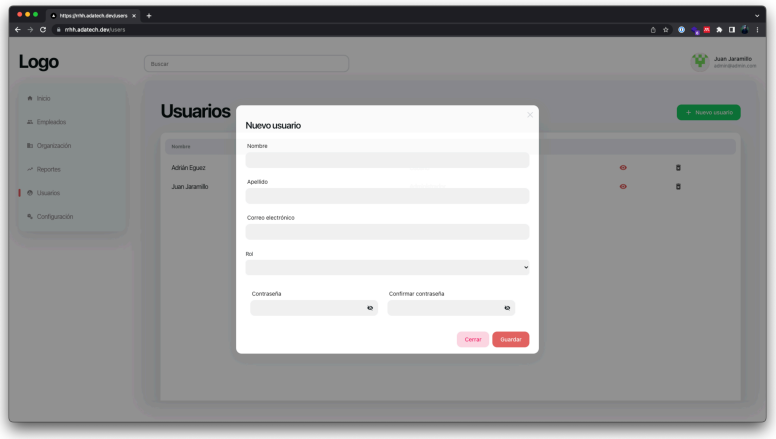

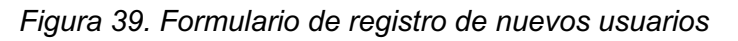

## **2.1.8.7.5. Sprint Review**

Una vez culminada la planificación del Sprint, se procedió a validar el cumplimiento de las historias de usuario relacionadas.

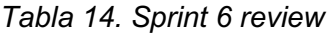

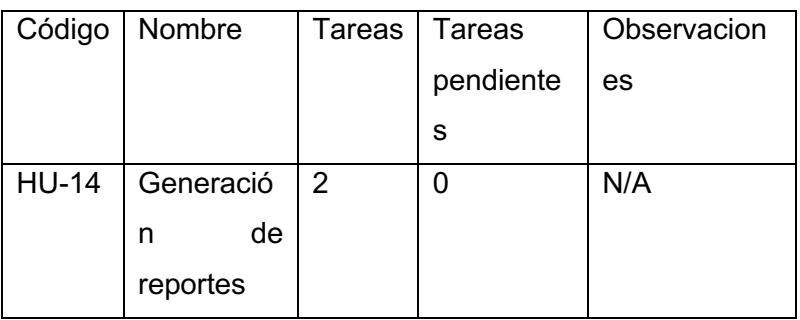

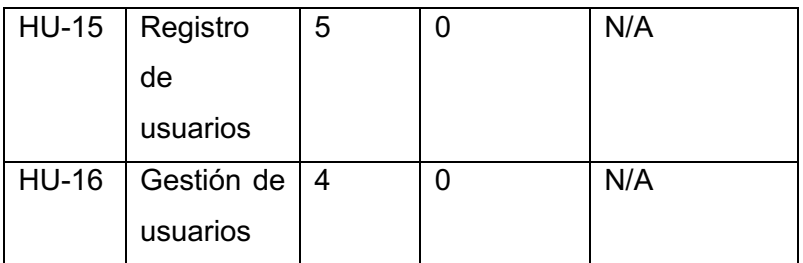

Como resultado de la revisión del Product Owner no se obtuvo observaciones relevantes que deban ser tomadas en cuenta en la ejecución de futuros Sprints.

## **2.1.8.7.6. Sprint Retrospective**

Al finalizar la ejecución del sprint se cumplieron los objetivos planteados tal como se puede observar en la Figura.

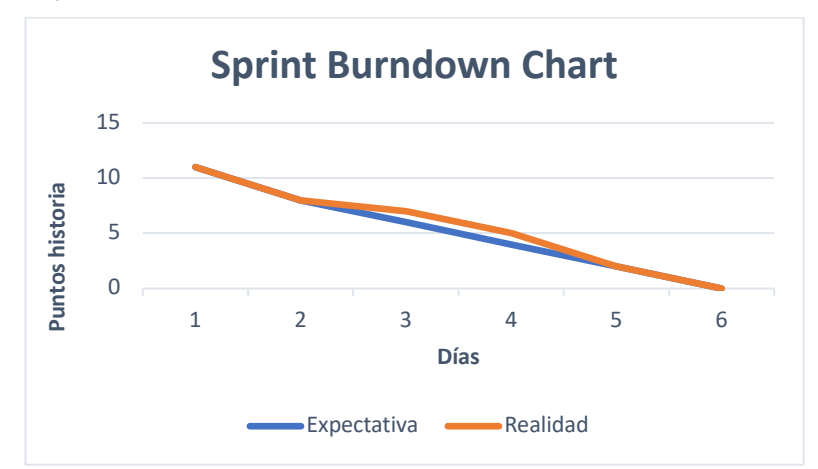

*Figura 40. Sprint Burndown Chart - Sprint 6*

## **3. RESULTADOS**

## **3.1. Resultados**

#### **3.1.1.1. Pruebas de usabilidad**

Para la ejecución de pruebas de usabilidad de las interfaces de usuario generadas, se utilizó el cuestionario SUS (System Usability Scale).

Para la ejecución de SUS, se realizó una encuesta utilizando medios digitales, el formato de la encuesta se puede encontrar en la sección de anexos, para la elección de los participantes se tomó en cuenta a estudiantes y profesionales de 18 a 40 años que

tengan algún tipo de experiencia laboral, de esta forma se intentó que las personas que participaron en esta encuesta tengan algún tipo de experiencia laboral o conozcan de cierta forma cómo funciona la relación que tiene una empresa con sus empleados a nivel económico, lo cual cumple con el perfil del usuario objetivo de este software.

La Tabla 15, se muestran los resultados de 10 personas encuestadas especificando las respuestas recibidas por cada uno de los participantes.

| <b>Participante</b> | P <sub>1</sub> | P <sub>2</sub> | P <sub>3</sub> | <b>P4</b>      | P <sub>5</sub> | P <sub>6</sub> | P7  | P <sub>8</sub> | P <sub>9</sub> | P <sub>1</sub>          |
|---------------------|----------------|----------------|----------------|----------------|----------------|----------------|-----|----------------|----------------|-------------------------|
|                     |                |                |                |                |                |                |     |                |                | 0                       |
| 1                   | 5              | $\overline{2}$ | 3              | 1              | 4              | $\overline{2}$ | 4   | 1              | 4              | $\overline{5}$          |
| $\overline{2}$      | 4              | $\overline{2}$ | 3              | 3              | 4              | $\overline{2}$ | 4   | 3              | 3              | 4                       |
| 3                   | 5              | $\mathbf 1$    | 5              | 1              | 5              | 1              | 4   | 1              | 5              | $\overline{5}$          |
| 4                   | 3              | 4              | 3              | 3              | 4              | $\overline{2}$ | 3   | 3              | $\overline{2}$ | $\mathfrak{S}$          |
| 5                   | 5              | $\overline{2}$ | $\overline{4}$ | 1              | 4              | $\overline{2}$ | 3   | 3              | $\overline{4}$ | 5                       |
| 6                   | $\overline{4}$ | 1              | $\overline{4}$ | $\mathbf{1}$   | 4              | 3              | 4   | $\overline{2}$ | 5              | $\overline{\mathbf{4}}$ |
| $\overline{7}$      | 5              | 1              | $\overline{4}$ | $\mathbf 1$    | 4              | 1              | 5   | 1              | 5              | 5                       |
| 8                   | 5              | $\overline{2}$ | 4              | 3              | 4              | 1              | 4   | 1              | 3              | $\overline{5}$          |
| 9                   | 4              | 1              | 5              | 1              | 5              | 1              | 5   | $\mathbf{1}$   | 5              | $\overline{\mathbf{4}}$ |
| 10                  | 4              | 1              | 3              | $\overline{2}$ | 5              | 1              | 5   | 1              | 5              | 4                       |
| <b>PROMEDIO</b>     | 4.4            | 1.7            | 3.8            | 1.7            | 4.3            | 1.6            | 4.1 | 1.7            | 4.1            | 4.4                     |

*Tabla 15. Resultado de encuesta de usabilidad*

Luego de obtener los resultados reales de cada encuesta, se procedió a realizar las operaciones correspondientes para obtener el resultado final, esto corresponde a que en las preguntas impares se asigna el valor ingresado y se le resta el valor de 1, para las preguntas pares se asigna el valor de 5 menos el valor ingresado. Para esto se toma los promedios de cada una de las respuestas a las preguntas.

El resultado de estas operaciones se muestra en la Tabla 16.

|                                                                             |  |  | P1   P2   P3   P4   P5   P6   P7   P8   P9   P10 |  |  |  |
|-----------------------------------------------------------------------------|--|--|--------------------------------------------------|--|--|--|
| <b>PROMEDIO</b>   3.4   3.3   2.8   3.3   3.3   3.4   3.1   3.3   3.1   0.6 |  |  |                                                  |  |  |  |

*Tabla 16. Cálculo de resultados de encuesta de usabilidad*

Por último, procedemos a obtener la sumatoria de los valores obtenidos y a multiplicarla por 2,5.

$$
t = 29.6 * 2.5 = 74
$$

#### **Ecuación 1.** Algoritmo SUS

De la Ecuación 1 obtenemos el valor  $t$ , que representa el puntaje SUS resultado de las encuestas, que corresponde a 74 unidades sobre 100 posibles.

Este valor puede interpretarse como aceptable ya que supera al valor promedio especificado en la herramienta SUS, lo que implica que la usabilidad del sistema presenta problemas, pero no son tan sustanciales como para afectar la usabilidad y la experiencia de usuario del software.

#### **3.1.1.2. Pruebas funcionales**

Para esta sección se tomaron en cuenta las historias de usuario que más valor agregan al cliente, esta selección se basó en el análisis del business challange que orientó el desarrollo del software.

De cada historia de usuario seleccionada se validaron sus criterios de aceptación para validar que el software cumpla con su funcionalidad esperada y no se encuentren defectos durante su ejecución.

| <b>Identificador</b>                            | CP-001                |  |  |  |  |  |
|-------------------------------------------------|-----------------------|--|--|--|--|--|
| Funcionalidad                                   | Registro de empleados |  |  |  |  |  |
| <b>Precondiciones</b>                           |                       |  |  |  |  |  |
| 1. Usuario autenticado                          |                       |  |  |  |  |  |
| 2. Cargos, departamentos y filiales registradas |                       |  |  |  |  |  |
| 3. Países, provincias y ciudades registradas    |                       |  |  |  |  |  |

*Tabla 17. Caso de prueba para registro de empleados*

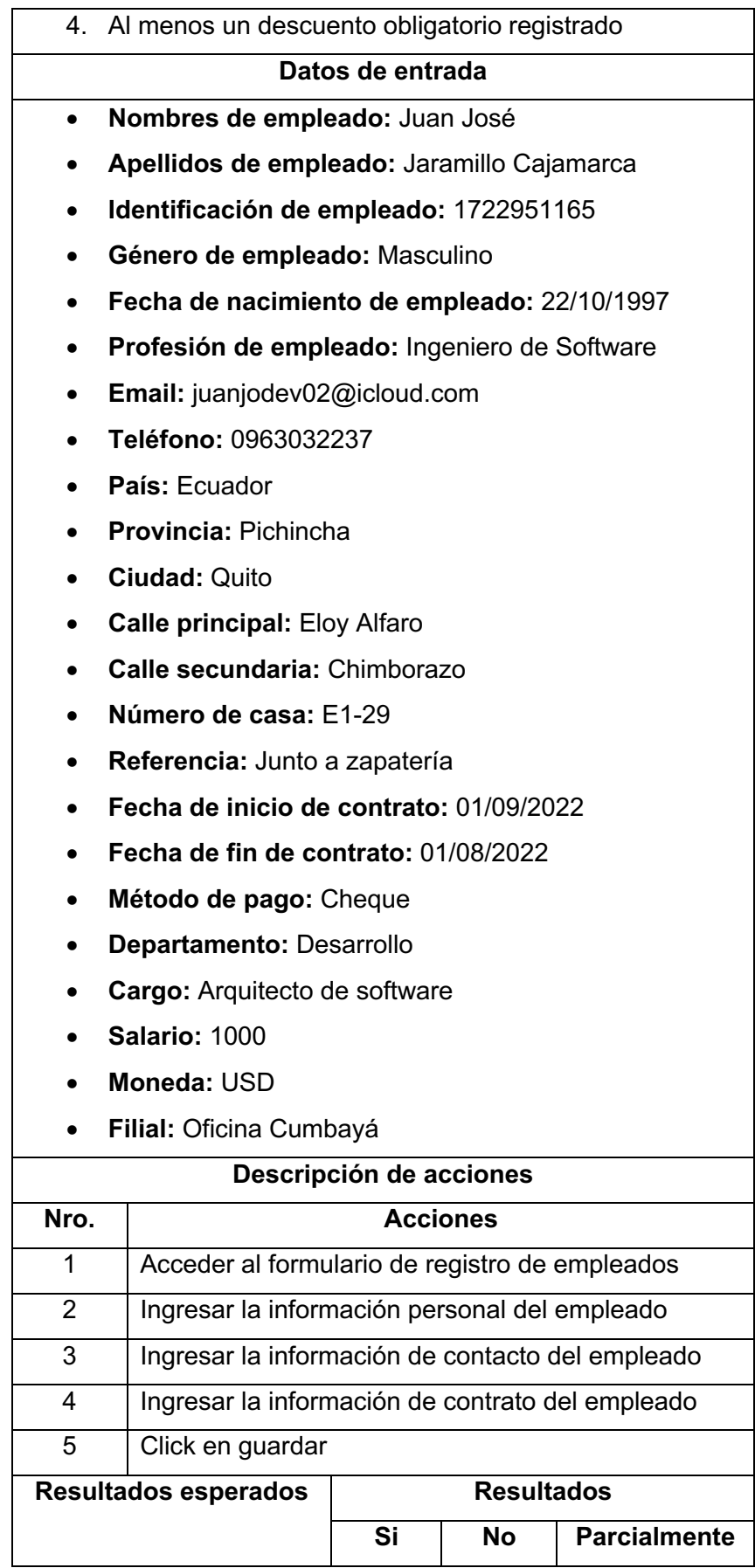

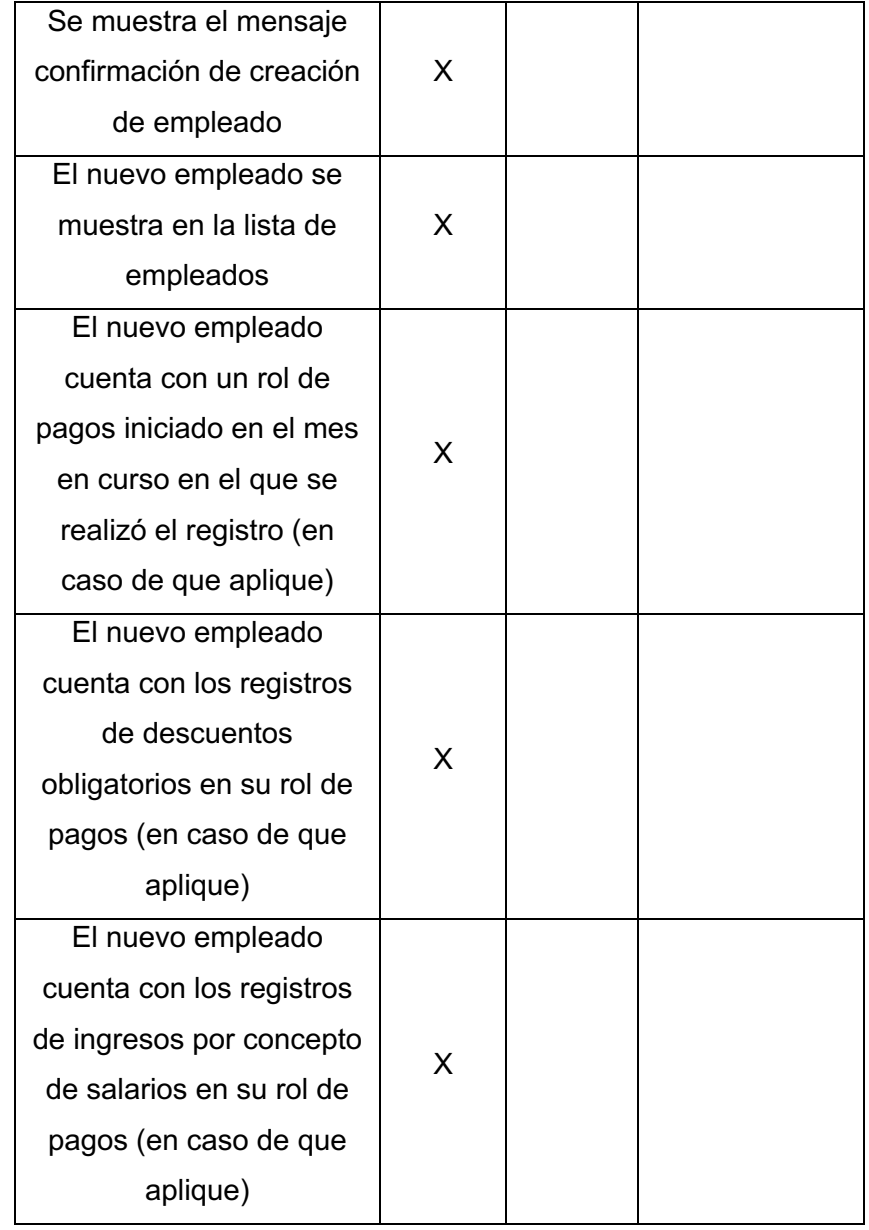

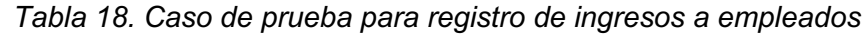

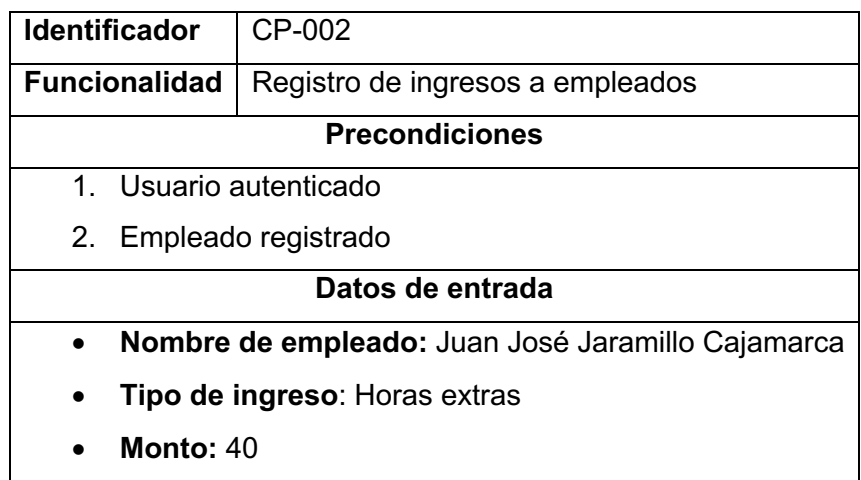

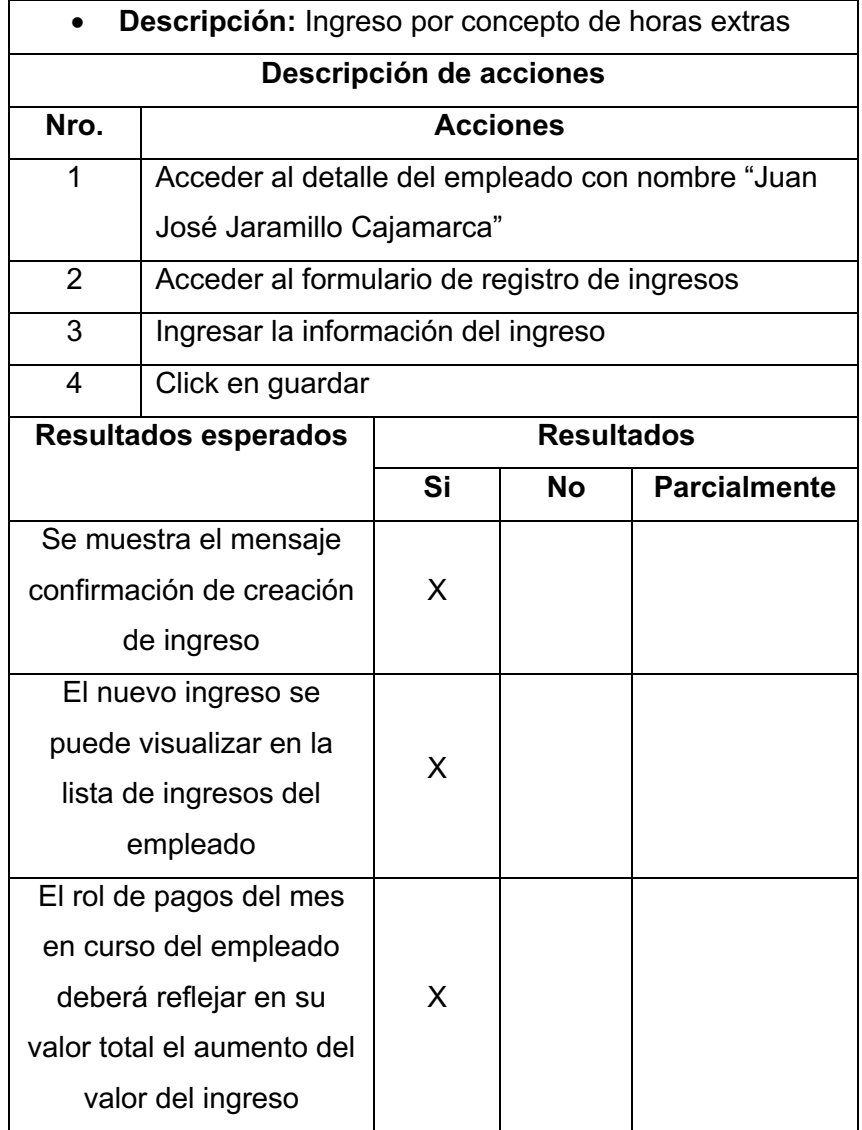

#### *Tabla 19. Caso de prueba para registro de descuentos a empleados*

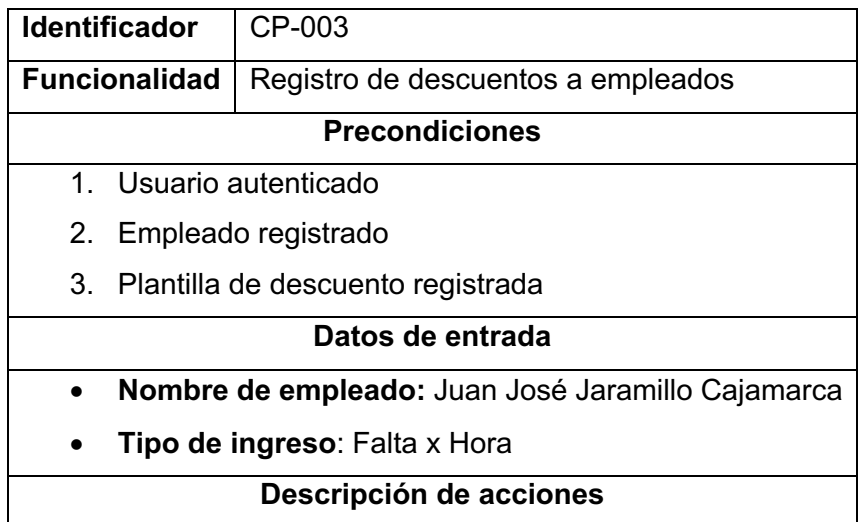

| <b>Acciones</b>                                  |    |                   |                     |  |  |  |
|--------------------------------------------------|----|-------------------|---------------------|--|--|--|
| Acceder al detalle del empleado con nombre "Juan |    |                   |                     |  |  |  |
| José Jaramillo Cajamarca"                        |    |                   |                     |  |  |  |
| Acceder al formulario de registro de descuentos  |    |                   |                     |  |  |  |
| Ingresar la información del descuento            |    |                   |                     |  |  |  |
| Click en guardar                                 |    |                   |                     |  |  |  |
| <b>Resultados esperados</b>                      |    | <b>Resultados</b> |                     |  |  |  |
|                                                  | Si | <b>No</b>         | <b>Parcialmente</b> |  |  |  |
| Se muestra el mensaje                            |    |                   |                     |  |  |  |
| confirmación de registro                         |    |                   |                     |  |  |  |
| del descuento                                    |    |                   |                     |  |  |  |
| El nuevo descuento se                            |    |                   |                     |  |  |  |
| puede visualizar en la                           |    |                   |                     |  |  |  |
| lista de descuentos del                          |    |                   |                     |  |  |  |
| empleado                                         |    |                   |                     |  |  |  |
| El rol de pagos del mes                          |    |                   |                     |  |  |  |
| en curso del empleado                            |    |                   |                     |  |  |  |
| deberá reflejar en su                            |    |                   |                     |  |  |  |
| valor total la resta del                         |    |                   |                     |  |  |  |
| valor del descuento                              |    |                   |                     |  |  |  |
|                                                  |    | X<br>X<br>X       |                     |  |  |  |

*Tabla 20. Caso de prueba para la generación de roles de pagos*

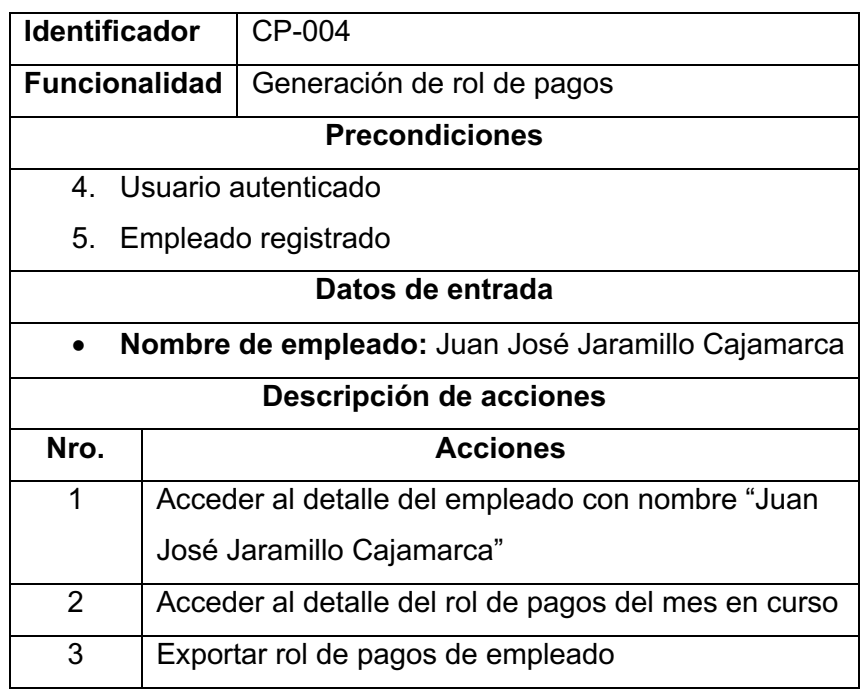

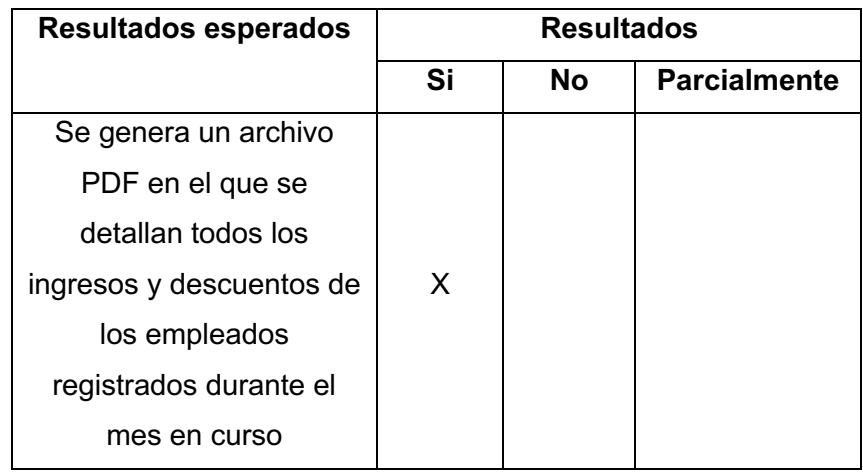

# **4. CONCLUSIONES Y RECOMENDACIONES**

# **4.1. Conclusiones**

Luego de una exhaustiva indagación sobre las leyes laborales que cualquier empresa debe cumplir en Ecuador y de varias reuniones en conjunto con el Product Owner permitió al equipo SCRUM el identificar el dominio del problema a solucionar y el tipo de usuario objetivo al que va enfocado el producto software, lo que permitió identificar los requerimientos del usuario que deben ser satisfechos además de priorizarlos y agruparlos, así facilitando su posterior implementación, para esto se utilizaron varias herramientas tales como entrevistas y prototipos, esto siempre con la finalidad de entender los requerimientos del cliente.

Posteriormente se definió una arquitectura que soporte a todo el producto software a desarrollar y luego de analizar los requerimientos identificados se definió la arquitectura con sus respectivos componentes a ser implementados.

Los requerimientos del producto software fueron validados con el uso de un prototipo, lo que permitió que el Product Owner confirme que los requerimientos fueron comprendidos correctamente por el equipo SCRUM y que el producto software contempla dentro de su alcance las funcionalidades esperadas. Esta tarea también ayudó a validar el diseño de interfaces y la experiencia de usuario por parte del Product Owner.

El desarrollo guiado por Sprints permitió que la entrega de valor al usuario sea en intervalos de tiempo cortos, además de que se obtuvo una rápida retroalimentación por parte del Product Owner de cualquier cambio o sugerencia a tomar en cuenta en Sprints futuros.

Al final de cada Sprint se contempló una etapa de validación de cumplimiento de los criterios de aceptación de las historias de usuario relacionadas, lo que agrega un valor muy importante al momento de entregar un Sprint, ya que el producto ha pasado por un proceso pruebas que asegura la ausencia de defectos.

Mediante las pruebas de usabilidad se pudo identificar que existen pequeñas mejoras que pueden mejorar la experiencia de usuario al momento de usar el producto software.

La nómina es el corazón de una empresa, por lo que un producto dedicado a la gestión de roles de pago de la nómina agrega valor a la empresa y disminuye la inconsistencia en la información relacionada con los roles de pago y que permite generar una mayor confianza entre los empleados y la empresa. El producto software generado se enfoca en garantizar la integridad de información, evitando su manipulación fraudulenta o no autorizada a beneficio de cualquiera de las partes involucradas.

# **4.2. Recomendaciones**

Se recomienda realizar un estudio de usabilidad que tome en cuenta productos software similares o que tengan como objetivo el mismo business challange ya que a pesar de que los resultados de las pruebas de usabilidad superaron al promedio, existe un amplio intervalo de mejora, que podría implementarse en trabajos futuros.

Se recomienda la integración del producto software con dispositivos de control de asistencia biométricos, los cuáles permitirán que el registro de horas extras y faltas relacionadas a un empleado no sean una tarea manual, sino se convierta en una tarea automatizada que mejorará la integridad de la información y evitará posibles inconsistencias en la generación de los roles de pago.

# **5. REFERENCIAS BIBLIOGRÁFICAS**

- [1] Q. Edición, E. Oz, M. Ángel Martínez, and S. Traductor, "ADMINISTRACIÓN DE LOS SISTEMAS DE INFORMACIÓN", Accessed: May 25, 2022. [Online]. Available: http://latinoamerica.cengage.com
- [2] S. Matende and P. Ogao, "Enterprise Resource Planning (ERP) System Implementation: A Case for User Participation," *Procedia Technology*, vol. 9, pp. 518–526, Jan. 2013, doi: 10.1016/J.PROTCY.2013.12.058.
- [3] I. Batada, A. Rahman, and P. Karachi, "Selection, Implementation and Post Production of an ERP System Institute of Business Administration selection of an ERP System, RFP development of an ERP system, proposed implementation model of an ERP system".
- [4] S. González, C. Tutor, and R. Castán, "Gestión de nóminas," 2015, Accessed: Aug. 26, 2022. [Online]. Available: https://uvadoc.uva.es/handle/10324/23458
- [5] C. de Derecho and A. Sánchez William Eduardo, "UNIVERSIDAD CATÓLICA DE SANTIAGO DE GUAYAQUIL FACULTAD DE JURISPRUDENCIA Y CIENCIAS SOCIALES Y POLITICAS".
- [6] P. Kumar Bhatia and G. Jambheshwar, "Impact of Agile Methodology on Software Development Process," *International Journal of Computer Technology and Electronics Engineering (IJCTEE*, vol. 2, no. 4, 2012, Accessed: Jun. 07, 2022. [Online]. Available: https://www.researchgate.net/publication/255707851
- [7] "Manifiesto por el Desarrollo Ágil de Software." http://agilemanifesto.org/iso/es/manifesto.html?fbclid=IwAR3psayqaj5vXn6Qvef CrjJKPvTKK-EtwcOOo8wfHvEjD4H7m2fY3zbup44 (accessed Aug. 26, 2022).
- [8] K. Schwaber, J. Sutherland, and L. G. Definitiva, "La Guía Scrum," 2020.
- [9] J. Brooke, "SUS: a retrospective Display design for fault diagnosis View project SUS: A Retrospective," vol. 8, pp. 29–40, 2013.

# **6. ANEXOS**

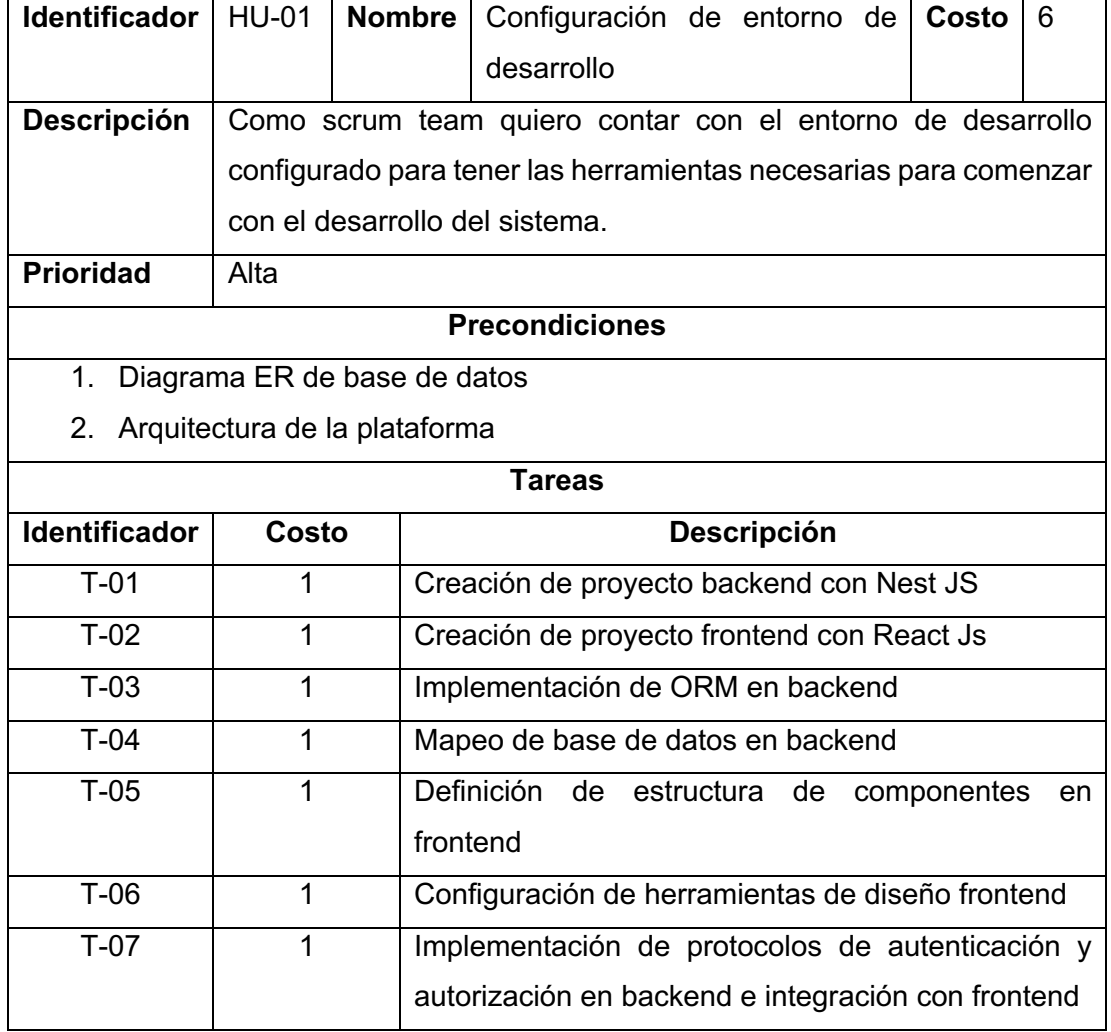

# **ANEXO I. Historia de usuario HU-01**

# **ANEXO II. Historia de usuario HU-02**

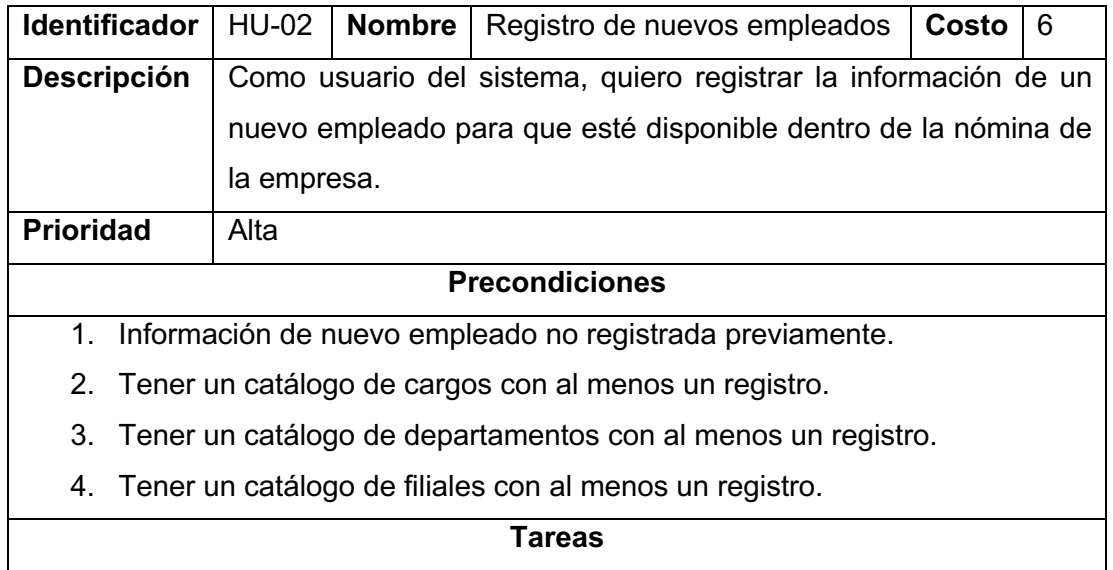

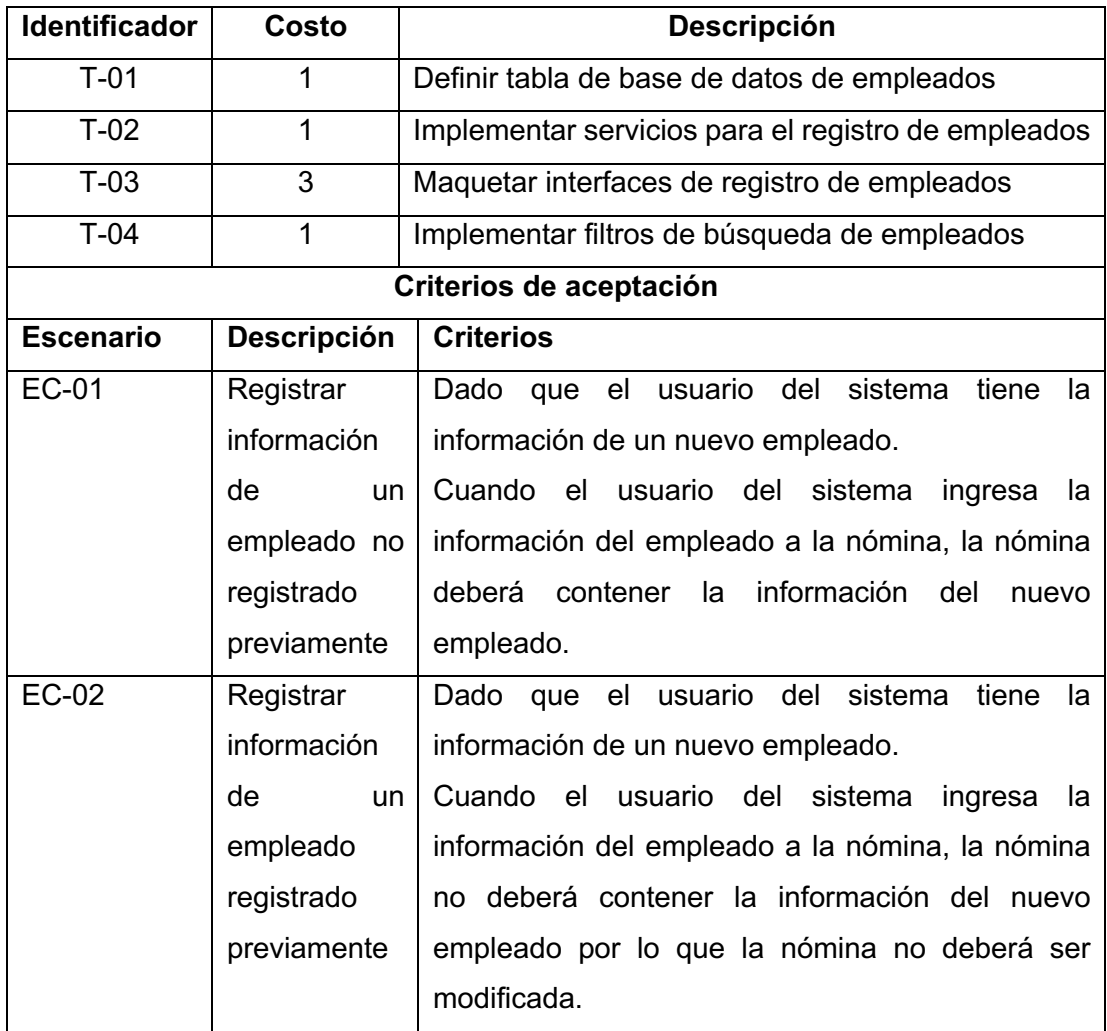

# **ANEXO III. Historia de usuario HU-03**

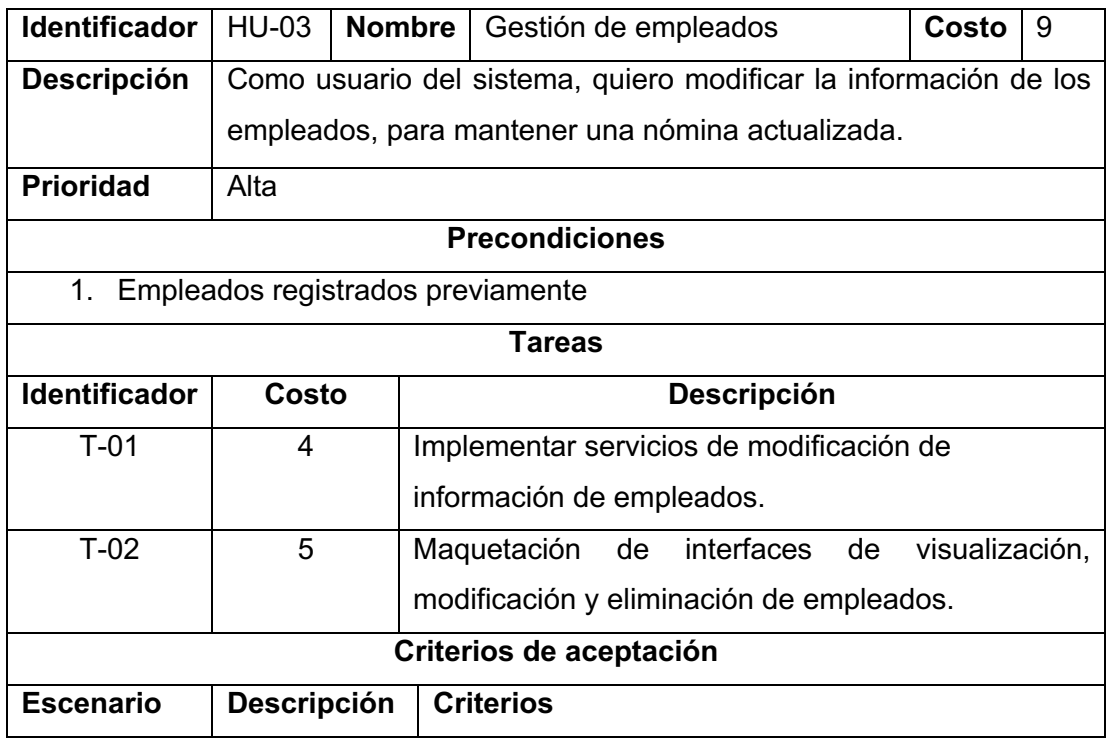

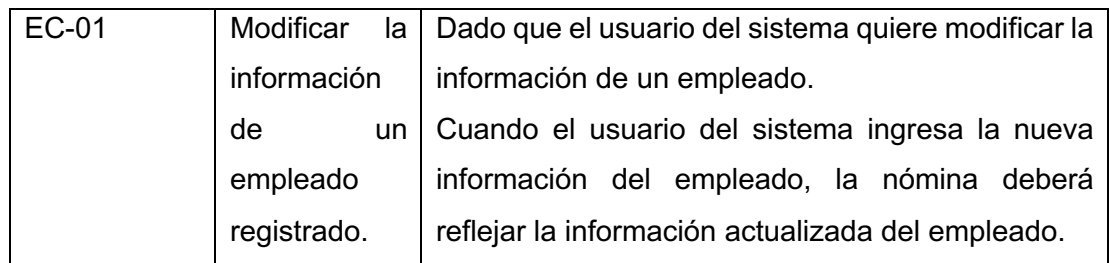

# **ANEXO IV. Historia de usuario HU-04**

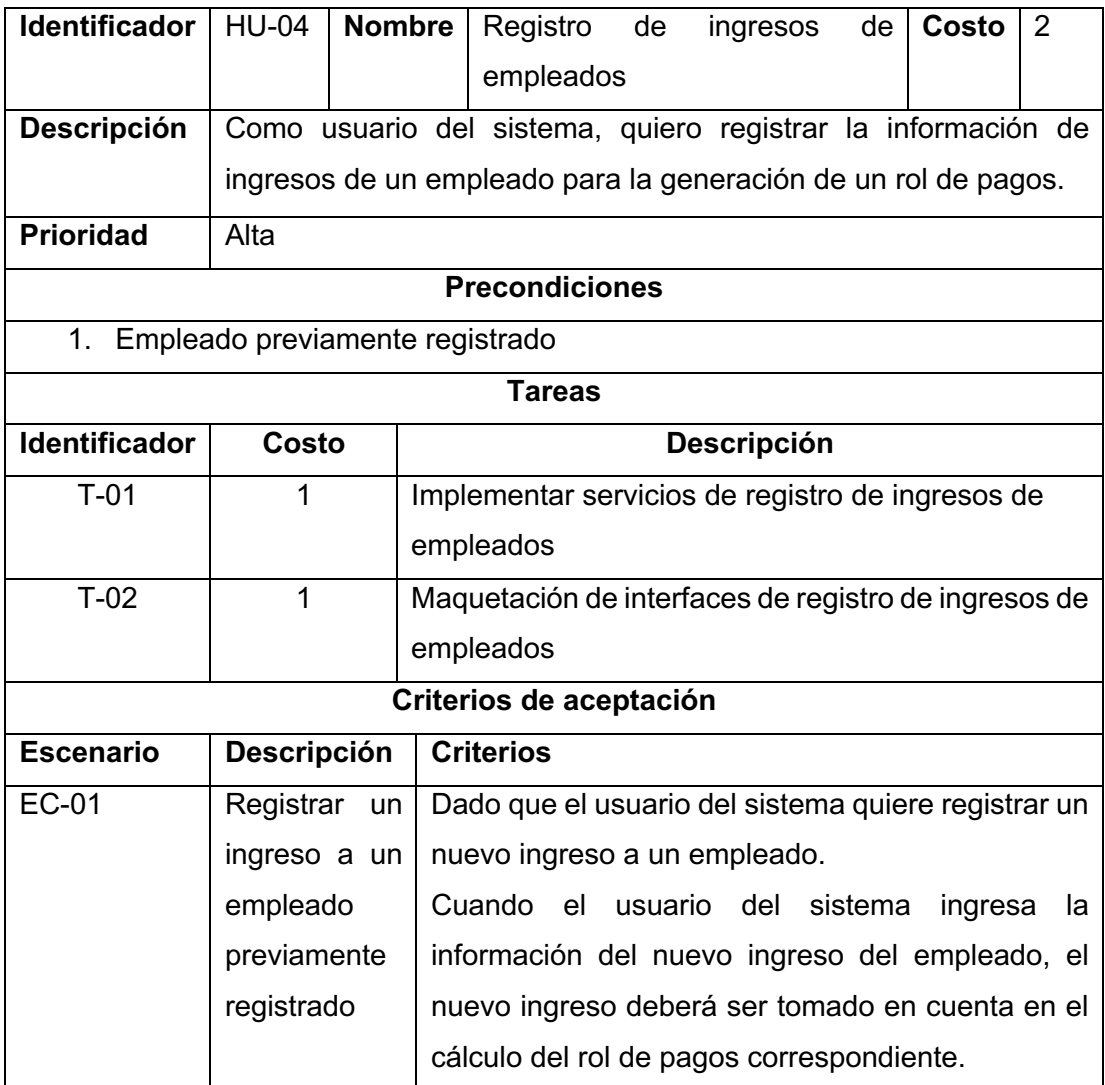

# **ANEXO V. Historia de usuario HU-05**

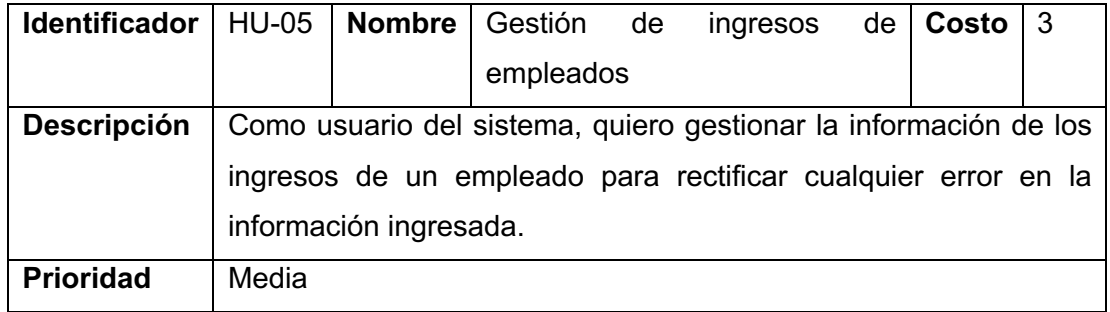

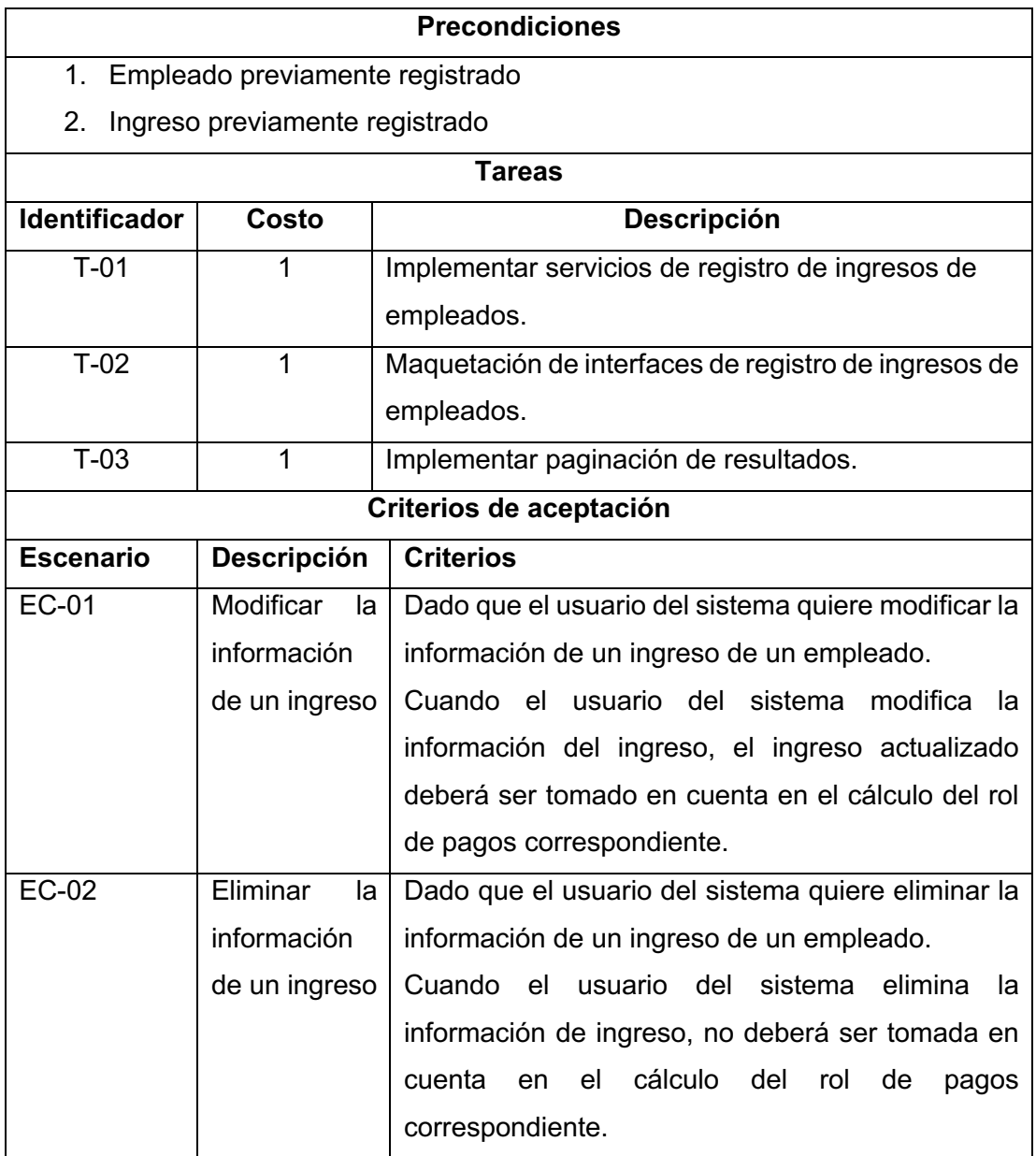

# **ANEXO VI. Historia de usuario HU-06**

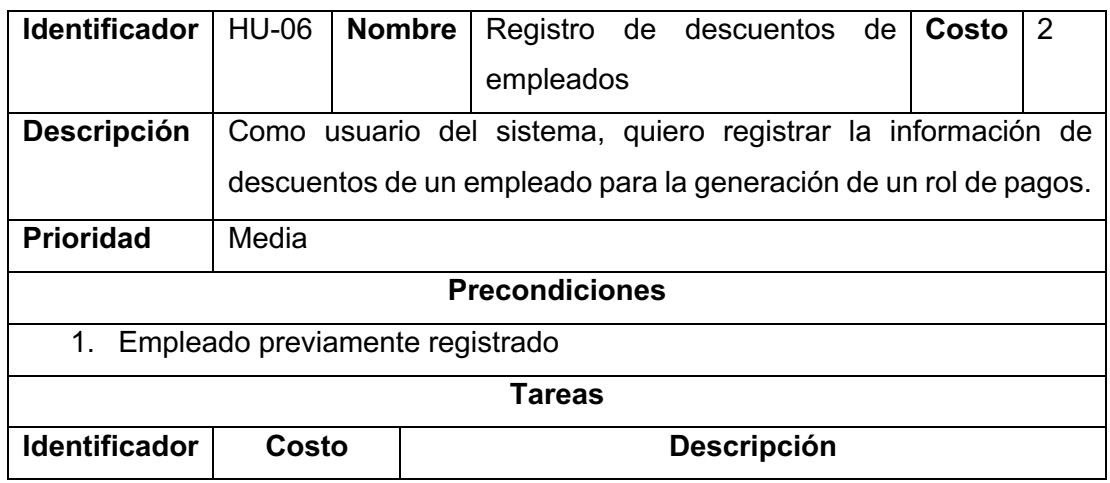

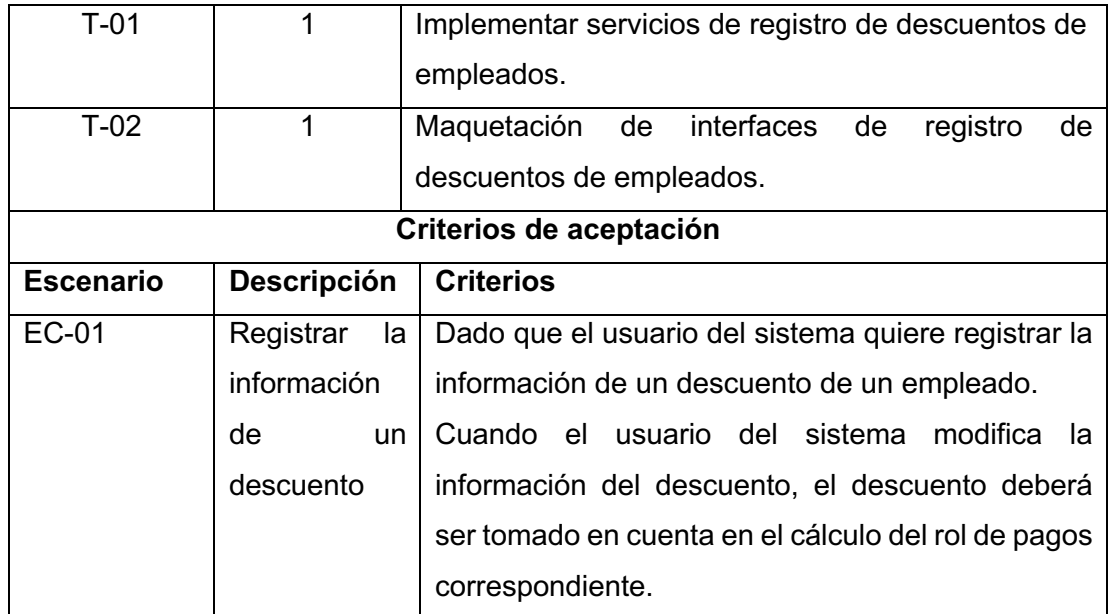

## **ANEXO VII. Historia de usuario HU-07**

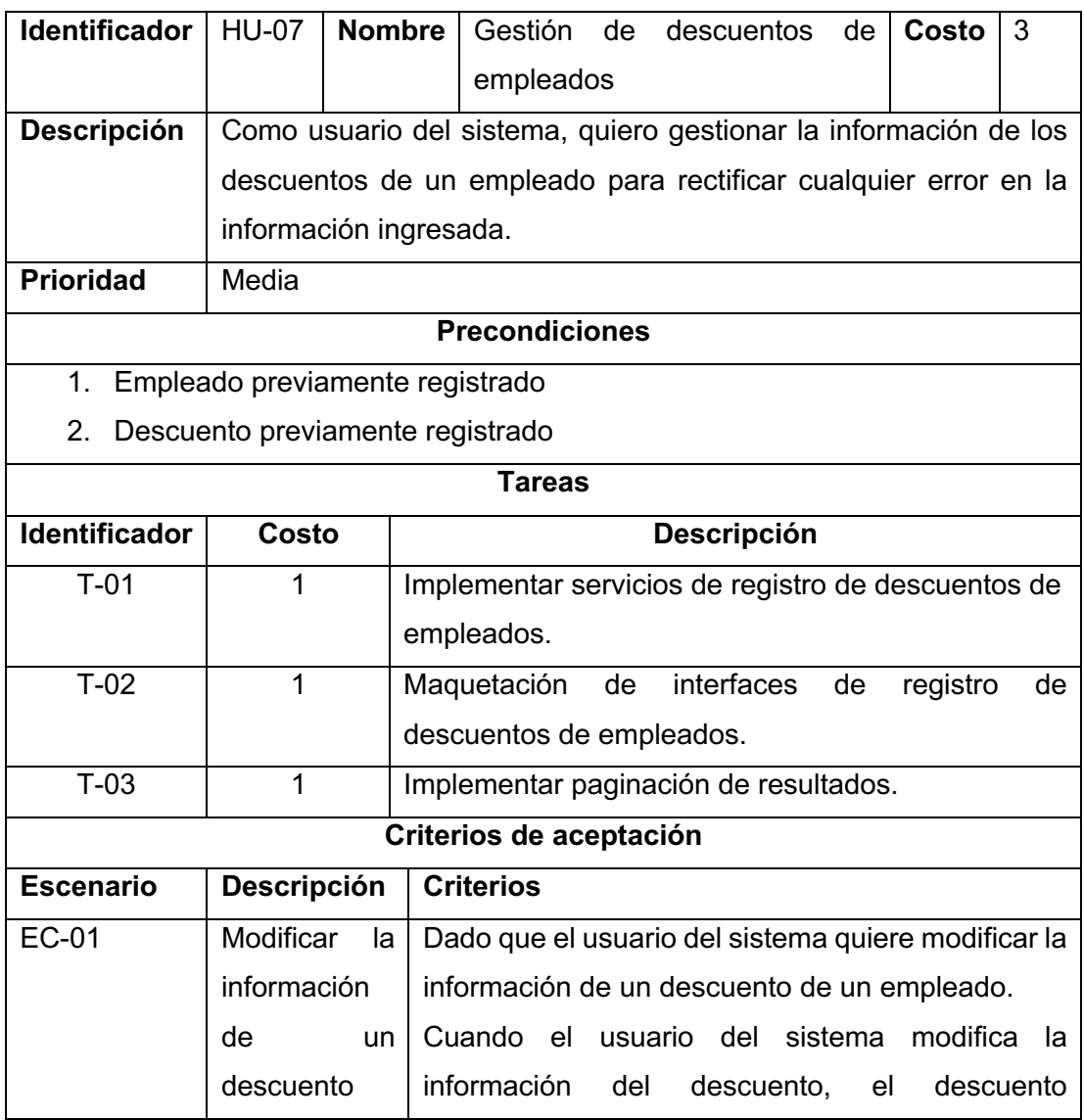
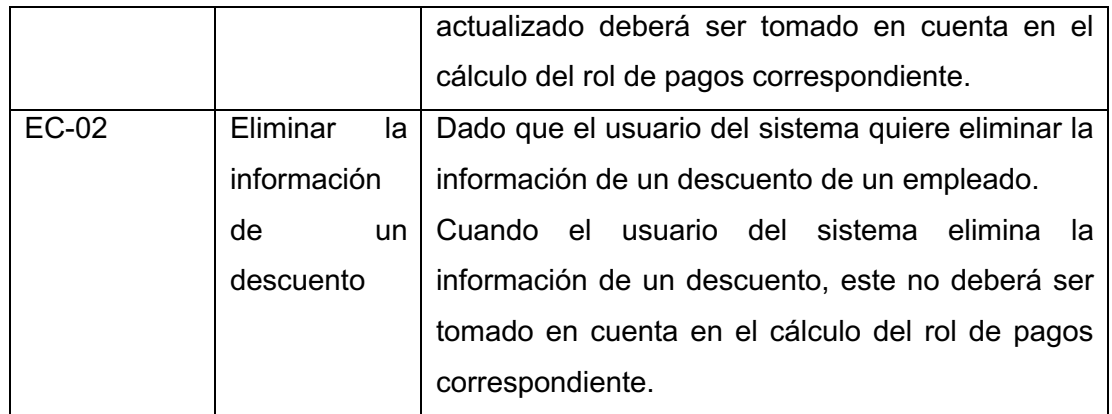

### **ANEXO VIII. Historia de usuario HU-08**

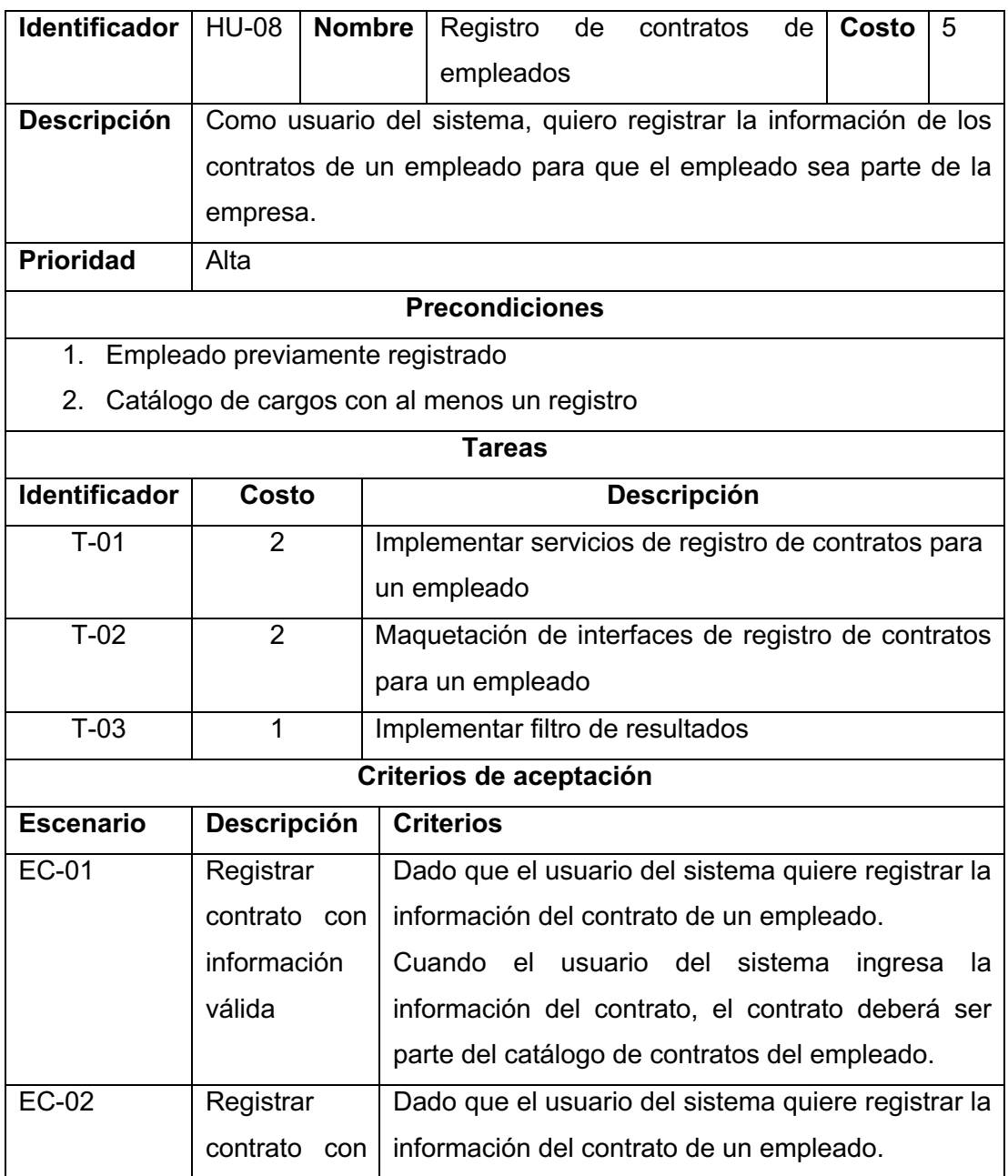

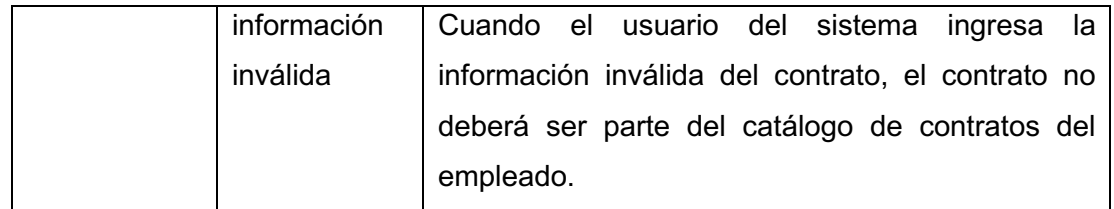

### **ANEXO IX. Historia de usuario HU-09**

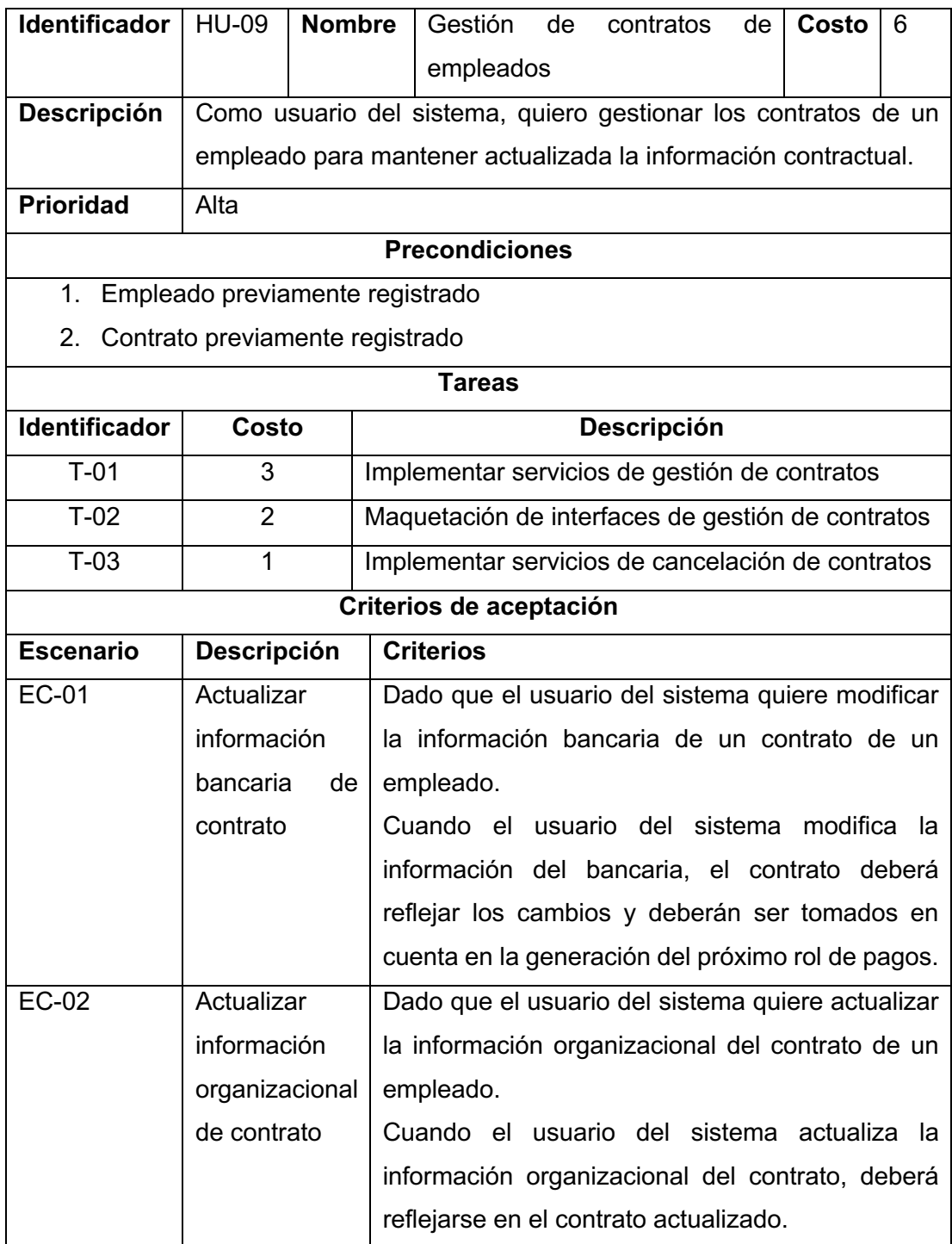

## **ANEXO X. Historia de usuario HU-10**

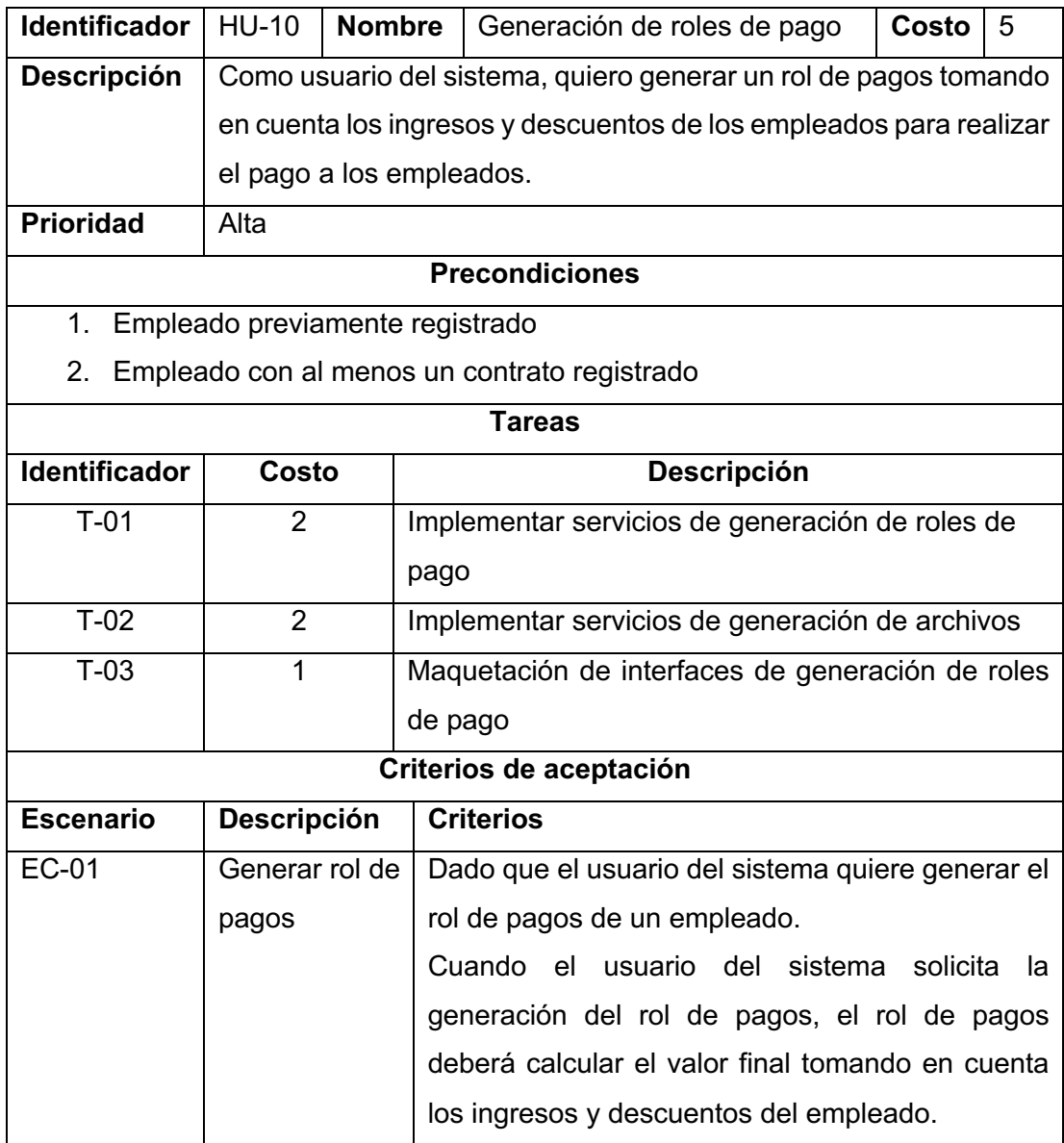

## **ANEXO XI. Historia de usuario HU-11**

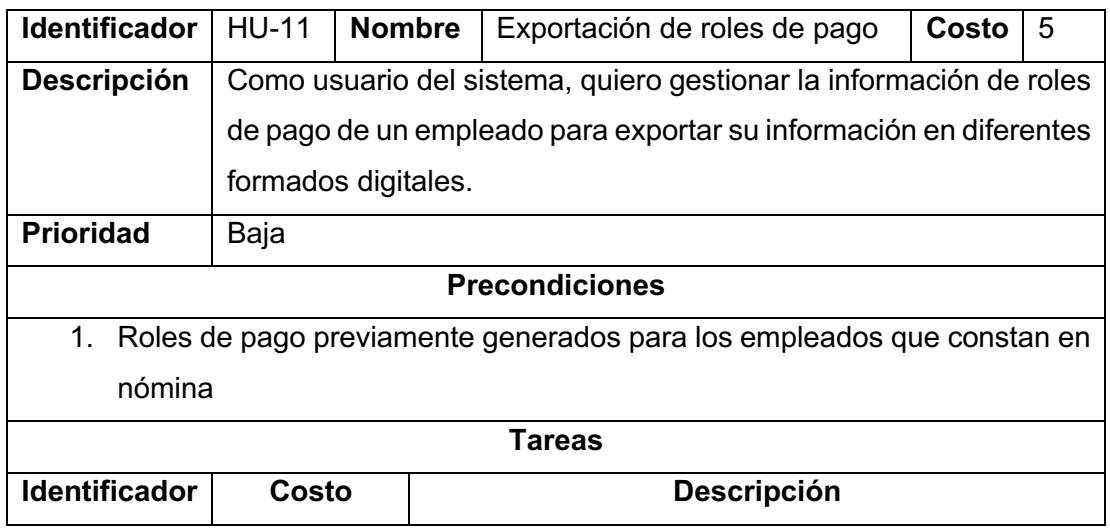

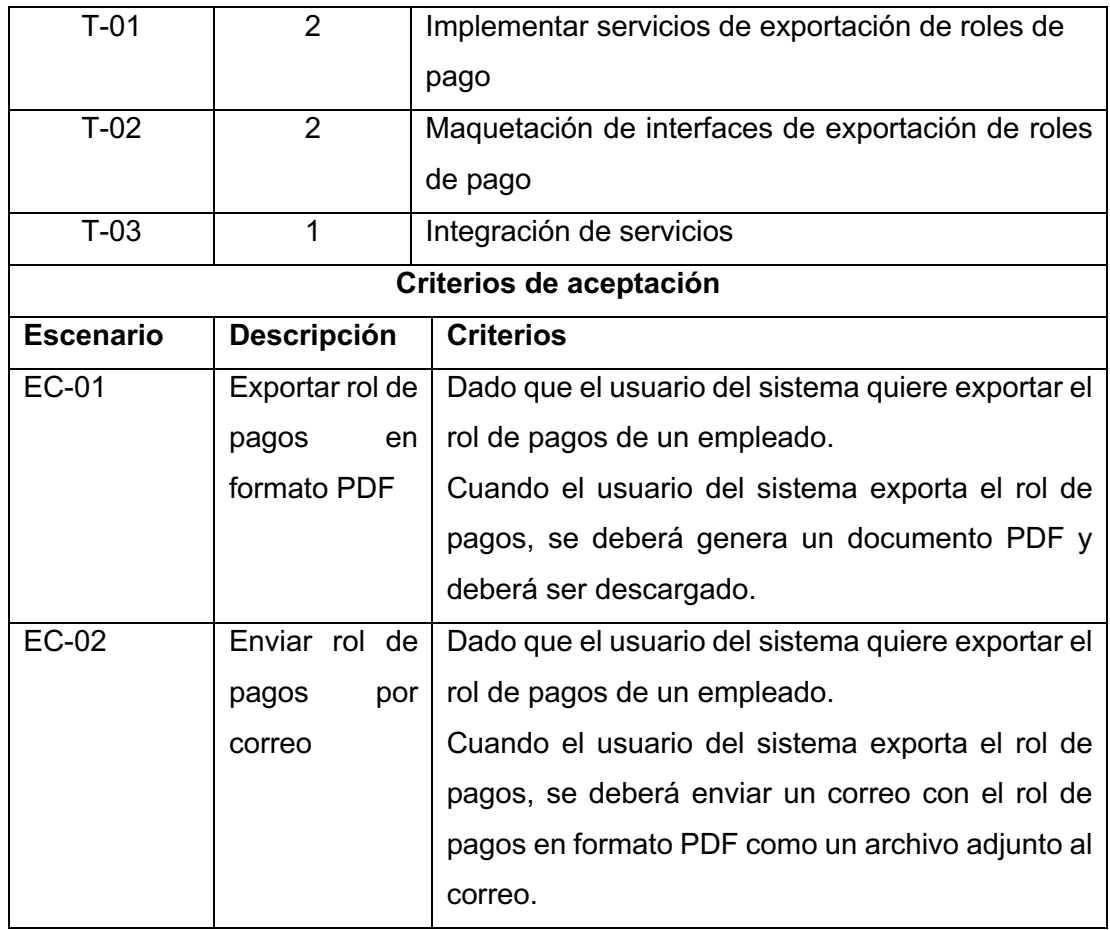

### **ANEXO XII. Historia de usuario HU-12**

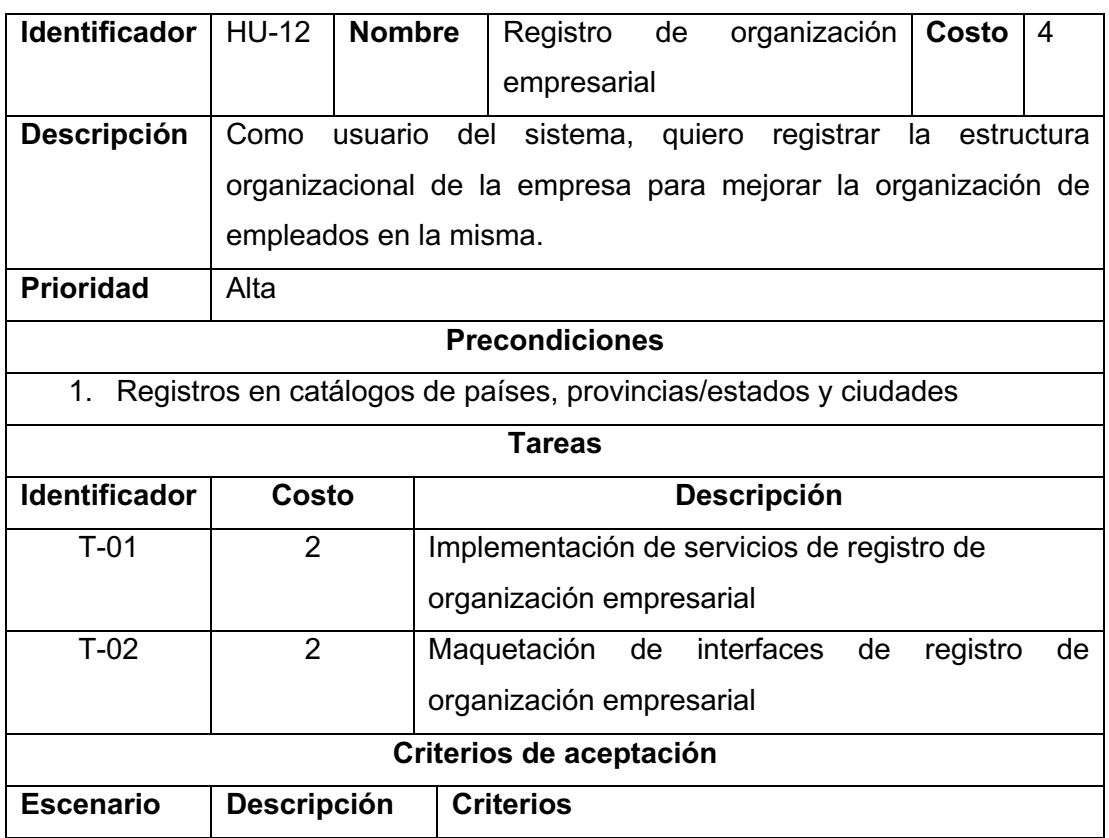

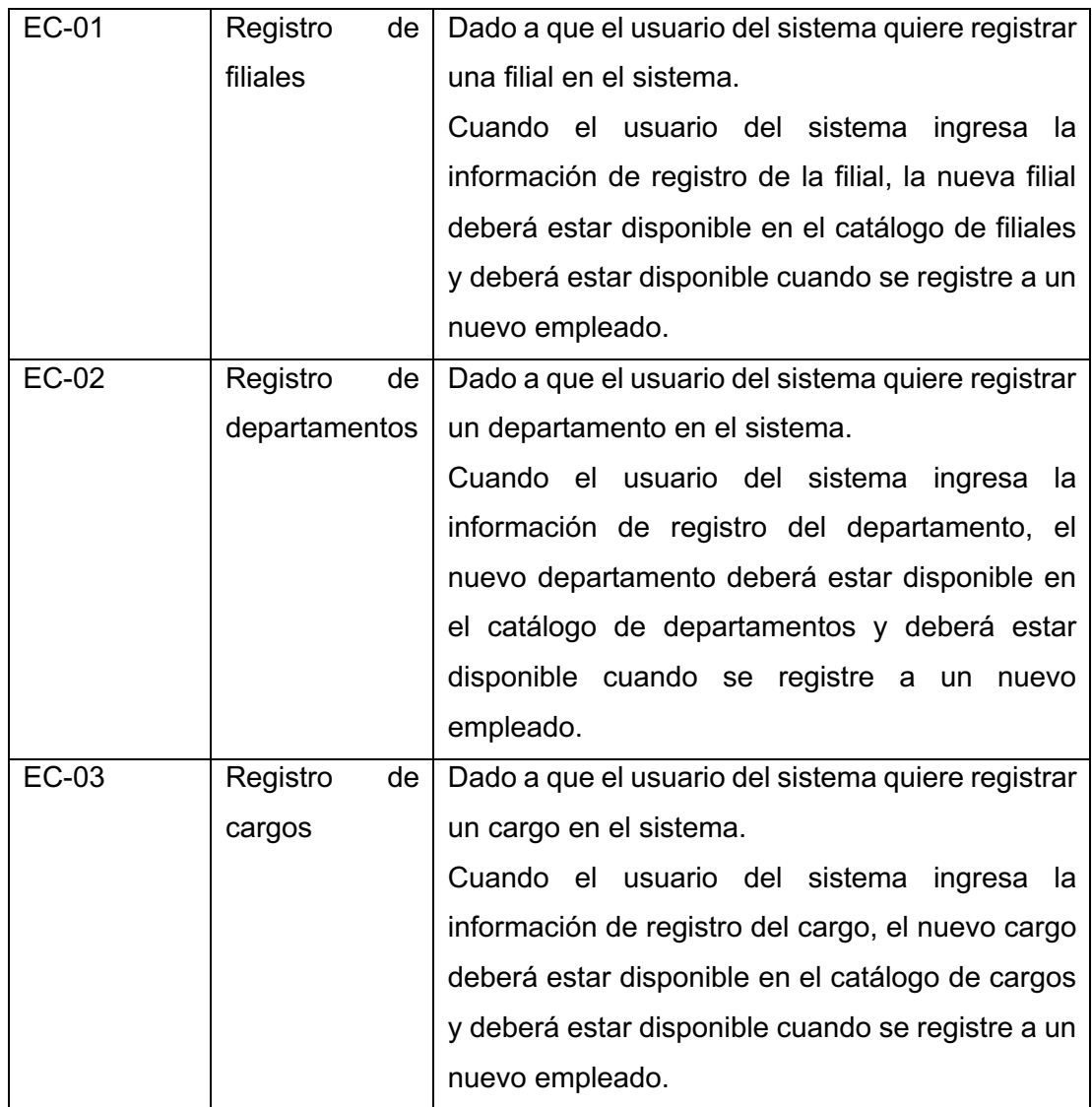

### **ANEXO XIII. Historia de usuario HU-13**

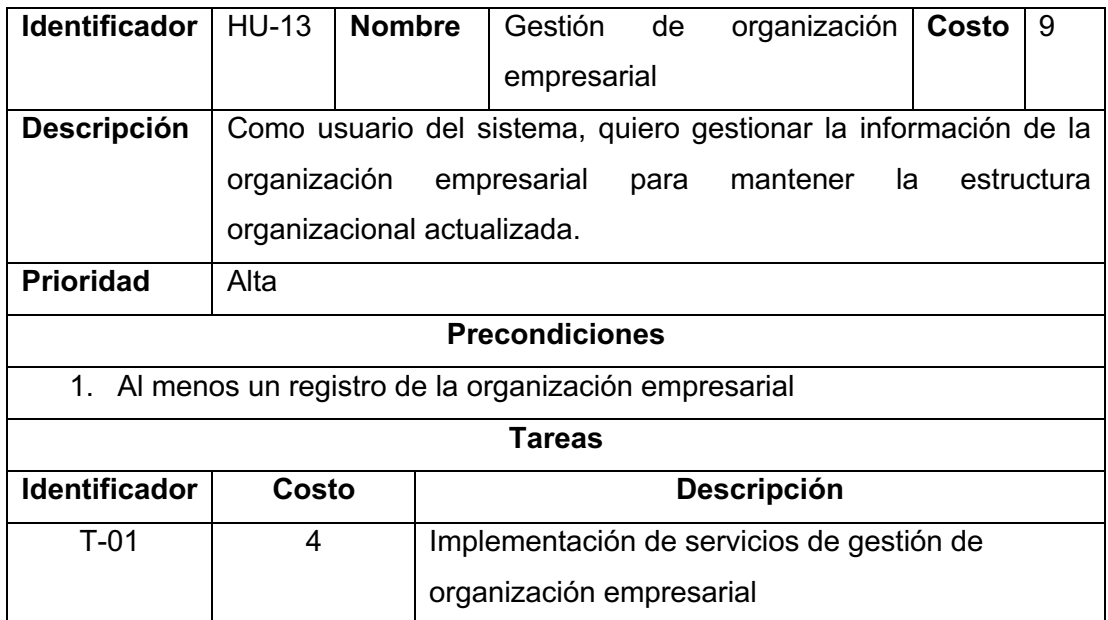

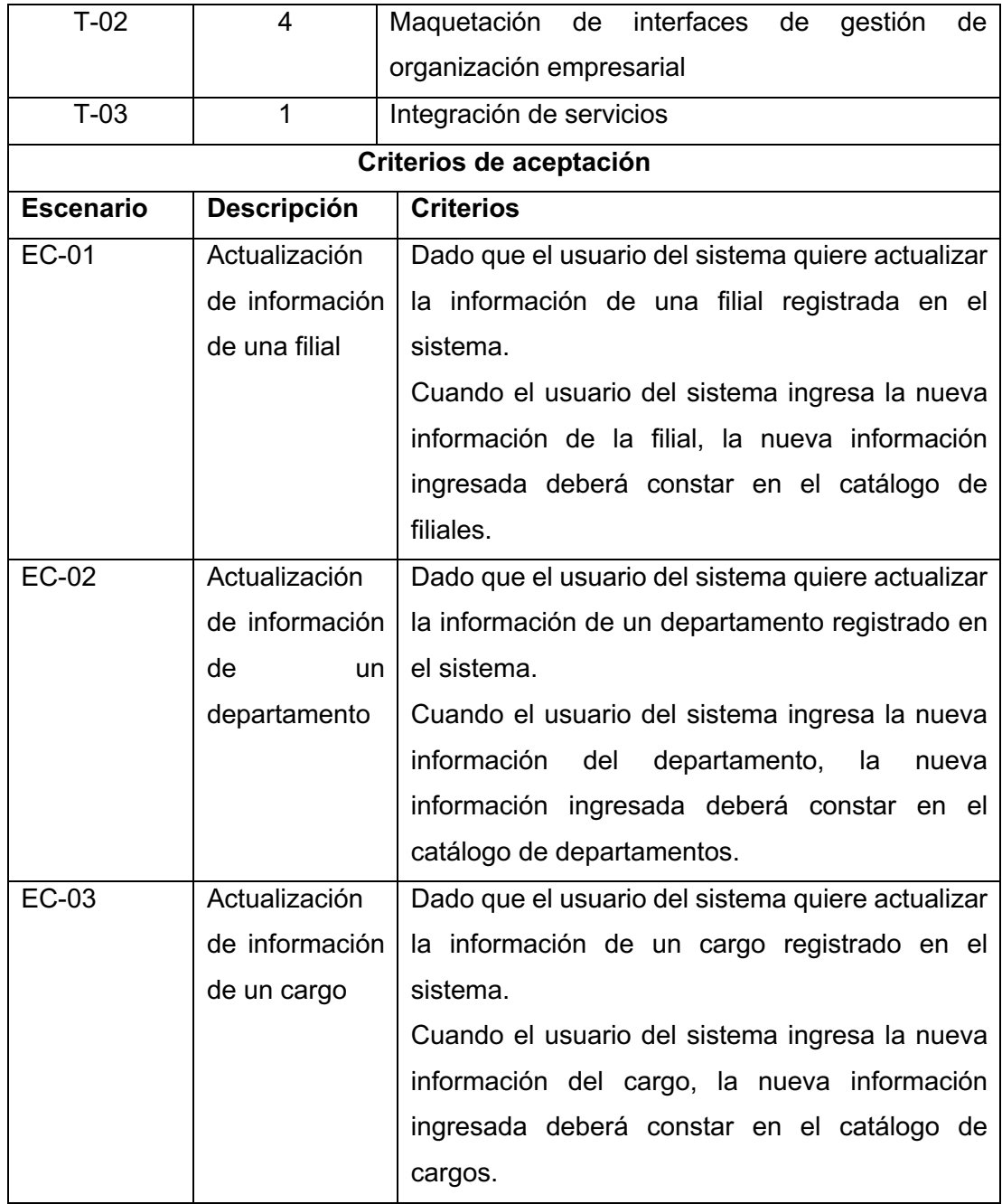

**ANEXO XIV. Historia de usuario HU-14**

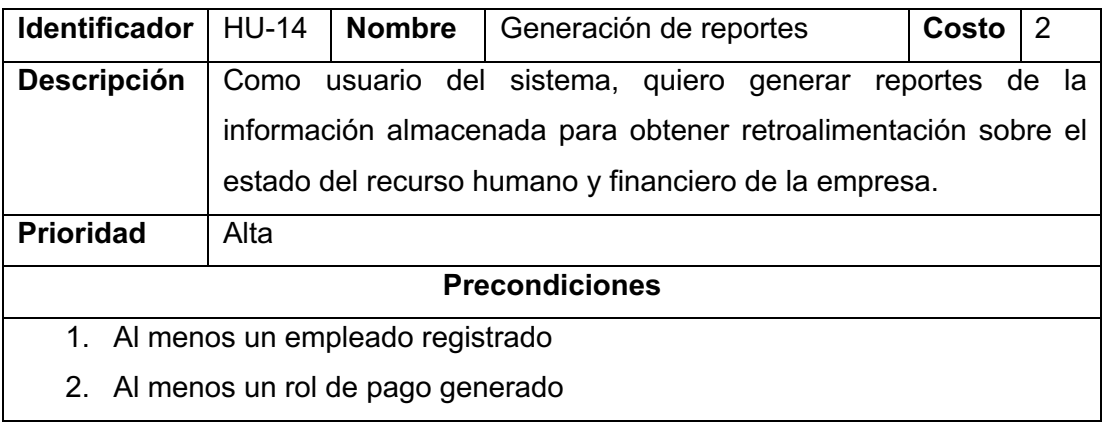

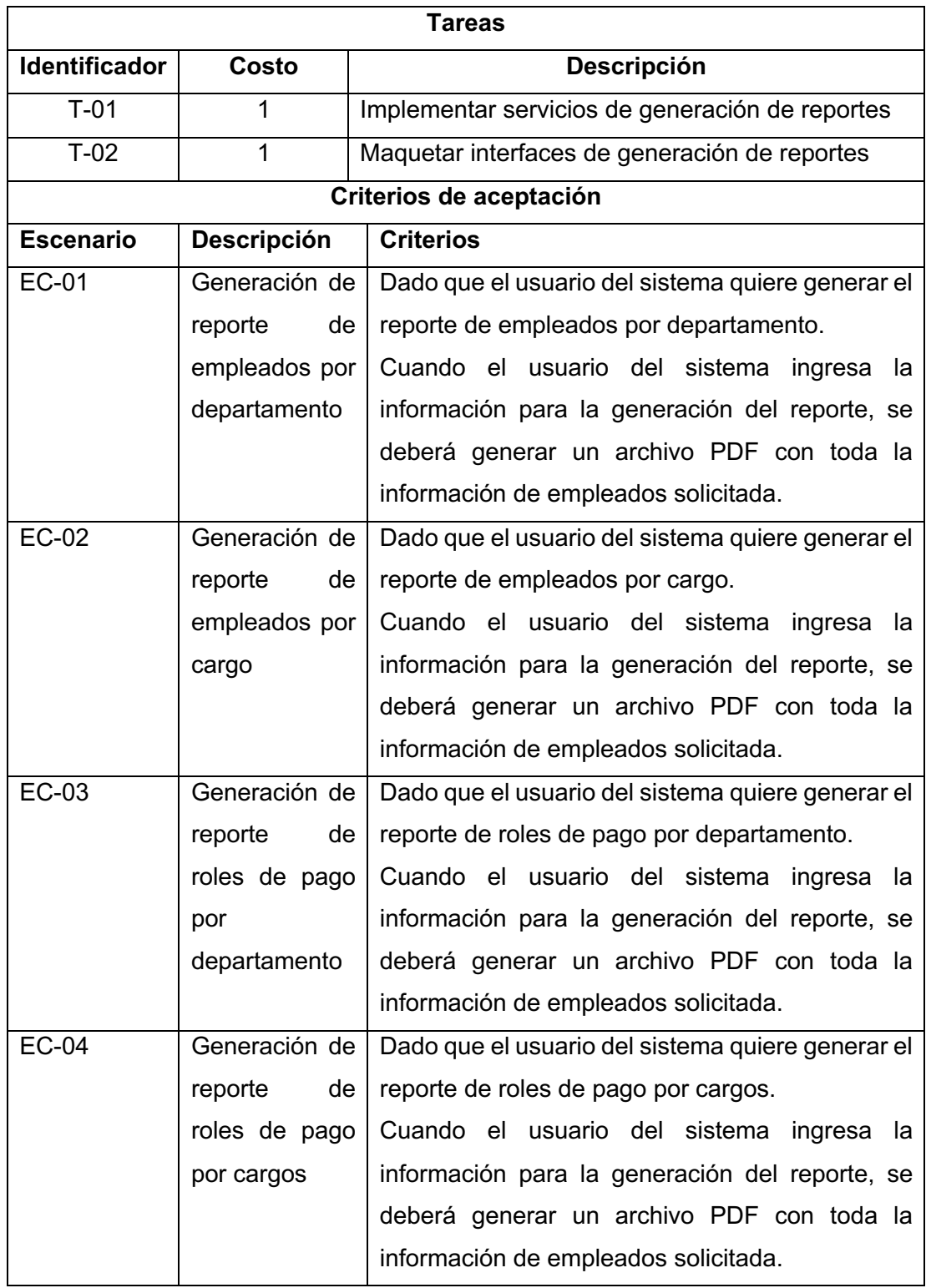

### **ANEXO XV. Historia de usuario HU-15**

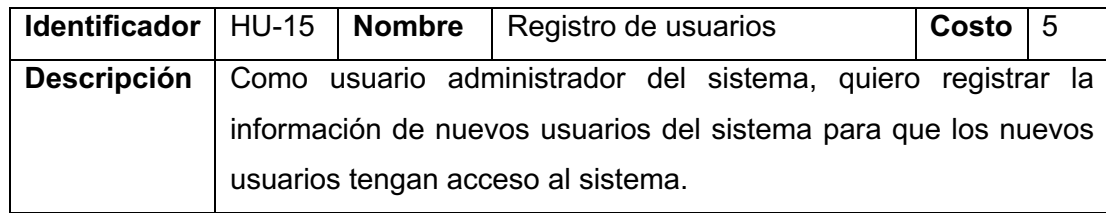

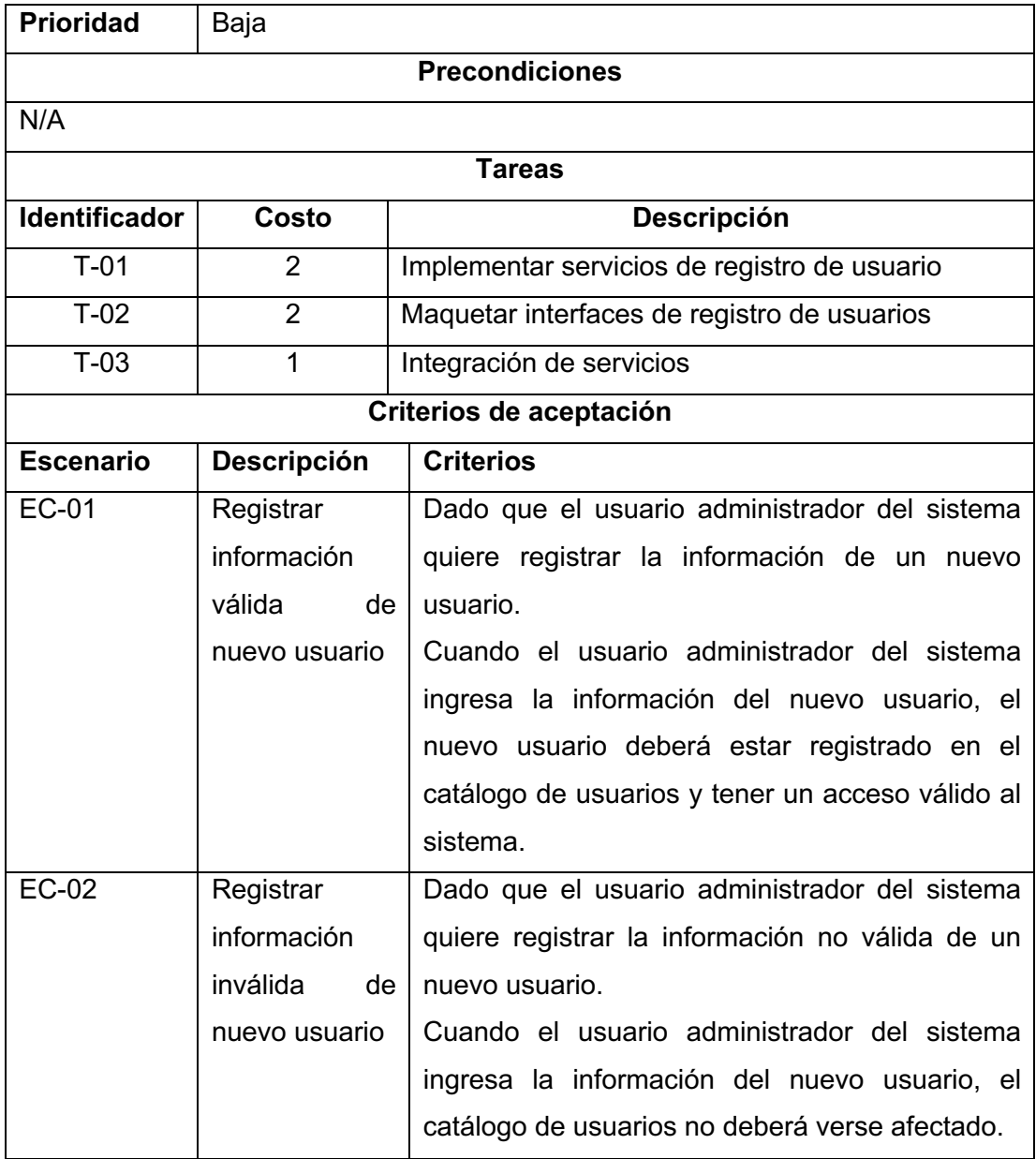

**ANEXO XVI. Historia de usuario HU-16**

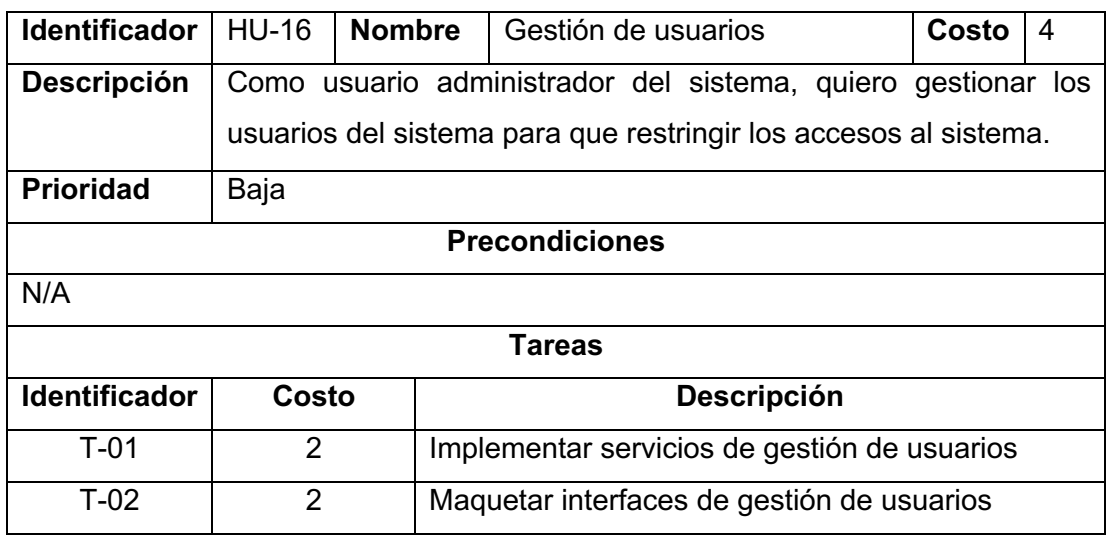

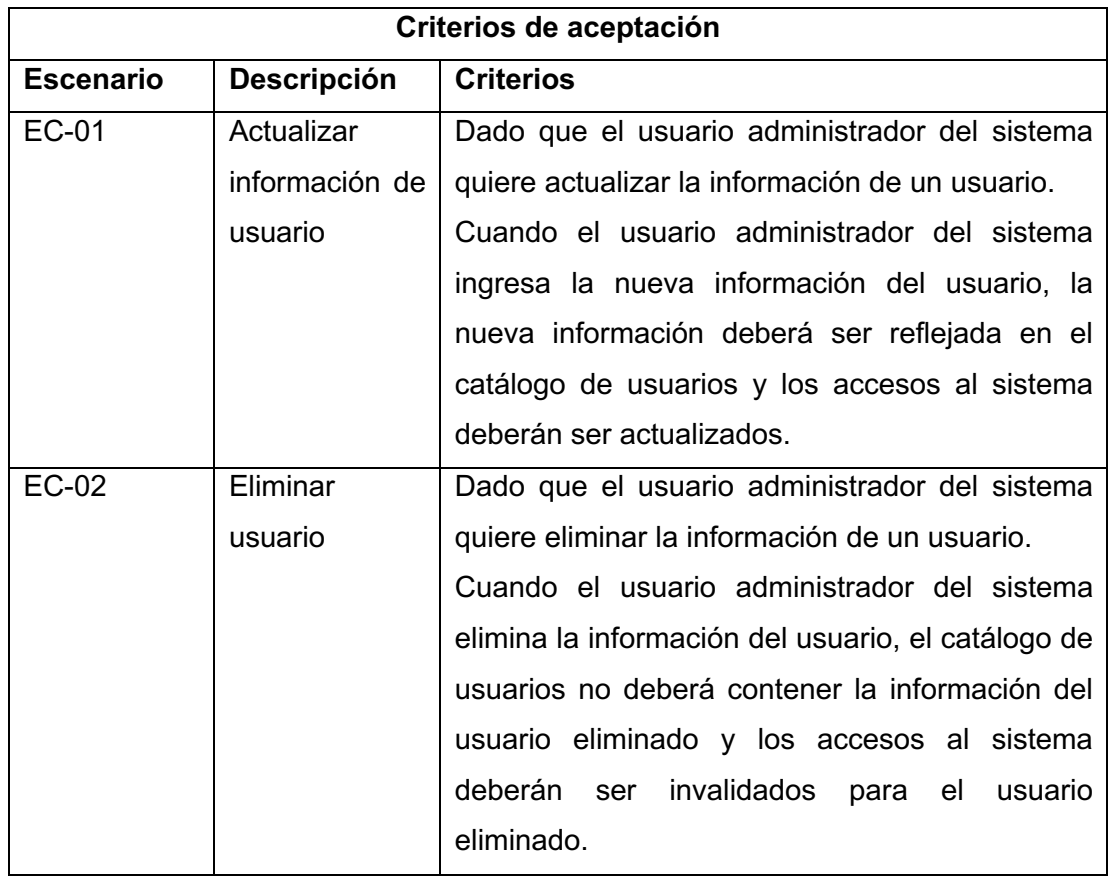

**ANEXO XVII. Ejemplo de reporte de rol de pagos**

Fecha de generación de documento: 2022-08-16T04:07:54.262Z

# Rol de pagos

La información de este rol de pagos podría estar sujeta a cambios ya que corresponde al mes en curso.

# Información general

#### **Empleado:**

JUAN JOSÉ JARAMILLO CAJAMARCA

**Fecha inicio:** 

2022-08-01

Fecha fin:

2022-08-31

## **Ingresos**

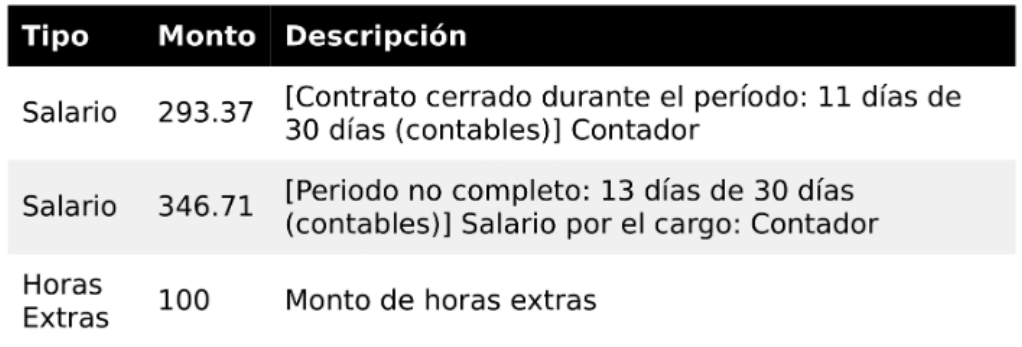

**Total: 740.08 USD** 

## **Descuentos**

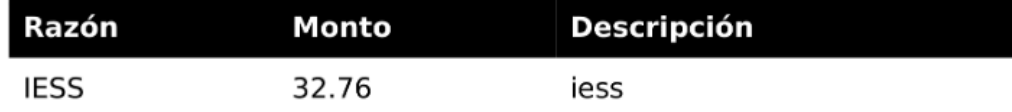

**Total: 32.76 USD** 

## **Resumen**

Valor neto a pagar

707.32 USD

### **ANEXO XVIII. Formulario para encuesta de usabilidad**

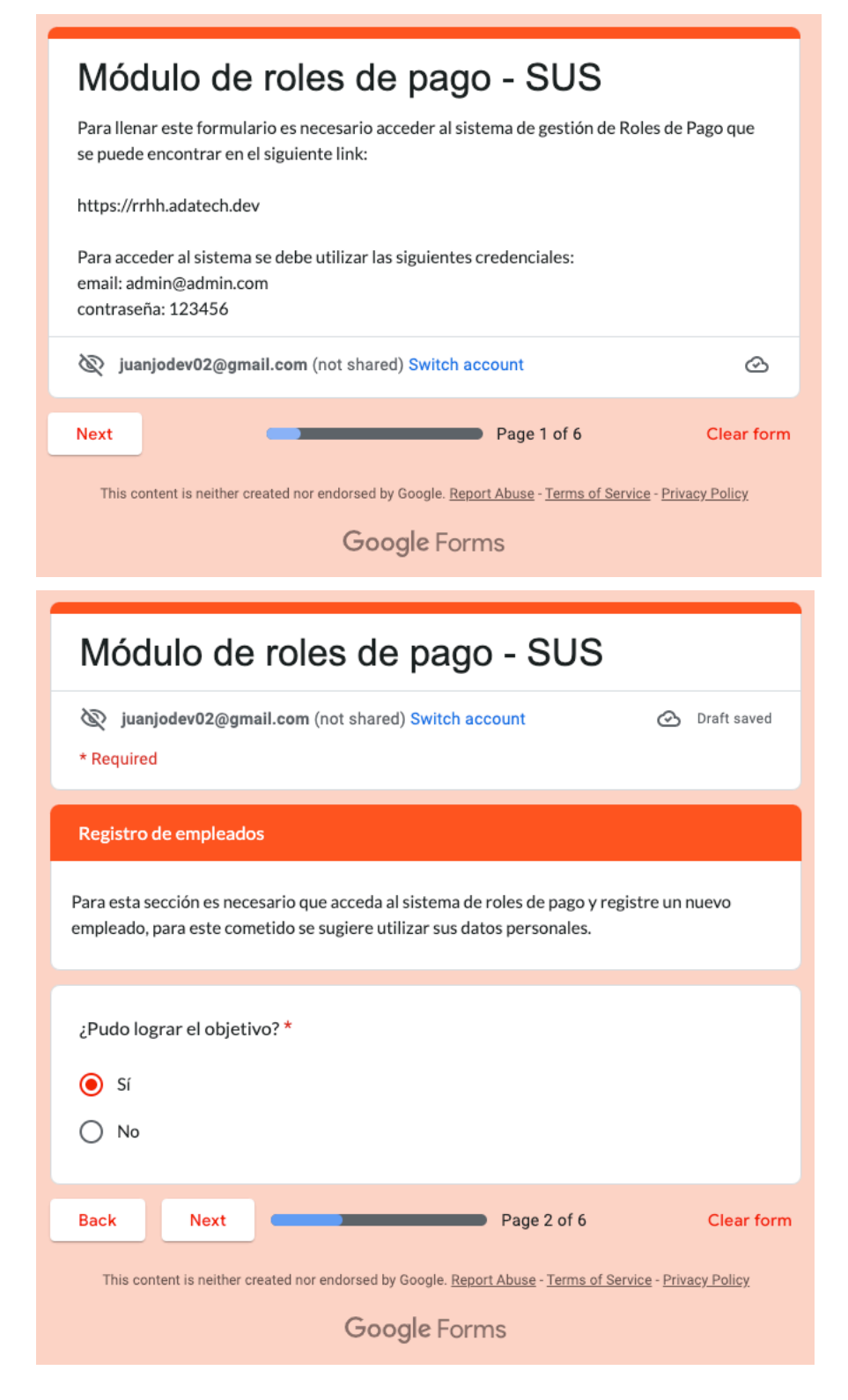

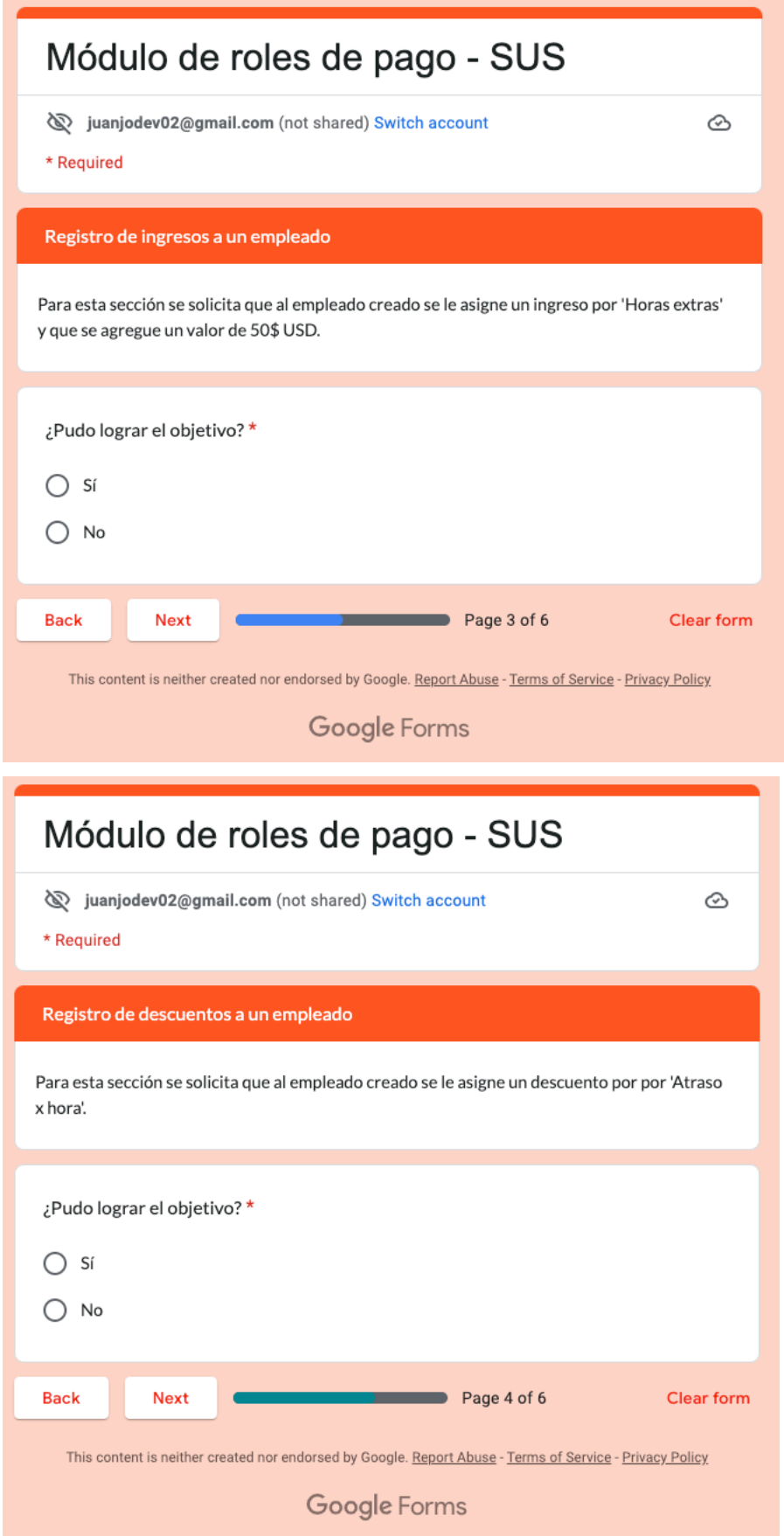

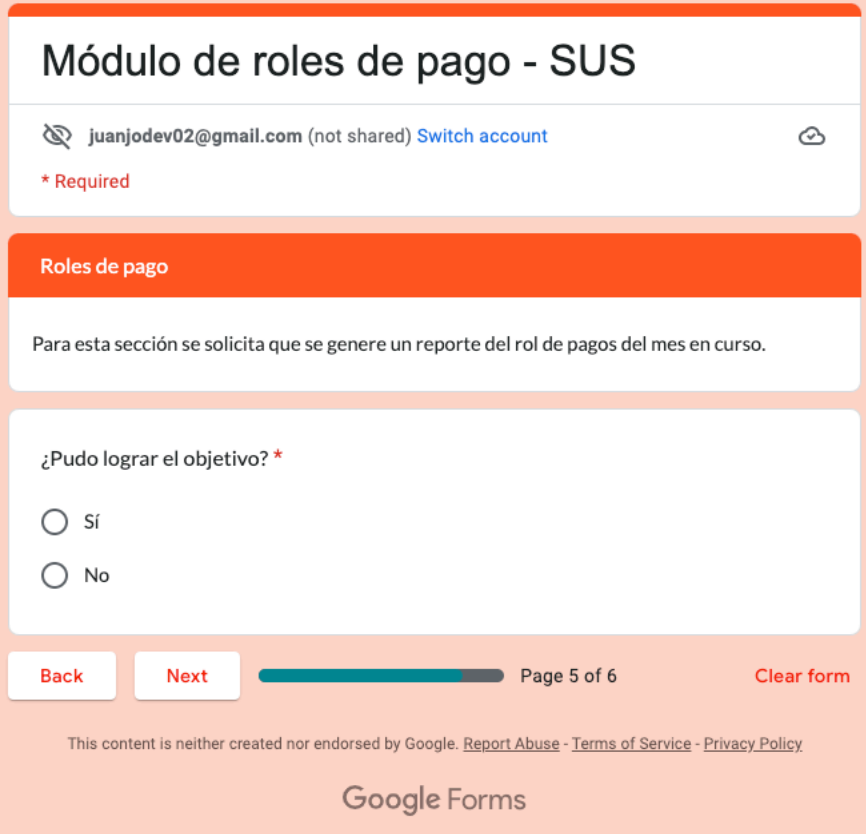

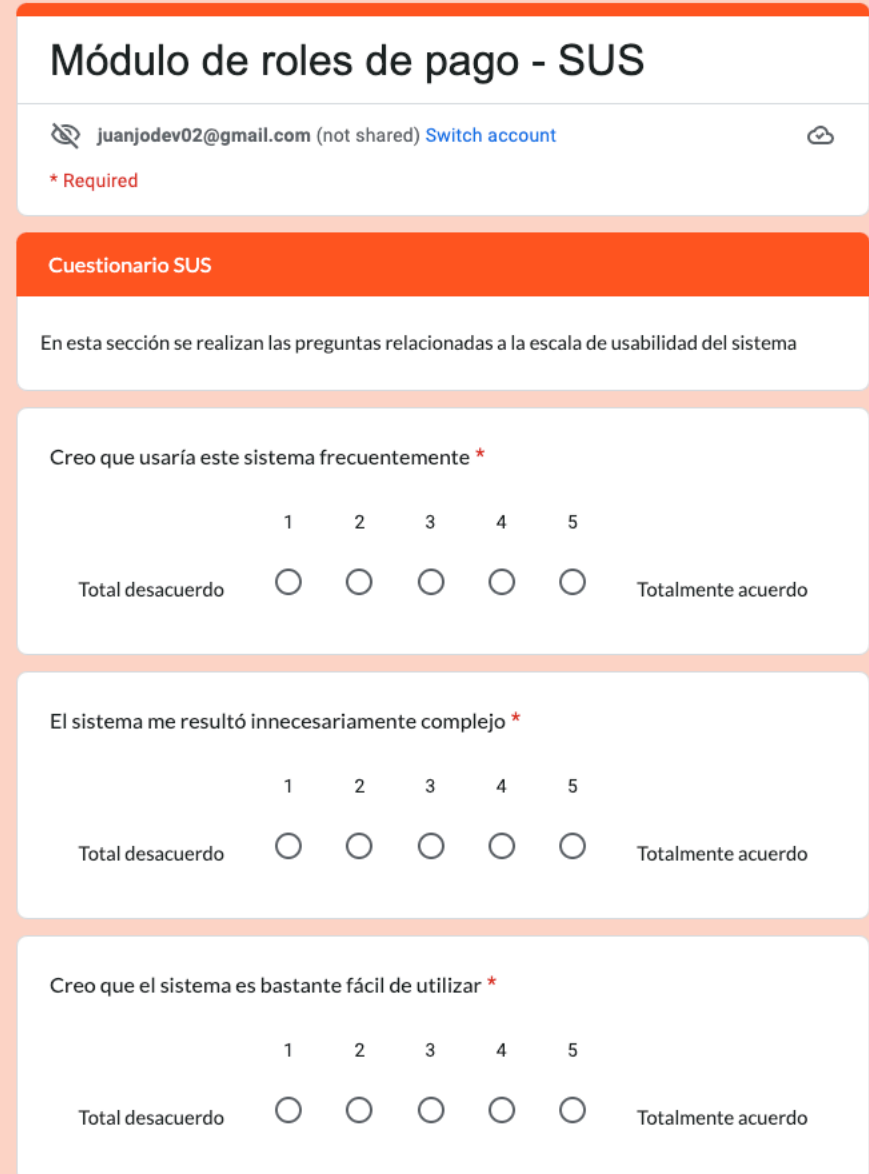

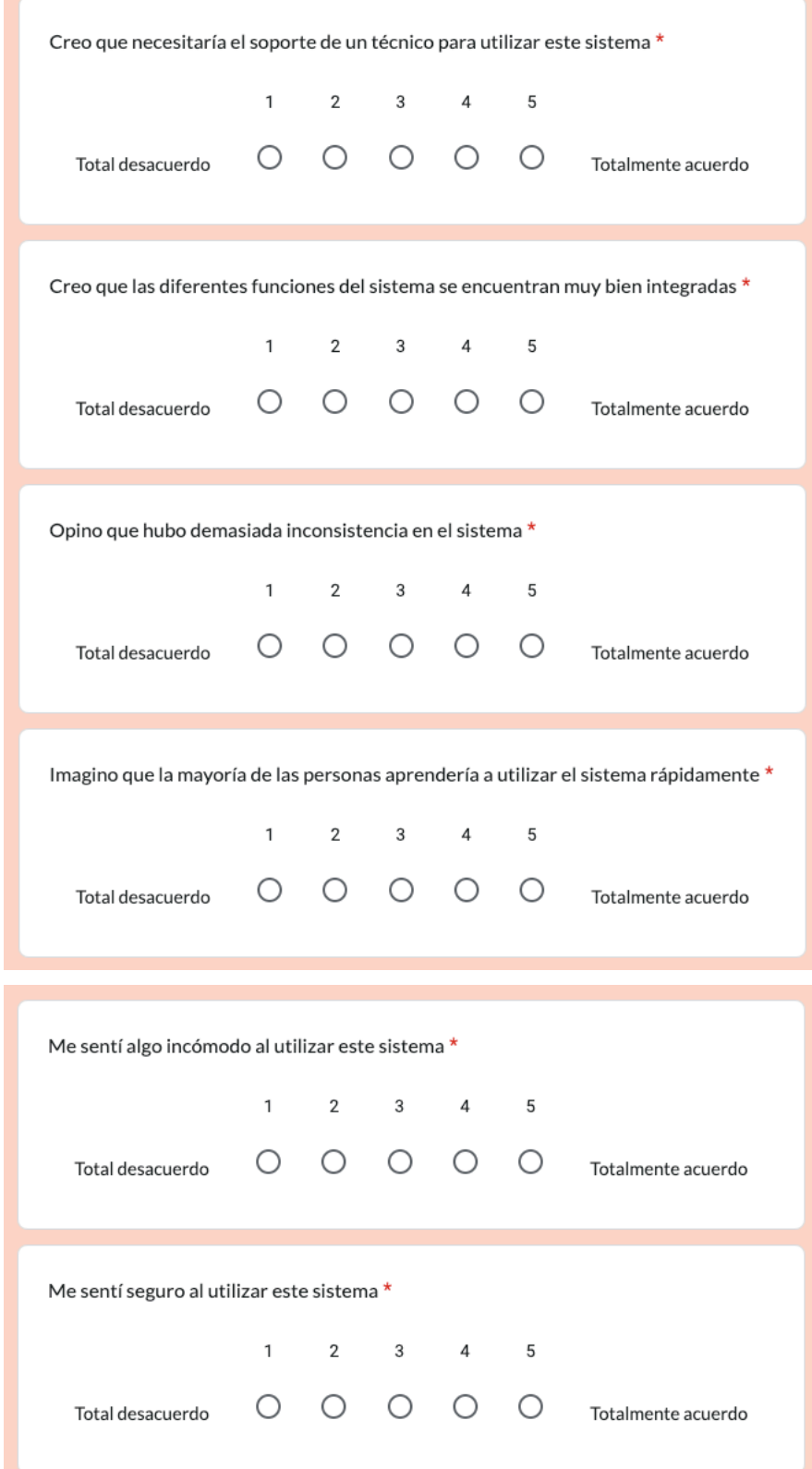